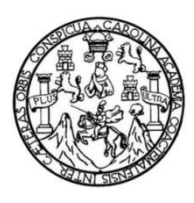

Universidad de San Carlos de Guatemala Facultad de Ingeniería Escuela de Ingeniería Mecánica Eléctrica

## **AUTOMATIZACIÓN DE LA CALIBRACIÓN DE MULTÍMETROS DIGITALES Y DISEÑO DE TOROIDE PARA CALIBRACIÓN DE PINZAS AMPERIMÉTRICAS EN EL CENAME**

#### **Arnold Oswaldo Hernández Orozco**

Asesorado por el Ing. Kenneth Issur Estrada Ruiz

Guatemala, abril de 2023

UNIVERSIDAD DE SAN CARLOS DE GUATEMALA

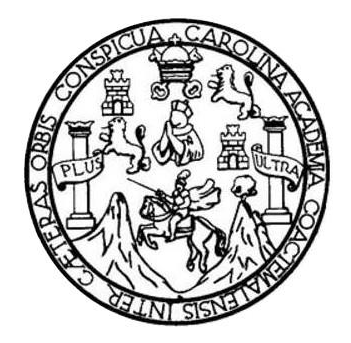

FACULTAD DE INGENIERÍA

## **AUTOMATIZACIÓN DE LA CALIBRACIÓN DE MULTÍMETROS DIGITALES Y DISEÑO DE TOROIDE PARA CALIBRACIÓN DE PINZAS AMPERIMÉTRICAS EN EL CENAME**

TRABAJO DE GRADUACIÓN

PRESENTADO A LA JUNTA DIRECTIVA DE LA FACULTAD DE INGENIERÍA POR

## **ARNOLD OSWALDO HERNÁNDEZ OROZCO**

ASESORADO POR EL ING. KENNET ISSUR ESTRADA RUIZ

AL CONFERÍRSELE EL TÍTULO DE

## **INGENIERO EN ELECTRÓNICA**

GUATEMALA, ABRIL DE 2023

## UNIVERSIDAD DE SAN CARLOS DE GUATEMALA FACULTAD DE INGENIERÍA

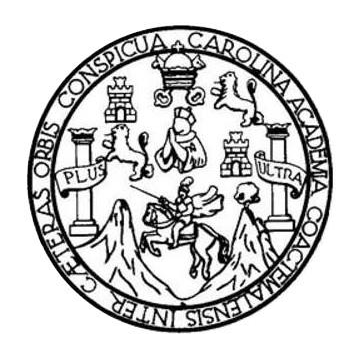

## **NÓMINA DE JUNTA DIRECTIVA**

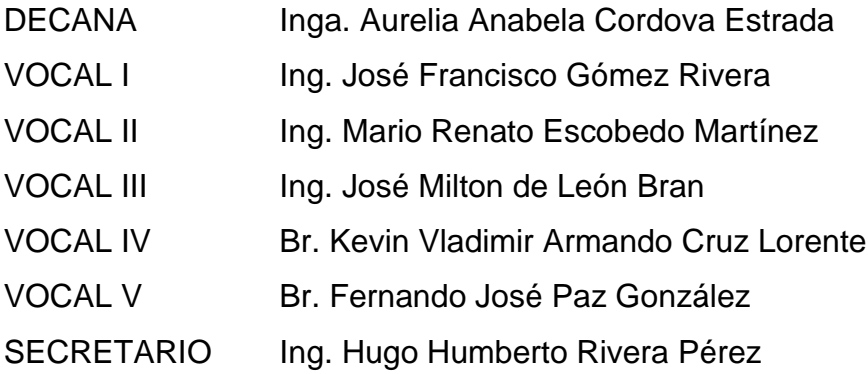

## **TRIBUNAL QUE PRACTICÓ EL EXAMEN GENERAL PRIVADO**

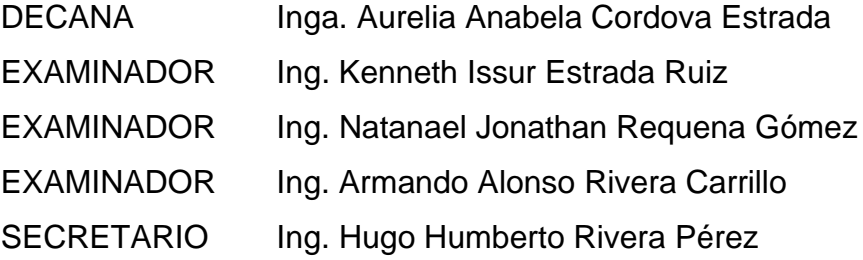

## **HONORABLE TRIBUNAL EXAMINADOR**

En cumplimiento con los preceptos que establece la ley de la Universidad de San Carlos de Guatemala, presento a su consideración mi trabajo de graduación titulado:

### **AUTOMATIZACIÓN DE LA CALIBRACIÓN DE MULTÍMETROS DIGITALES Y DISEÑO DE TOROIDE PARA CALIBRACIÓN DE PINZAS AMPERIMÉTRICAS EN EL CENAME**

Tema que me fuera asignado por la Dirección de la Escuela de Ingeniería Mecánica Eléctrica, con fecha 18 de abril de 2022.

**Arnold Oswaldo Hernández Orozco**

Universidad de San Carlos de Guatemala

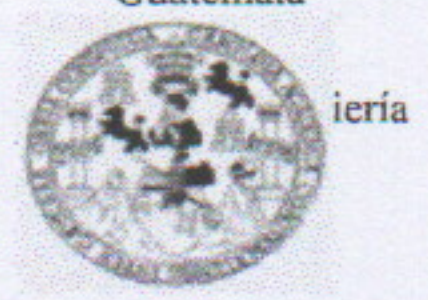

Guatemala, 05 de octubre de 2022. REF.EPS.DOC.327.10.2022.

Ing. Oscar Argueta Hernández Director Unidad de EPS Facultad de Ingeniería Presente

Estimado Ingeniero Argueta Hernández.

Por este medio atentamente le informo que como Asesor-Supervisor de la Práctica del Ejercicio Profesional Supervisado (E.P.S.), del estudiante universitario Arnold Oswaldo Hernández Orozco de la Carrera de Ingeniería Electrónica, Registro Académico No. 200714912 y CUI 1733 19912 0608, procedí a revisar el informe final, cuyo título es "AUTOMATIZACIÓN DE LA CALIBRACIÓN DE MULTIMETROS DIGITALES **CALIBRACIÓN DISEÑO** TOROIDE PARA **DE PINZAS** DE Y AMPERIMETRICAS EN EL CENAME".

En tal virtud, LO DOY POR APROBADO, solicitándole darle el trámite respectivo.

Sin otro particular, me es grato suscribirme.

Atentamente,

"Id y Ensenad a Todos de San Carlos

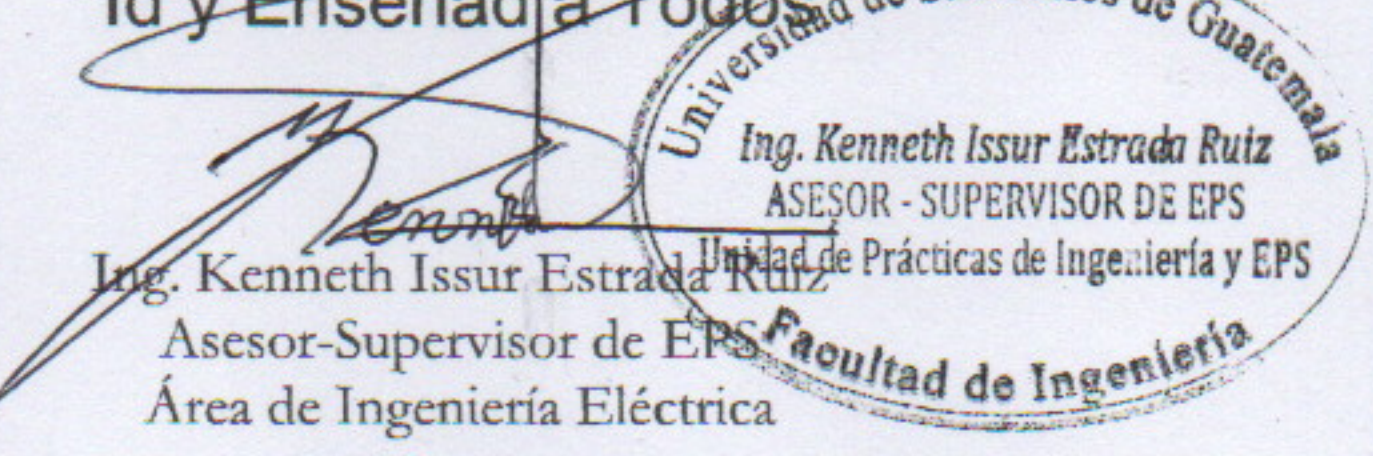

c.c. Archivo KIER/ra

> Edificio de EPS, Facultad de Ingeniería, Ciudad Universitaria, zona 12. Teléfono directo: 2442-3509

Universidad de San Carlos de Guatemala

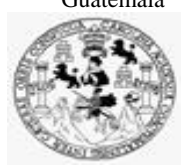

Facultad de Ingeniería Unidad de EPS

> Guatemala 05 de octubre de 2022. REF.EPS.D.326.10.2022.

Ing. Armando Alonso Rivera Carrillo Director Escuela de Ingeniería Mecánica Eléctrica Facultad de Ingeniería Presente

Estimado Ingeniero Rivera Carrillo.

Por este medio atentamente le envío el informe final correspondiente a la práctica del Ejercicio Profesional Supervisado, (E.P.S) titulado **"AUTOMATIZACIÓN DE LA CALIBRACIÓN DE MULTIMETROS DIGITALES Y DISEÑO DE TOROIDE PARA CALIBRACIÓN DE PINZAS AMPERIMETRICAS EN EL CENAME"**  que fue desarrollado por el estudiante universitario, **Arnold Oswaldo Hernández Orozco,**  quien fue debidamente asesorado y supervisado por el Ing. Kenneth Issur Estrada Ruiz.

Por lo que habiendo cumplido con los objetivos y requisitos de ley del referido trabajo y existiendo la aprobación del mismo por parte del Asesor y Supervisor de EPS, en mi calidad de Director apruebo su contenido solicitándole darle el trámite respectivo.

Sin otro particular, me es grato suscribirme.

Atentamente, "Id y Enseñad a Todos" ad de San Carlos de Gua DIRECCIÓN  $\mathcal{L}$ **Lindaded**  $\sim$  ene Facultad de Ingenieria Ing. Oscar Argueta Hernández Director Unidad de EPS

/ra

**UNIVERSIDAD DE SAN CARLOS DE GUATEMALA** 

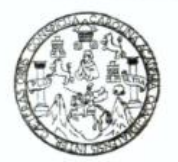

#### **FACULTAD DE INGENIERIA**

Guatemala, 25 de enero de 2023

**Señor Director Armando Alonso Rivera Carrillo Escuela de Ingeniería Mecánica Eléctrica Facultad de Ingeniería, USAC**

Estimado Señor director:

Por este medio me permito dar aprobación al informe final de EPS titulado **AUTOMATIZACIÓN DE LA CALIBRACIÓN DE MULTIMETROS DIGITALES Y DISEÑO DE TOROIDE PARA CALIBRACIÓN DE PINZAS AMPERIMETRICAS EN EL CENAME,** desarrollado por el estudiante **Arnold Oswaldo Hernández Orozco**, ya que considero que cumple con los requisitos establecidos.

Sin otro particular, aprovecho la oportunidad para saludarlo.

Atentamente,

#### **ID Y ENSEÑAD A TODOS**

Partido

**Ing. Julio César Solares Peñate Coordinador de Electrónica**

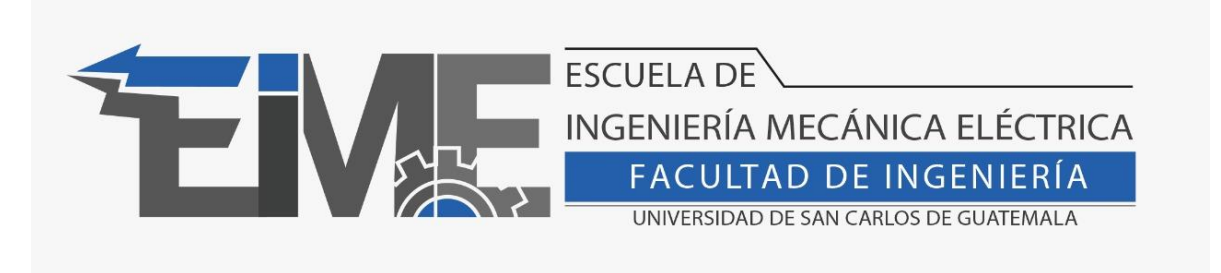

## REF. EIME 16.2023

El Director de la Escuela de Ingeniería Mecánica Eléctrica, después de conocer el dictamen del Director de EPS, del Asesor, con el Visto Bueno del Coordinador de Área, al Informe final de EPS del estudiante Arnold Oswaldo Hernández Orozco: **"AUTOMATIZACIÓN DE LA CALIBRACIÓN DE MULTIMETROS DIGITALES Y DISEÑO DE TOROIDE PARA CALIBRACIÓN DE PINZAS AMPERIMETRICAS EN EL CENAME"**, procede a la autorización del mismo.

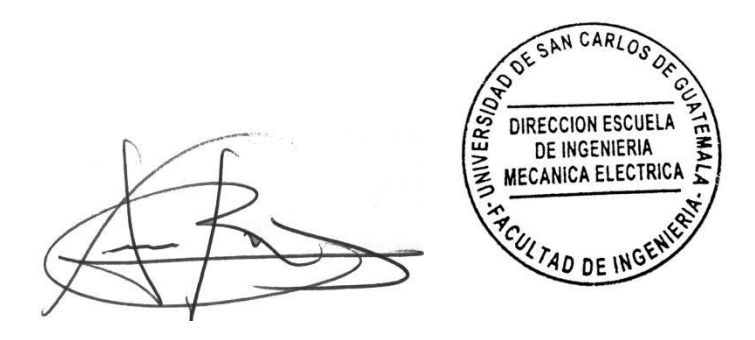

Ing. Armando Alonso Rivera Carrillo

Guatemala, 28 de febrero de 2023.

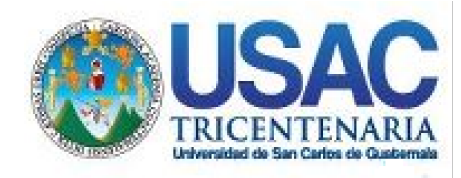

**Decanato** Facultad de Ingeniería 24189101- 24189102 secretariadecanato@ingenieria.usac.edu.gt

LNG.DECANATO.OI.352.2023

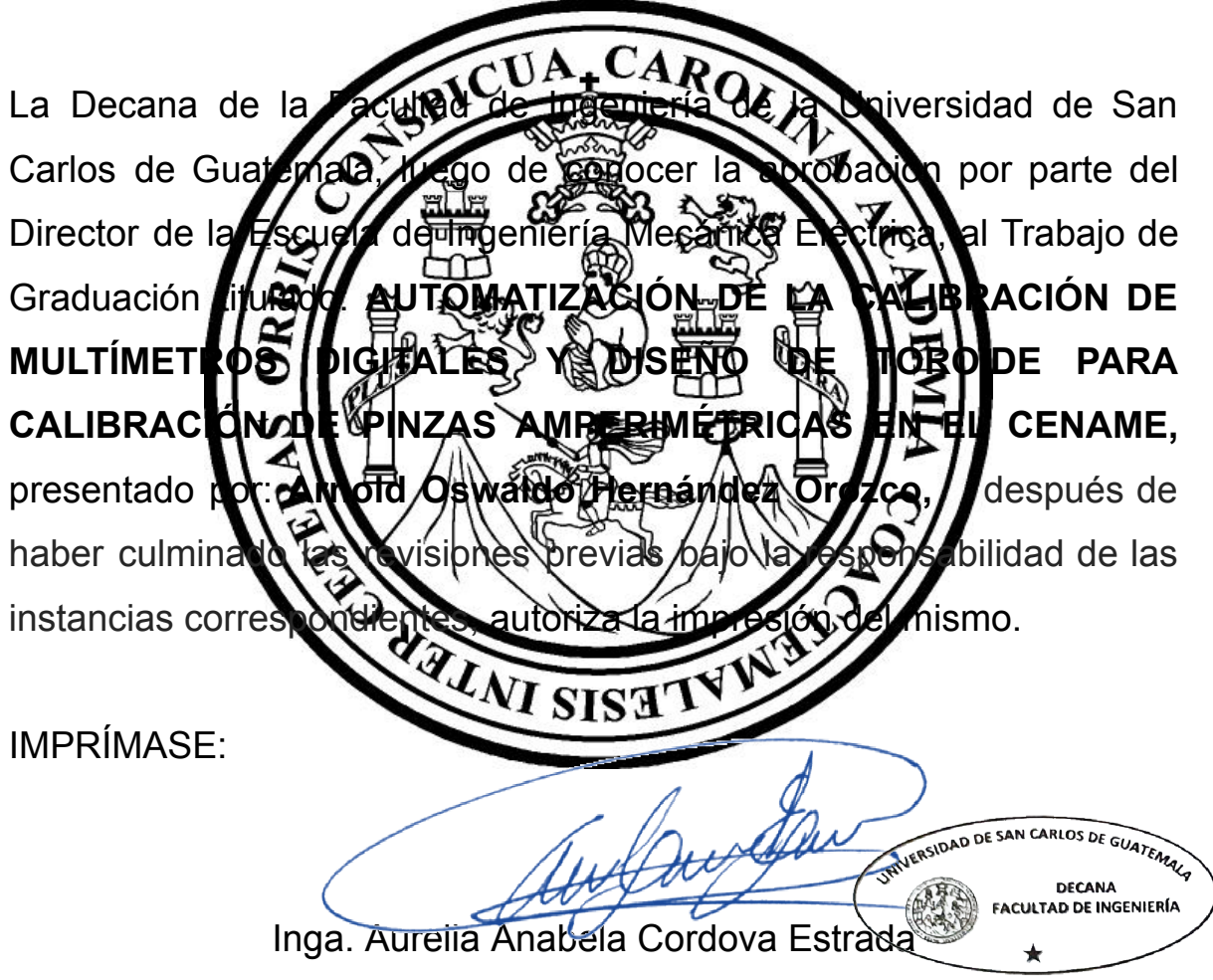

Decana

Guatemala, abril de 2023

#### AACE/gaoc

Escuelas: Ingeniería Civil, Ingeniería Mecánica Industrial, Ingeniería Química, Ingeniería Mecánica Eléctrica, - Escuela de Ciencias, Regional de Ingeniería Sanitaria y Recursos Hidráulicos (ERIS). Post-Grado Maestría en Sistemas Mención Ingeniería Vial. Carreras: Ingeniería Mecánica, Ingeniería electrónica, Ingeniería en Ciencias y Sistemas. Licenciatura en Matemática. Licenciatura en Física. Centro de Estudios Superiores de Energía y Minas (CESEM). Guatemala, Ciudad Universitaria, Zona 12. Guatemala, Centroamérica.

## **ACTO QUE DEDICO A:**

**Dios Mis padres Hermanas Compañeros Asesor** Por haberme dado la fuerza necesaria para culminar con éxito este logro académico. Osvaldo Hernández Lemus y Emperatriz Orozco de Hernández. Su amor será siempre mi inspiración. Betzaida, Almeira y Madelin Hernández Orozco. Por siempre estar presentes. Alan, Andoni, Jasón y Max, por ser grandes compañeros en la Universidad de San Carlos. Ing. Kenneth Estrada, pues gracias a su apoyo y asesoría ahora puedo culminar con éxito el presente trabajo.

## **AGRADECIMIENTOS A:**

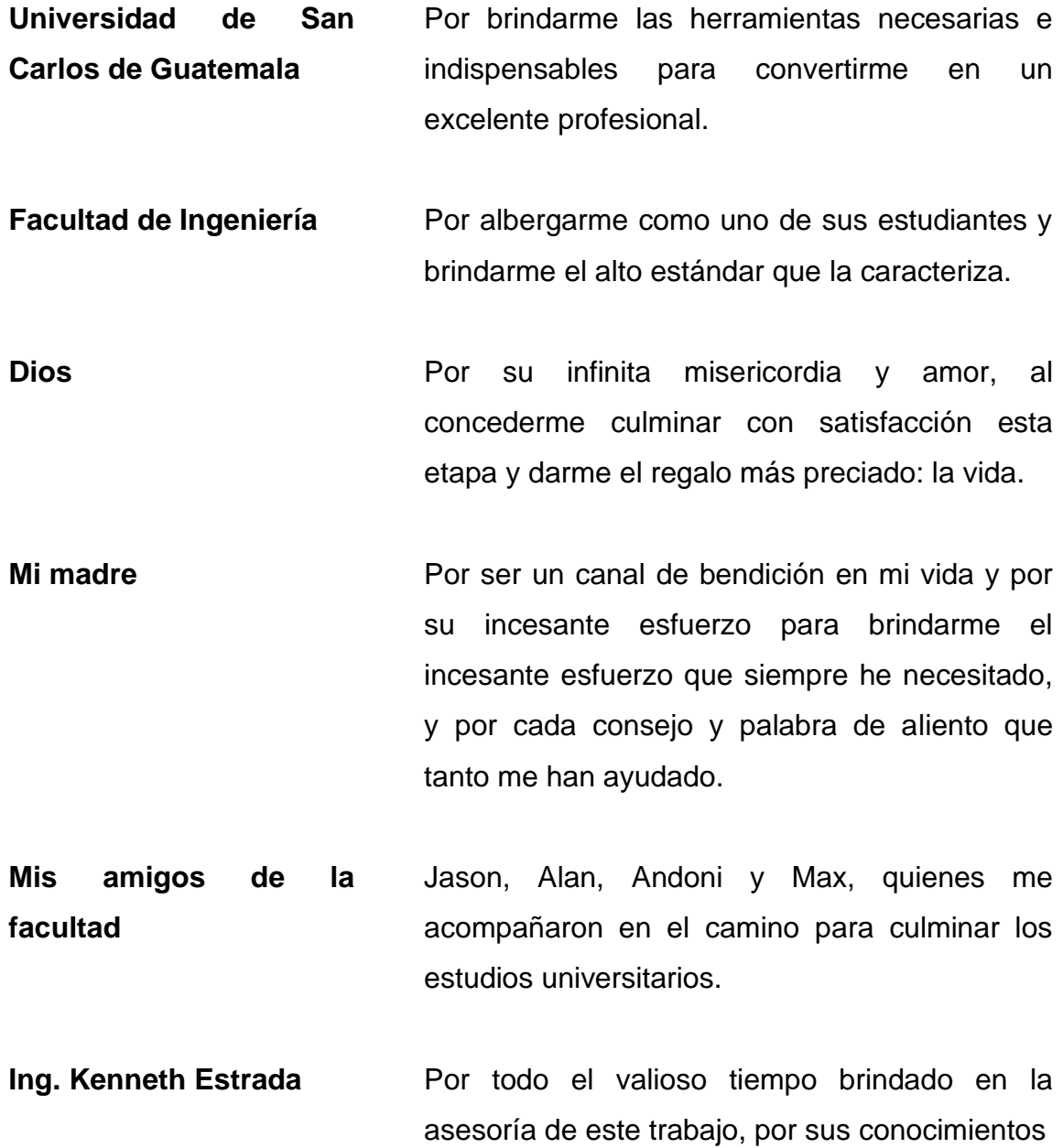

compartidos, su amistad y sus palabras de aliento para culminar esta etapa.

# ÍNDICE GENERAL

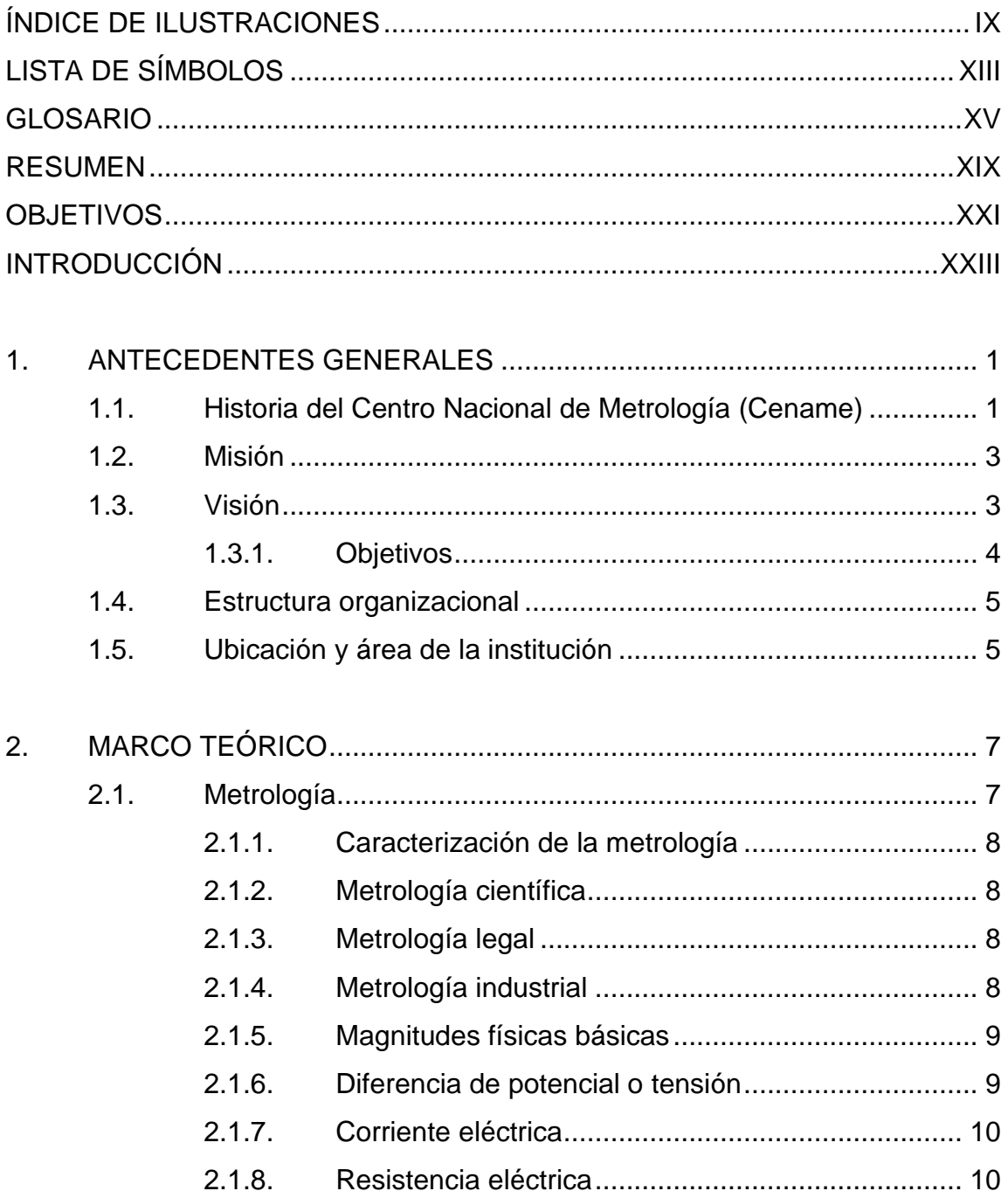

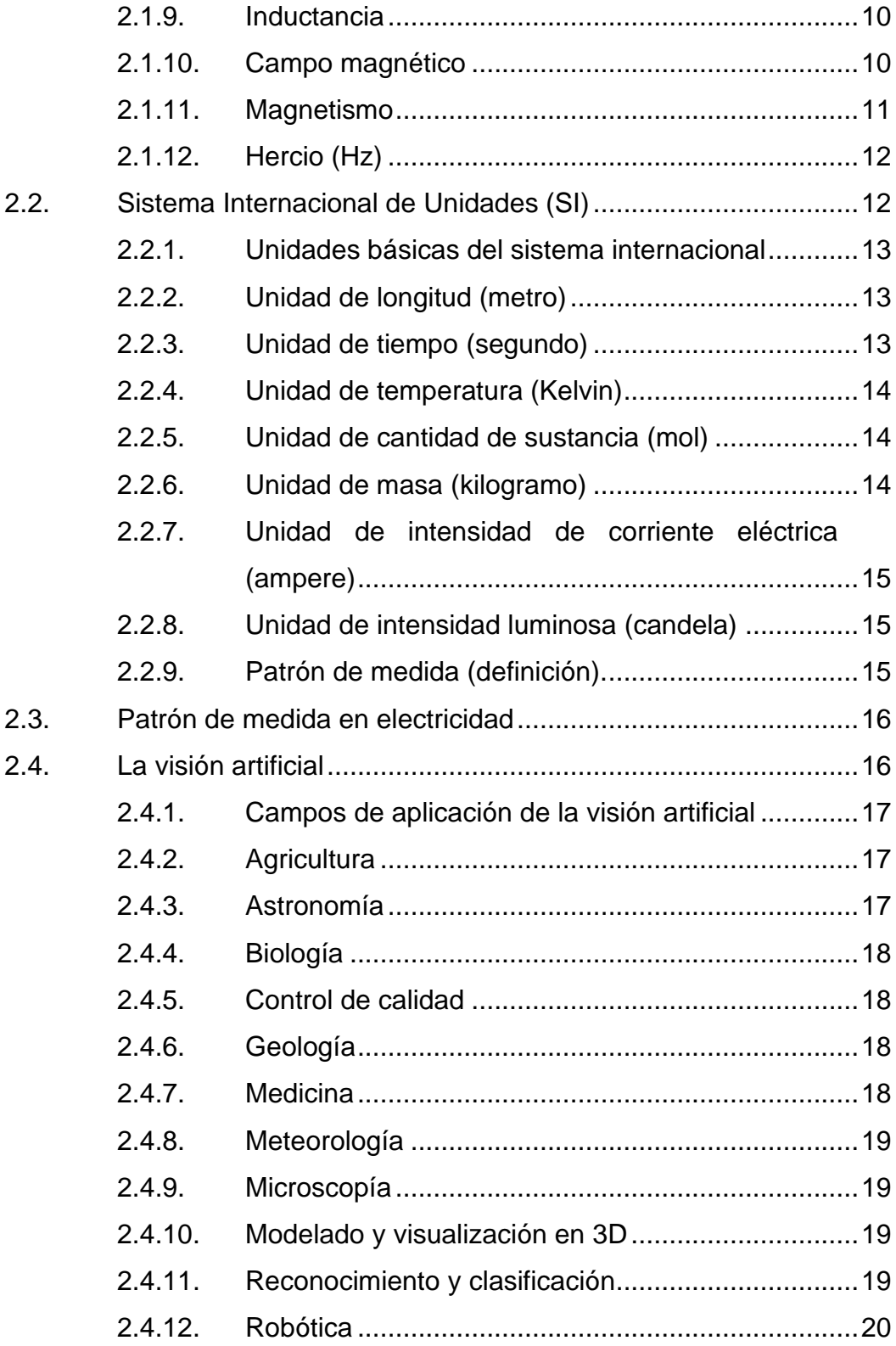

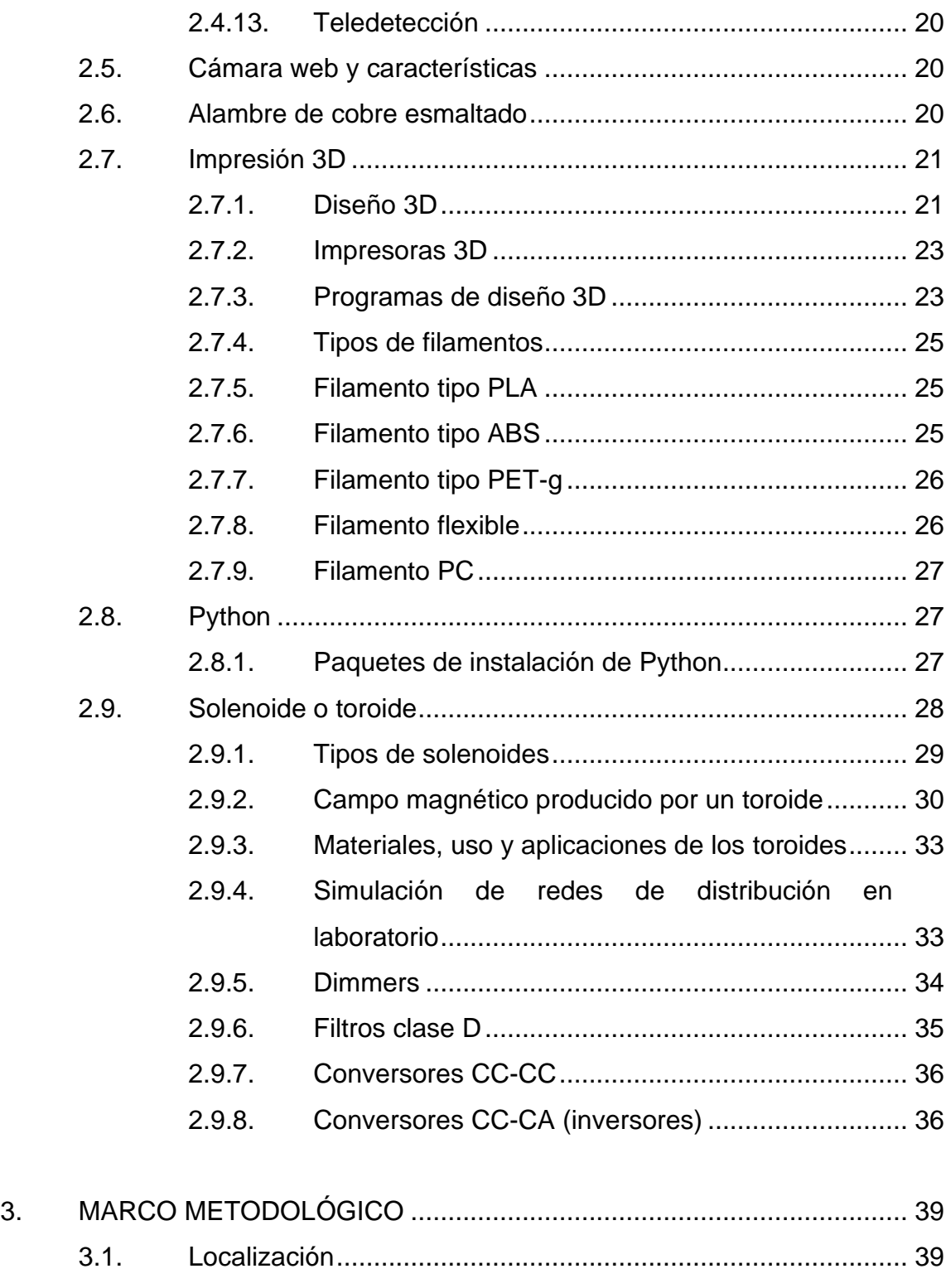

3.2. [Delimitación del campo de estudio](#page-75-0) .......................................... 40

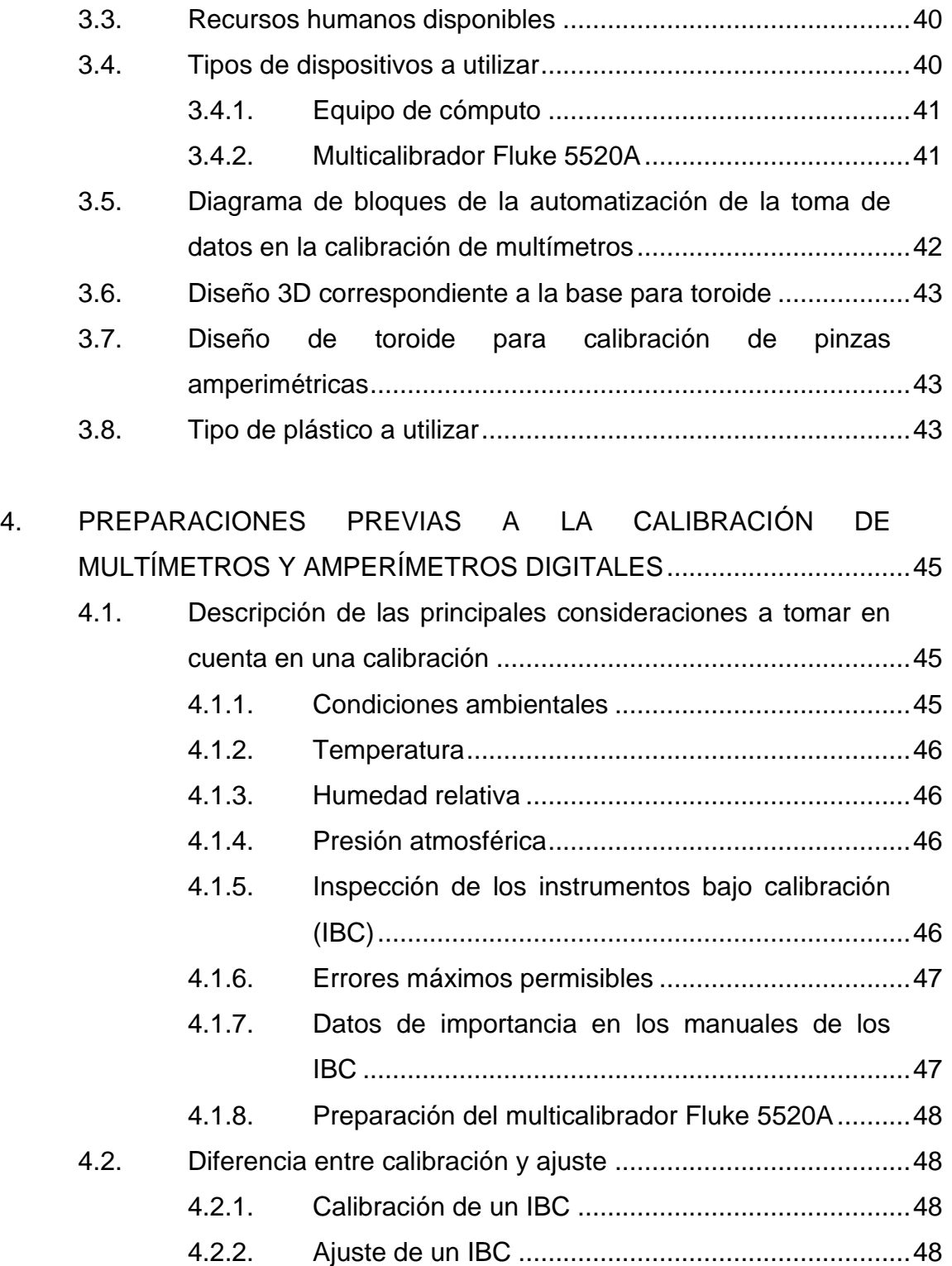

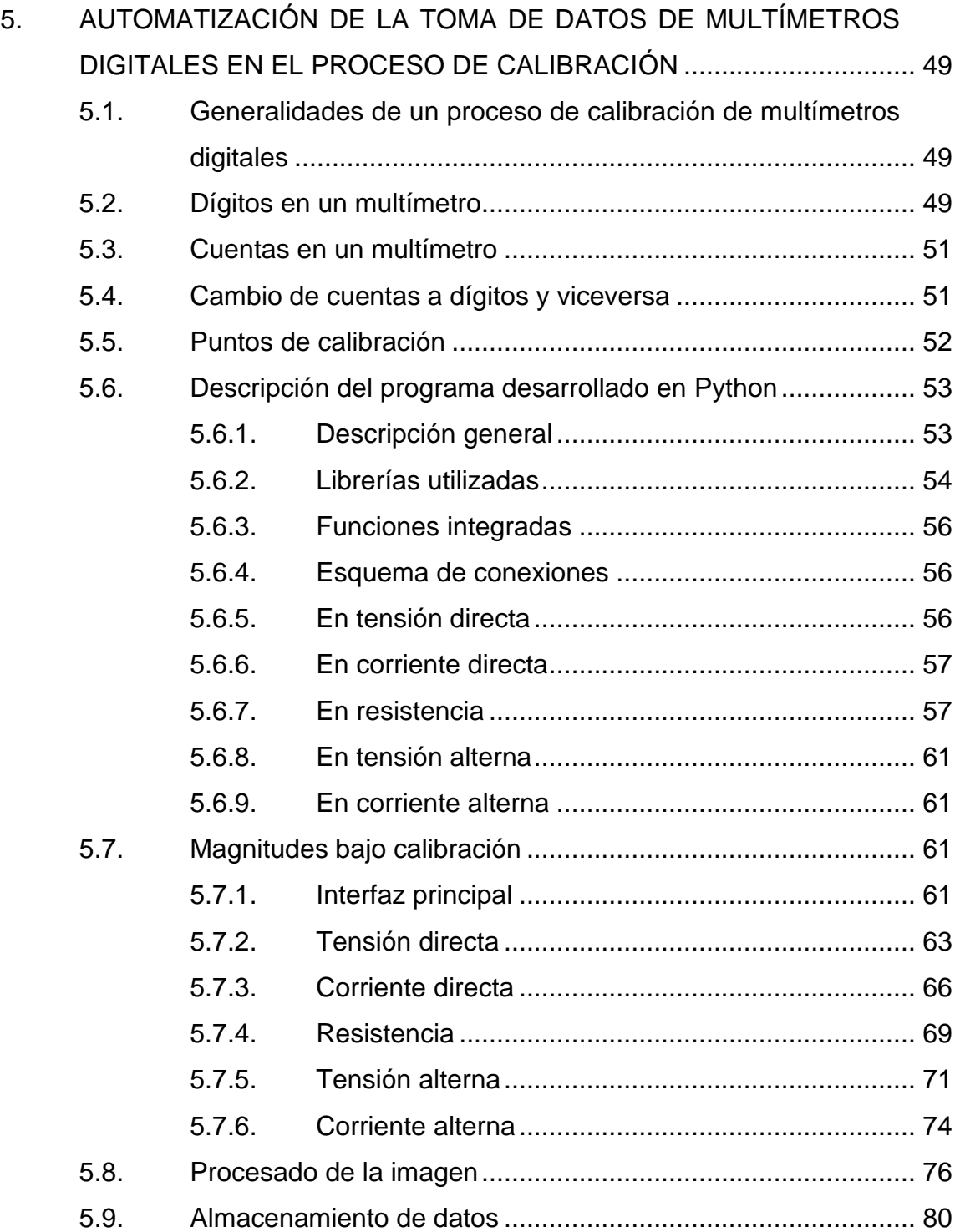

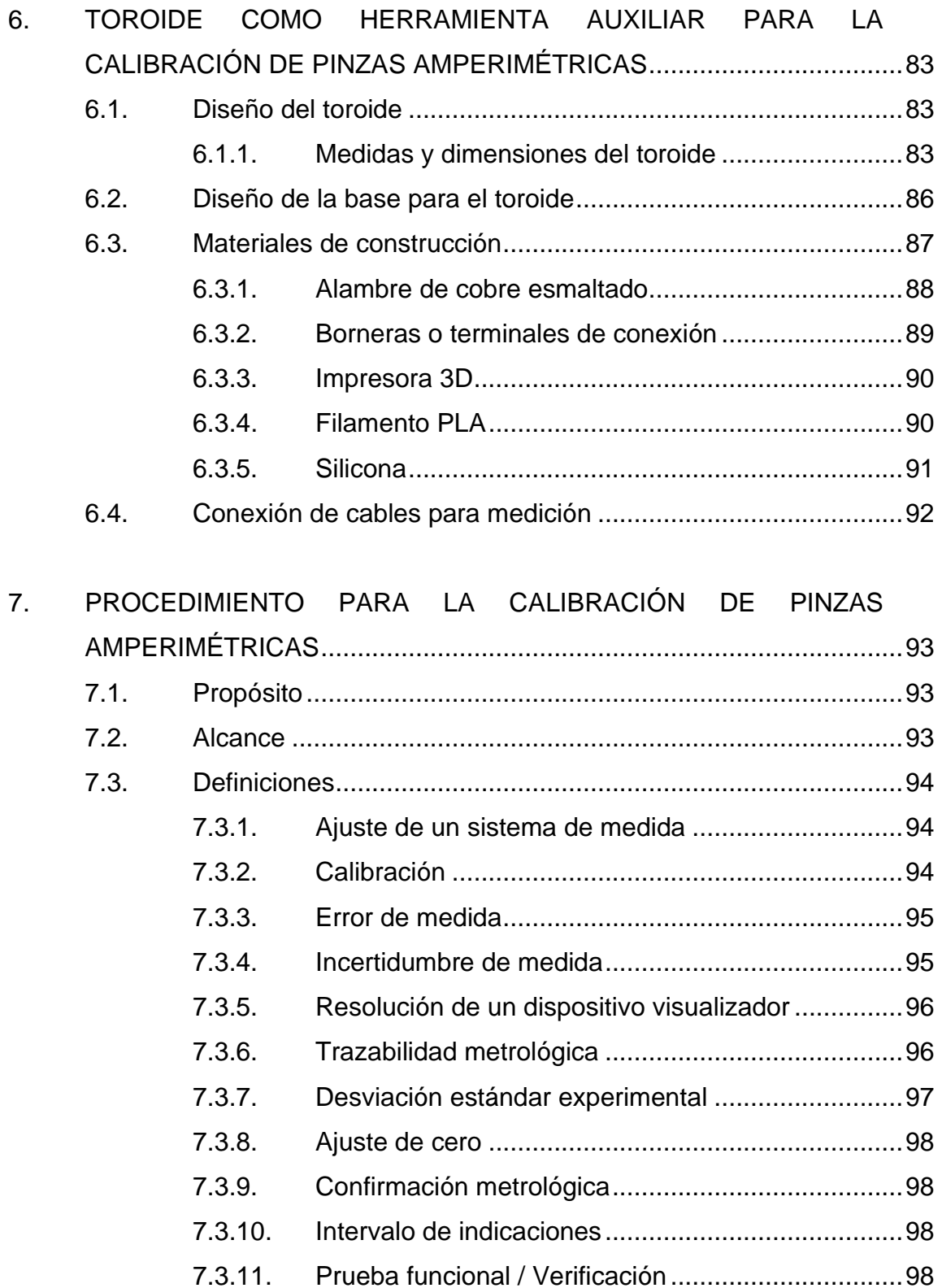

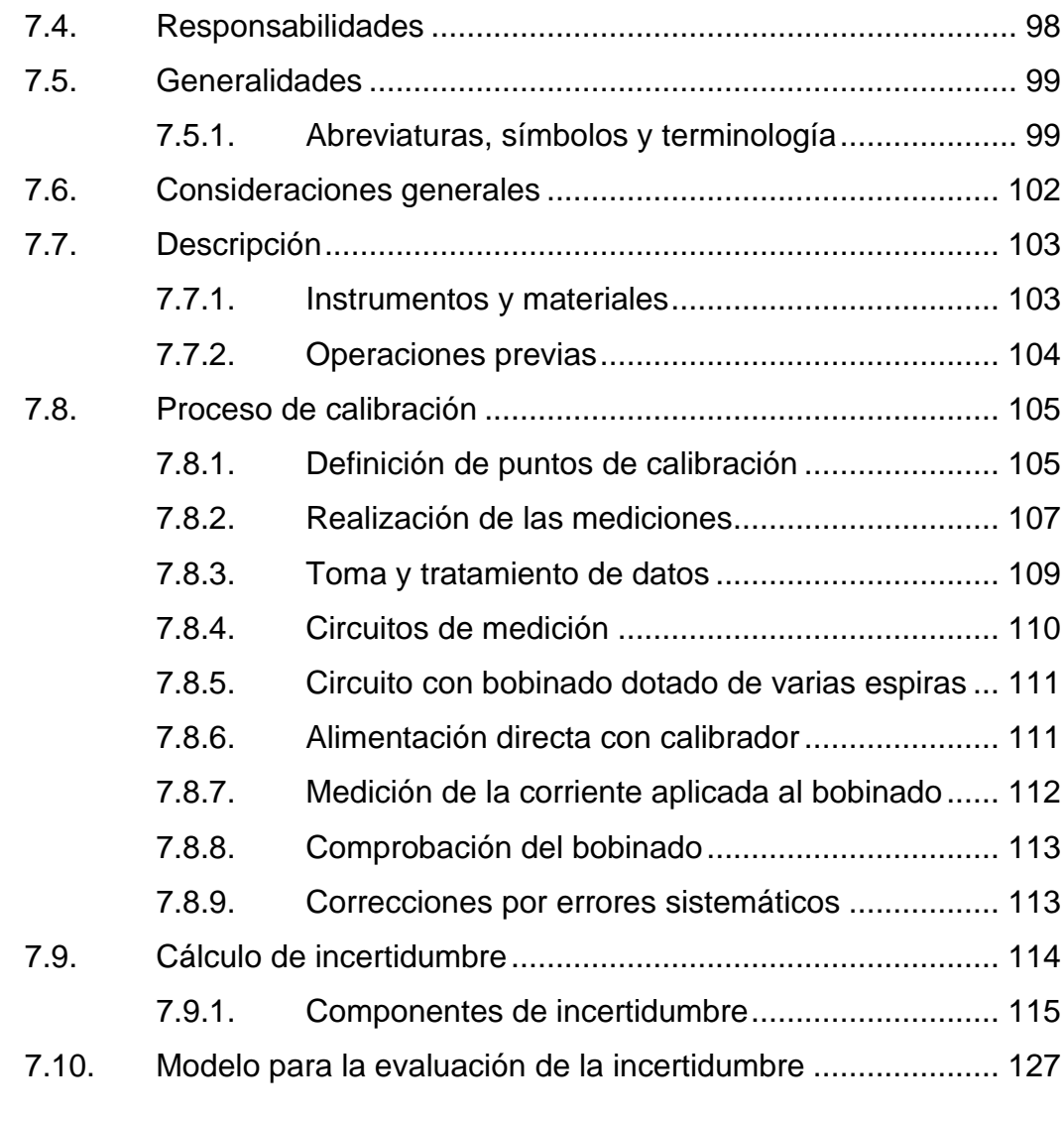

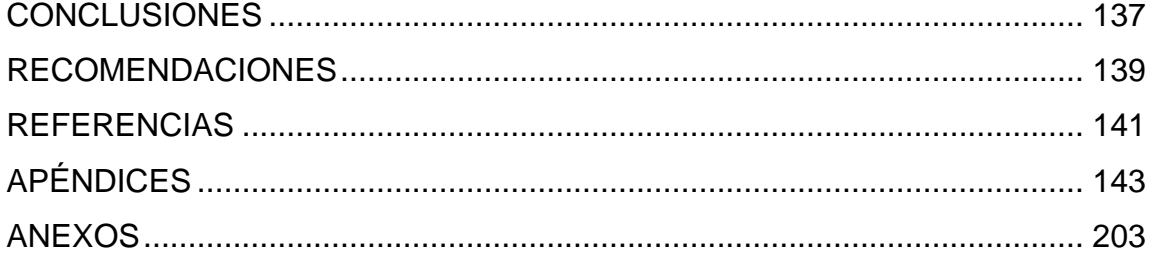

VIII

# <span id="page-20-0"></span>**ÍNDICE DE ILUSTRACIONES**

## **FIGURAS**

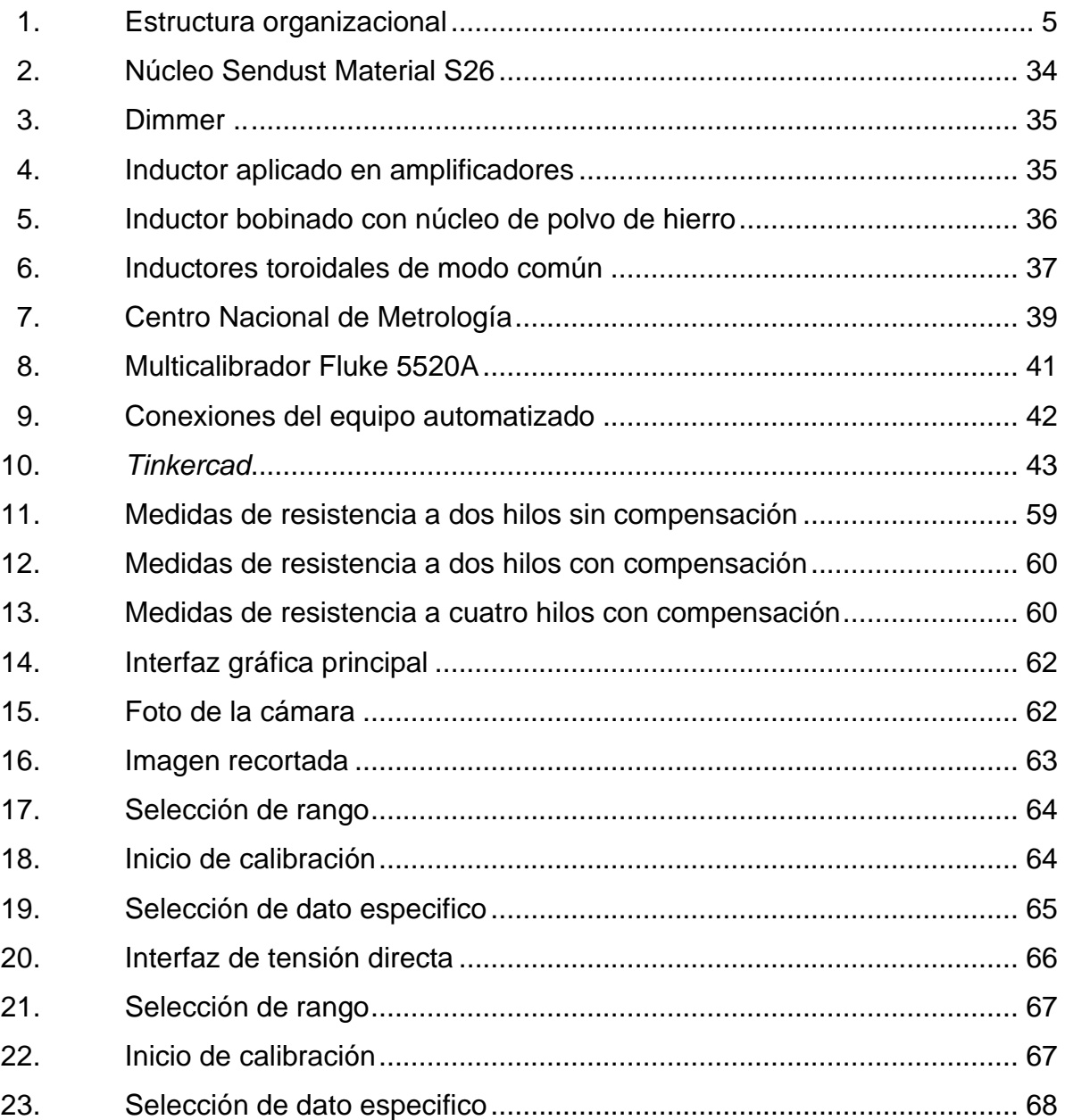

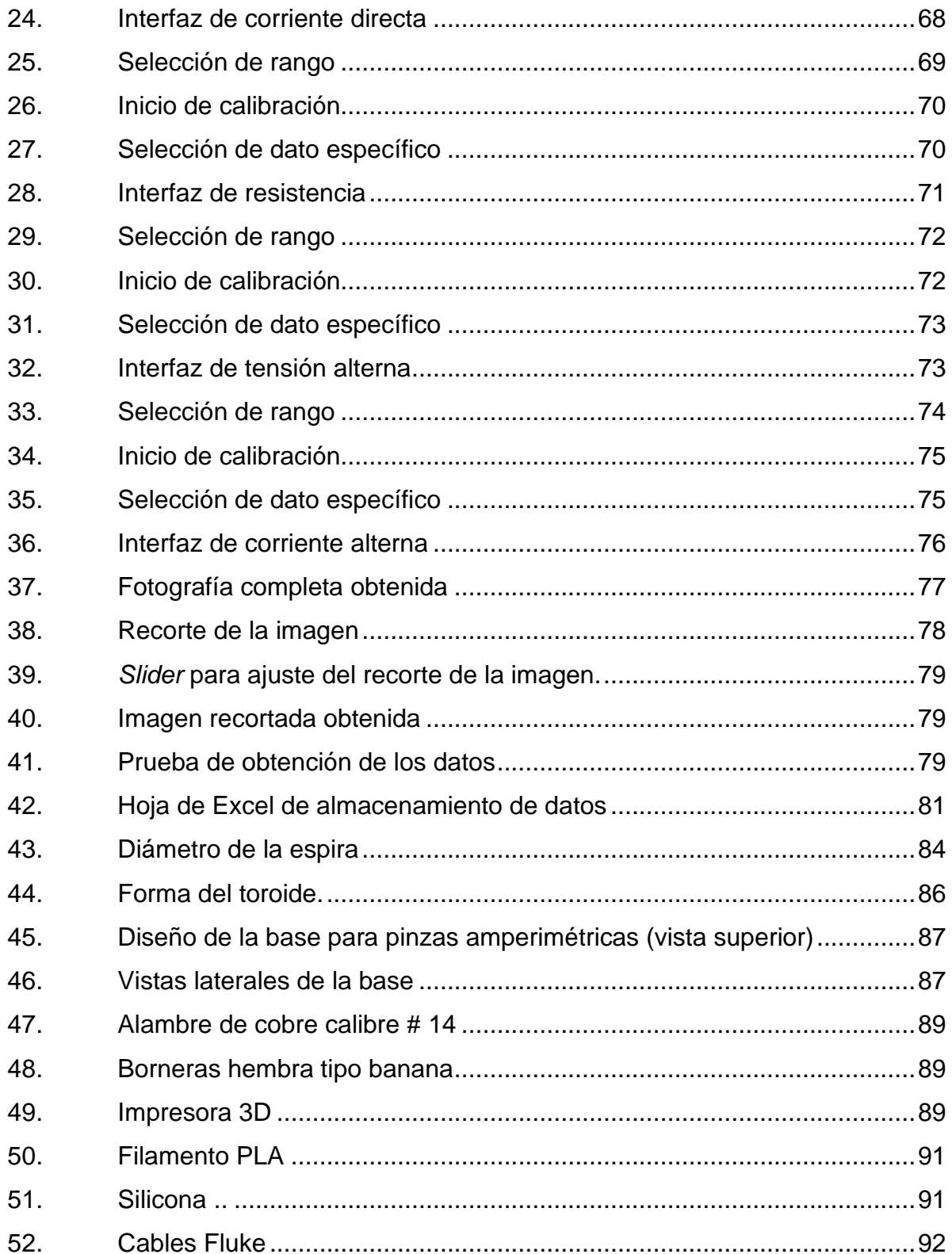

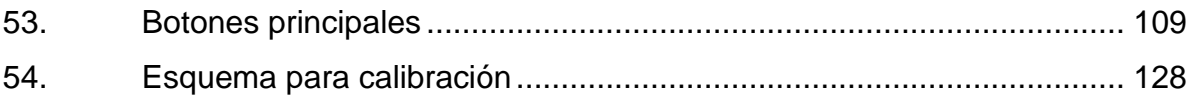

## **TABLAS**

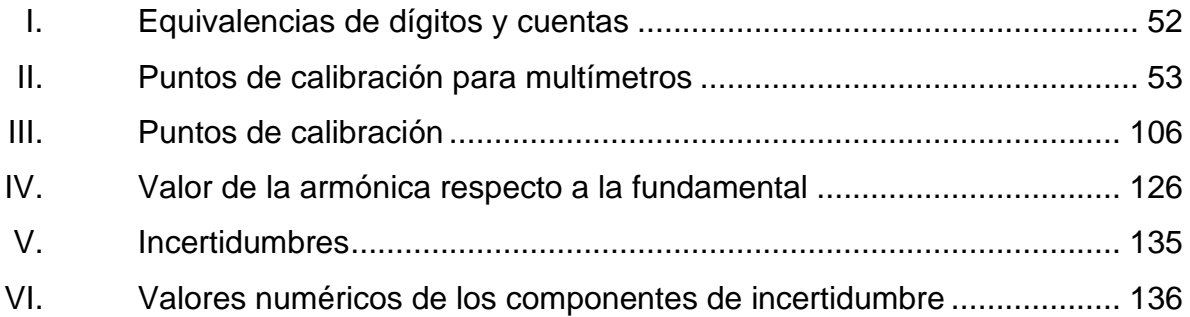

XII

# **LISTA DE SÍMBOLOS**

## <span id="page-24-0"></span>**Símbolo Significado**

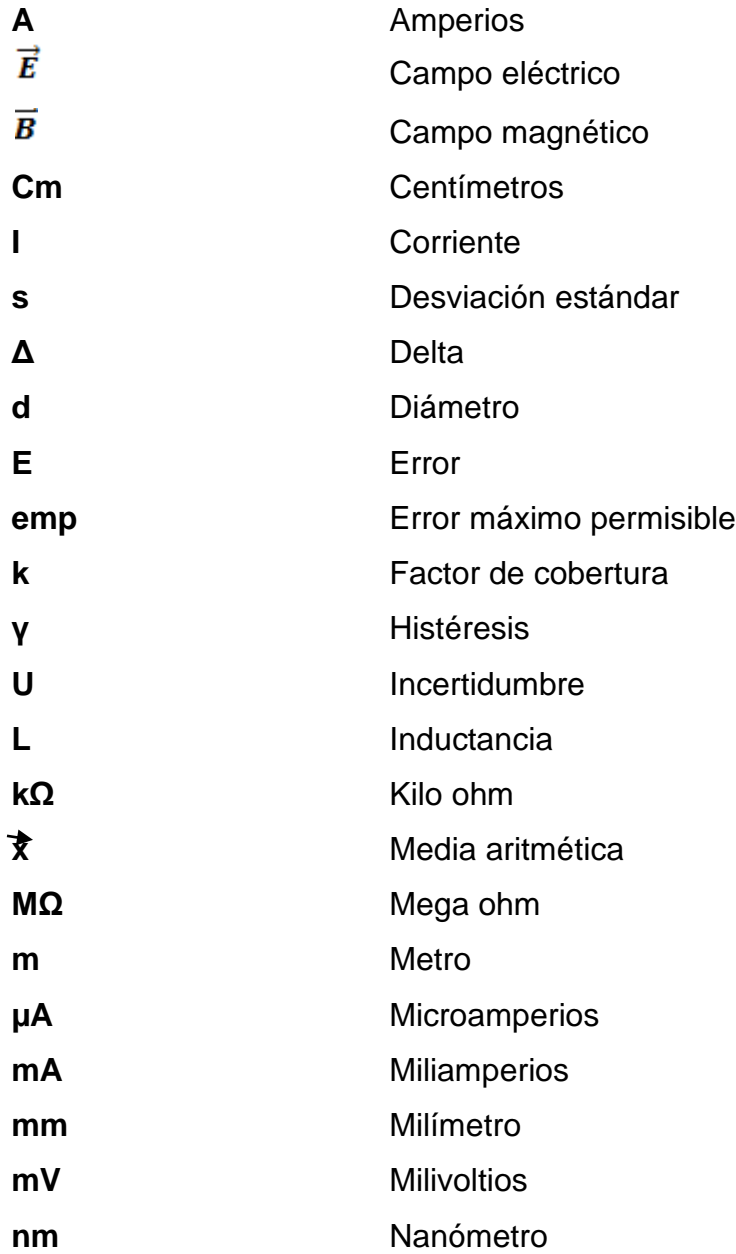

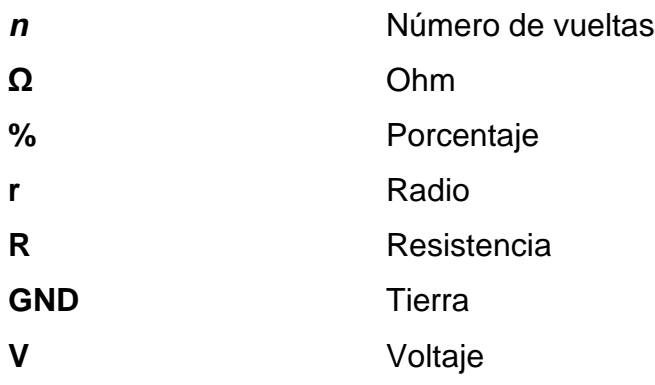

## **GLOSARIO**

<span id="page-26-0"></span>Alambre **Es un hilo elaborado con cualquier tipo de material** conductor, con un diámetro específico. **Bobina** Porción de alambre aislado que se enrolla en forma circular con un radio y número de vueltas específicas. **CA** Corriente alterna. **CD CO** Corriente directa. **Espira Trozo de cable que tiene forma circular o cuadrada,** por el cual circula una corriente que provoca un moviente. **Exactitud de medición** Grado de concordancia entre el resultado de una medición y el valor verdadero (o real) de lo medido (el mensurando). **Flujo** Movimiento fluido, masas o cargas de un lugar a otro. **GPIB General Purpose Instrumentation Bus. IBC** Instrumento bajo calibración.

- **Incertidumbre** Parámetro, asociado al resultado de una medición, que caracteriza la dispersión de los valores que, con fundamento, pueden ser atribuidos al mensurando.
- **Inductancia** Medida que determina la oposición que experimenta un circuito eléctrico al cambio de corriente.
- **Magnitud (medible)** Atributo de un fenómeno, de un cuerpo o de una substancia, que es susceptible de distinguirse cualitativamente y de determinarse cuantitativamente.
- **Medición** Conjunto de operaciones que tienen por finalidad determinar el valor de una magnitud.
- **Medida materializada** Dispositivo destinado a reproducir o a proveer de forma permanente, durante su empleo, uno o varios valores conocidos de una magnitud dada.
- **Mensurando** Magnitud dada, sometida a medición.
- **Metrología** Ciencia de las mediciones y sus aplicaciones. Incluye todos los aspectos teóricos y prácticos de las mediciones, incluyendo su incertidumbre de medida y campo de aplicación.
- Patrón **Patrón** Medida materializada, aparato de medición, material de referencia o sistema de medición, destinado a definir, realizar, conservar o reproducir una unidad o

uno o varios valores de una magnitud para servir de referencia. Los patrones pueden ser internacionales (reconocidos por acuerdo internacional) y nacionales (reconocidos por acuerdo nacional).

**Patrón de referencia** Patrón, generalmente de la más alta calidad metrológica disponible en un lugar u organización dados, del cual se derivan las mediciones que se hacen en dicho lugar u organización.

**Patrón de trabajo** Patrón utilizado corrientemente para controlar medidas materializadas, aparatos de medición o materiales de referencia.

**Patrón de transferencia** Patrón empleado como intermediario para comparar **de trazabilidad** patrones entre sí.

Patrón primario **Patrón que se designa o se recomienda por** presentar las más altas calidades metrológicas y cuyo valor se establece sin referirse a otros patrones de la misma magnitud.

Patrón secundario **Patrón cuyo valor se establece por comparación con** un patrón primario de la misma magnitud.

**Permitividad** Propiedad que posee un medio asociado al campo eléctrico.

**ppm** Partes por millón.

- **Repetibilidad** Grado de concordancia entre los resultados de mediciones sucesivas de un mismo mensurando, llevadas a cabo totalmente bajo las mismas condiciones de medición.
- **Reproducibilidad** Grado de concordancia entre los resultados de las mediciones de un mismo mensurando, llevadas a cabo haciendo variar las condiciones de medición.
- **Sistema internacional** Sistema de unidades basado en el sistema internacional de magnitudes, con nombres y símbolos de las unidades, y con una serie de prefijos con sus nombres y símbolos, así como reglas para su utilización, adoptado por la Conferencia General de Pesas y Medidas (CGPM).
- **Superficie gaussiana** Es un área cerrada imaginaria, en tres dimensiones, relacionada a una forma geométrica, por la cual atraviesa un flujo o campo eléctrico.
- **Unidad de base** Magnitud escalar real, definida y adoptada por convenio, con la que se puede comparar cualquier otra magnitud de la misma naturaleza para expresar la relación entre ambas mediante un número.
- **Valor (de una magnitud)** Expresión cuantitativa de una magnitud en particular, generalmente bajo la forma de una unidad de medida multiplicada por un número.

#### **RESUMEN**

<span id="page-30-0"></span>En el laboratorio de electricidad del Centro Nacional de Metrología de Guatemala (Cename) se hace uso del multicalibrador Fluke 5520A para la calibración de multímetros de 3 1/2 hasta 5 1/2 dígitos. Actualmente el proceso se hace de manera manual, lo cual se pretende cambiar implementando el uso de sistemas de visión computarizada, haciendo uso de los programas Python y OpenCV, para hacer la toma de datos y su almacenamiento en una base de datos digital.

De esta manera se podrá controlar el equipo de forma remota desde la computadora, logrando que la intervención de un operador sea mínima y a su vez reducir posibles incertidumbres, que pueden ser aportadas por decisiones tomadas por el operador a la hora de tomar la lectura del *display* del multímetro, esto en el caso de tensiones y corrientes alternas en donde la lectura no suele ser muy estable, debido a la naturaleza de la forma de onda de dichas tensiones y corrientes. El procedimiento a utilizar será el EL-P-002 actualmente vigente para su uso en el laboratorio de electricidad.

En búsqueda de ampliar los servicios prestados, se pretende abrir el servicio de calibración de pinzas amperimétricas, pero, debido a la falta de un equipo auxiliar que se utiliza en las calibraciones, el servicio no está habilitado. Para ello se pretende hacer el diseño de un toroide, para así habilitar en un futuro dicho servicio, que contará con un alcance de hasta 1000 A. Este equipo auxiliar será usado en conjunto con el multicalibrador Fluke 5520A, el cual es el patrón de calibración. El diseño del toroide tiene que ser tal que no afecte a las mediciones en el proceso de calibración, además de aportar la menor cantidad

XIX

de incertidumbre en la lectura de las mediciones. Se debe mencionar que no existe manera de reducir ese aporte de incertidumbre a 0, pero se busca que esta misma sea lo más baja posible.

## **OBJETIVOS**

#### <span id="page-32-0"></span>**General**

Automatizar el proceso de toma de datos en la calibración de multímetros digitales del laboratorio de electricidad del Cename, y diseñar un toroide para la calibración de pinzas amperimétricas y su procedimiento.

#### **Específicos**

- 1. Desarrollar un programa en Python para operar el multicalibrador Fluke 5520A de forma remota desde la computadora.
- 2. Implementar la toma datos a través de visión computarizada para la lectura del *display* de los multímetros y su almacenamiento en una base de datos digital.
- 3. Elaborar el documento del procedimiento de calibración de pinzas amperimétricas.

<span id="page-33-0"></span>XXII

## **INTRODUCCIÓN**

En la actualidad, la automatización de procesos es muy necesaria en las empresas, tanto de la industria como en los establecimientos públicos que prestan servicios, instituciones extranjeras o nacionales. Es por eso que hacer un diseño de automatización e implementación de los procesos de una empresa cobra gran importancia para ahorrar tiempo y eliminar el error humano, así como para mejorar la calidad de los productos, lo cual resulta de gran importancia para la empresa y el consumidor.

Por otro lado, el uso constante de equipos hace que estos se deterioren o con el paso del tiempo tiendan a fallar. Para ello es importante tener claro hacer los mantenimientos periódicos y evitar que los equipos sufran una falla antes de su periodo de vida útil.

Con base en lo anteriormente mencionado, para este trabajo se tiene pensado realizar la automatización del proceso de calibración de multímetros digitales, lo cual se hace con ayuda de herramientas de visión artificial y de un patrón calibrado y certificado. Después de este proyecto se realizará el diseño de un toroide como herramienta auxiliar, mismo que será utilizado en la calibración de pinzas amperimétricas, permitiendo al laboratorio de electricidad del Cename poder prestar el servicio de calibración de pinzas amperimétricas. Ambos proyectos se realizarán en el laboratorio de electricidad del Centro Nacional de Metrología de Guatemala.
# **1. ANTECEDENTES GENERALES**

### **1.1. Historia del Centro Nacional de Metrología (CENAME)**

En Guatemala la metrología surge en 1969-1970 con el laboratorio de metrología eléctrica, instalado en el Centro de Investigaciones de la Facultad de Ingeniería de la Universidad de San Carlos de Guatemala, con el apoyo de la Organización de Estados Americanos (OEA), debido a la iniciativa mostrada por el pionero de la metrología en el ámbito nacional: Ing. Rodolfo Koenigsberger.

En el año 1975 se establece, en el Instituto Centroamericano de Investigación y Tecnología Industrial (ICAITI), con sede en Guatemala, el proyecto metrológico *Promoción de la normalización, ensayo y ciencia de las mediciones,* bajo el auspicio del gobierno alemán, para dar apoyo a la industria de la región. Dicho proyecto fue asesorado por el Instituto Federal de Física y Metrología (PTB) de Alemania, pero por diversas circunstancias el proyecto se inició hasta el año de 1990. El laboratorio de metrología del ICAITI contemplaba la presentación de servicios metrológicos a todos los países de la región.

En el año 1985 se logra que la OEA asigne fondos para poner en marcha el proyecto de creación del laboratorio de metrología de la Comisión Guatemalteca de Normas (COGUANOR), procediéndose a la compra de equipo y bibliografía técnica y a la contratación de dos profesionales de ingeniería para la realización de las actividades que fueron definidas. Dicho laboratorio funcionó en la 7ª avenida y 5ª calle de la zona 2 de la ciudad capital, pero posteriormente fue trasladado al edificio central del Ministerio de Economía.

La COGUANOR realizó actividades en materia de metrología legal (verificación de contenido neto de productos preempacados) durante el periodo de 1986 a 1996. A fines de 1996, el consejo directivo de la COGUANOR determinó que las actividades de metrología no correspondían a las funciones de un organismo de normalización, por lo que instruyó a la secretaría ejecutiva no continuar con la realización de dichas actividades. El equipo adquirido fue trasladado al laboratorio de metrología del ICAITI, que contaba con las condiciones ambientales adecuadas para su resguardo.

En 1998, los gobiernos de los países centroamericanos decidieron clausurar las actividades del ICAITI y sacar a licitación pública el instrumental del laboratorio de metrología, con el propósito de obtener recursos para el pago de las prestaciones laborales del personal del instituto. Finalmente, el gobierno de Guatemala compró dicho equipo, el cual quedó almacenado en el edificio II del antiguo ICAITI.

En el año 2000, el gobierno, consciente del proceso de globalización de la economía y de los compromisos adquiridos con la firma del Acta de Marrakech que establece la Organización Mundial del Comercio (OCM), así como de los asumidos en los diferentes acuerdos y tratados comerciales suscritos por el Organismo Ejecutivo y ratificados por el Congreso de la República, creó, por medio del Acuerdo Gubernativo 182-2000, la Dirección del Sistema Nacional de Calidad, que se integró con la Comisión Guatemala de Normas y el Departamento de Metrología, encargado de dirigir y organizar el proceso de metrología en el país.

Posteriormente, en el mes de agosto de 2001 el Ministerio de Economía inauguró las instalaciones temporales del Laboratorio Nacional de Metrología, como la institución responsable de la custodia y mantenimiento de los patrones

 $\overline{2}$ 

primarios nacionales de las unidades de medida legales, para lo cual se integró por las áreas de masa, termometría, volumen, presión, dimensional, fuerza y electricidad.

La ubicación de las instalaciones temporales del Laboratorio Nacional de Metrología se encuentra dentro del complejo de laboratorios de la Dirección General de Energía, ubicada en la 24 calle 21-12 zona 12 de la ciudad de Guatemala. Actualmente se presta el servicio de calibración en termometría de líquido en vidrio, cubriendo desde -20 ° C a 240 °C, y calibración de masas hasta 100 kg (220lb) de capacidad, mediante prueba de desempeño en servicio (carga y descarga), así como certificación de patrones de masa: de 1 mg a 20 kg F1, usando el método de doble sustitución.

### **1.2. Misión**

El Centro Nacional de Metrología es el responsable de conservar los patrones de referencia en el país, proporcionar trazabilidad a los instrumentos de medición que se utilizan en Guatemala y establecer el control metrológico de los instrumentos de medición de uso en el comercio, salud, ambiente y seguridad, a través de la reglamentación técnica que garantiza la confiabilidad en las mediciones. Promueve la enseñanza de la metrología a través de acciones que conducen a la implementación del Sistema Internacional de Unidades (SI).

# **1.3. Visión**

Pertenecer al BIPM y a la OIML a mediano plazo, hacer metrología científica, ser un Instituto Nacional de Metrología y un Organismo de Metrología Legal, reconocido en la región a nivel internacional por la calidad y exactitud de

los servicios que presta y por la competencia técnica del personal que lo integra.

## **1.3.1. Objetivos**

En el Centro Nacional de Metrología de Guatemala se prestan servicios de calibración a instrumentos de medición e inspecciones y verificaciones, en materia de metrología legal, con calidad y buena práctica profesional, para lo cual se implementa un sistema de gestión integrado (SIG) basado en la norma COGUANOR NTG/ISO/IEC 17025 1ra. revisión y la norma COGUANOR NTG/ISO/IEC 17020:2012, como soporte de una gestión eficaz. Para estos servicios se aplican las regulaciones nacionales, los documentos, guías, recomendaciones, vocabularios y publicaciones actualizados de las organizaciones internacionales afines.

La mejora continua de la eficacia del sistema de gestión y de la competencia técnica del personal se garantiza con la formación continua, actualización, involucramiento, compromiso y la participación activa, todo ello respaldado por el liderazgo, la supervisión y el apoyo de la jefatura. El personal conoce y aplica las políticas, los objetivos y la documentación del SIG, logrando en conjunto la satisfacción de los clientes y la adecuada gestión de las relaciones con todas las partes interesadas

# **1.4. Estructura organizacional**

La estructura organizacional del Centro Nacional de Metrología de Guatemala está conformada por el departamento de Dirección del sistema Nacional de la Calidad, COGUANOR, OGA, Cename Y CRETEC.

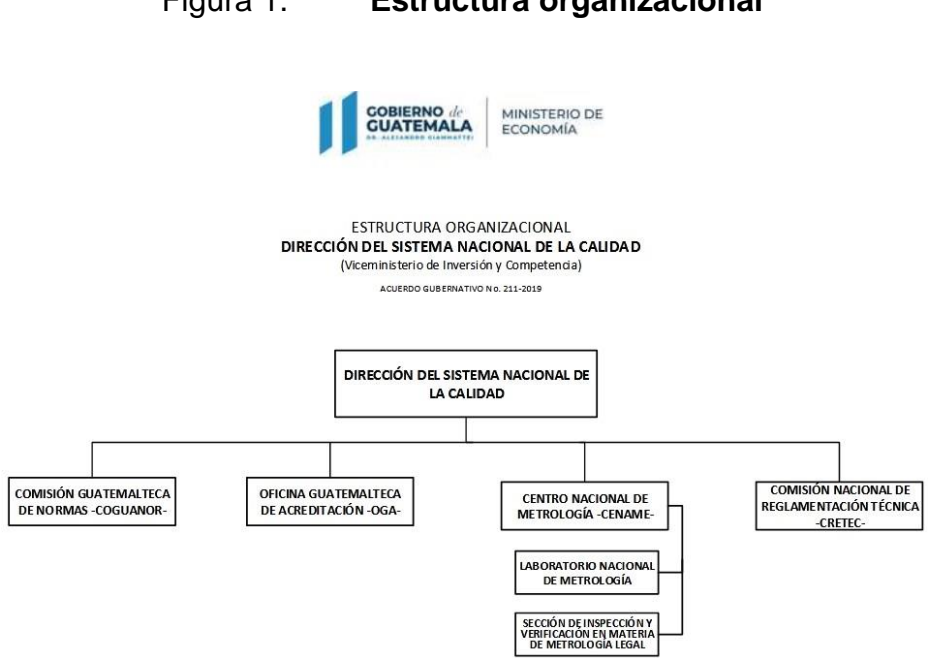

Figura 1. **Estructura organizacional**

Fuente: elaboración propia.

# **1.5. Ubicación y área de la institución**

La ubicación donde se realizó el proyecto es el laboratorio de electricidad del Centro Nacional de Metrología de Guatemala, el cual se ubica en la Calzada Atanasio Tzul 27-32, departamento de Guatemala, ciudad de Guatemala.

# **2. MARCO TEÓRICO**

A continuación, se encuentran los conceptos básicos principales que son el fundamento para comprender lo que se plantea en este proyecto acerca del proceso de automatización de la calibración de multímetros y el diseño e implementación de toroide como herramienta auxiliar en la calibración de amperímetros de pinzas del Centro Nacional de Metrología de Guatemala.

# **2.1. Metrología**

Según lo define el Vocabulario Internacional de Metrología (VIM), la metrología es la ciencia de las mediciones y sus aplicaciones. La metrología incluye todos los aspectos teóricos y prácticos de las mediciones, cualesquiera que sean su incertidumbre de medida y su campo de aplicación.

En la actualidad, en consonancia con el enfoque global, cada vez son más los países que están adoptando por ley el Sistema Internacional de Unidades (SI), basado en el sistema métrico decimal, con la consiguiente adopción de los patrones y técnicas de medición correspondientes.

Cuarenta y ocho naciones han suscrito el Tratado de la Convención del Metro, en el que se adoptó el SI. La convención otorga autoridad a la Conférence Générale des Poids et Mesures (CGPM: Conferencia General de Pesas y Medidas), al Comité International des Poids et Mesures (CIPM: Comité Internacional de Pesas y Medidas) y al Bureau International des Poids et Mesures (BIPM: Oficina Internacional de Pesas y Medidas), para actuar a nivel internacional en materia de metrología.

La CGPM está constituida por representantes de los países miembros y se reúne cada cuatro años en París, Francia. En esta se discuten y examinan los acuerdos que aseguran el mejoramiento y diseminación del SI.

# **2.1.1. Caracterización de la metrología**

Por conveniencia, se hace a menudo una distinción entre los diversos campos de aplicación de la metrología. Suele distinguirse entre metrología científica, metrología legal y metrología industrial.

# **2.1.2. Metrología científica**

Es el conjunto de acciones que persiguen el desarrollo de patrones primarios de medición para las unidades de base y derivadas del SI.

# **2.1.3. Metrología legal**

Según la Organización Internacional de Metrología Legal (OIML), es la totalidad de los procedimientos legislativos, administrativos y técnicos establecidos por, o por referencia a, autoridades públicas y puestas en vigor por su cuenta con la finalidad de especificar y asegurar, de forma regulatoria o contractual, la calidad y credibilidad apropiadas de las mediciones relacionadas con los controles oficiales, el comercio, la salud, la seguridad y el ambiente.

# **2.1.4. Metrología industrial**

La función de la metrología industrial reside en la calibración, control y mantenimiento adecuados de todos los equipos de medición empleados en producción, inspección y pruebas, esto con la finalidad de que pueda

garantizarse que los productos están de conformidad con normas. El equipo se controla con frecuencias establecidas y de forma que se conozca la incertidumbre de las mediciones. La calibración debe hacerse contra equipos certificados, con relación válida conocida a patrones, por ejemplo los patrones nacionales de referencia.

# **2.1.5. Magnitudes físicas básicas**

A continuación, se describen las magnitudes físicas básicas utilizadas durante la realización del proyecto, entre ellas es posible encontrar la diferencia de potencial o tensión, corriente eléctrica, resistencia, inductancia, entre otras que serán abordadas con más detalle a continuación.

# **2.1.6. Diferencia de potencial o tensión**

La cantidad de energía por unidad de carga, o bien trabajo por unidad de carga, recibe el nombre de voltaje, y es la diferencia entre el potencial eléctrico que existe entre dos puntos determinados, o bien es el trabajo que ejerce un campo eléctrico sobre una partícula cargada para moverla entre dos puntos.

$$
v (volt) = w (joules)/q(coulombs)
$$
 EC. (1)

Esta tensión o voltaje no depende de la dirección o espacio que recorra la carga eléctrica, se utiliza un equipo denominado voltímetro para hacer la medición de voltaje.

# **2.1.7. Corriente eléctrica**

El fenómeno de la transferencia de carga de un punto de un circuito a otro se llama corriente eléctrica, se puede definir como la rapidez con la que la carga eléctrica, en unidad de tiempo, fluye en un conductor.

## **2.1.8. Resistencia eléctrica**

Se llama resistencia a la dificultad que ofrece un material al paso de la corriente. El valor de la resistencia depende del tipo de material, de la longitud del conductor, de su sección y de la temperatura. La unidad de resistencia eléctrica es el ohmio (Ω), definido como la resistencia de un conductor en el cual la corriente es de un amperio cuando la diferencia de potencial entre sus extremos es de un voltio.

# **2.1.9. Inductancia**

Es una medida de la oposición a un cambio de corriente de un inductor o bobina que almacena energía en presencia de un campo magnético, y se define como la relación entre el flujo magnético y la intensidad de corriente eléctrica que circula por la bobina y el número de vueltas del devanado, lo cual depende de las características físicas del conductor y de la longitud del mismo.

# **2.1.10. Campo magnético**

Un campo magnético es un campo de fuerza creado como consecuencia del movimiento de cargas eléctricas (flujo de la electricidad).

La fuerza (intensidad o corriente) de un campo magnético se mide en Gauss (G) o Tesla (T). El flujo decrece con la distancia a la fuente que provoca el campo. Los campos magnéticos estáticos son campos magnéticos que no varían con el tiempo (frecuencia de 0 Hz).

Se generan por un imán o por el flujo constante de electricidad, por ejemplo en los electrodomésticos que utilizan corriente continua (CC), y son distintos de los campos que cambian con el tiempo, como los campos electromagnéticos generados por los electrodomésticos que utilizan corriente alterna (AC) o por los teléfonos móviles, entre otros.

# **2.1.11. Magnetismo**

Se llama así a la propiedad que tienen los imanes de atraer cuerpos hechos de algunos materiales, como hierro o níquel, y de ejercer fuerzas sobre cargas eléctricas en movimiento o sobre alambres que las conducen como corriente eléctrica.

Un imán es cualquier material que posea un campo magnético. Puede atraer ciertos materiales tales como el hierro y atraer o repeler otros imanes. Los imanes permanentes no dependen de la influencia exterior para generar su campo, pueden retener su magnetismo durante mucho tiempo. Los electroimanes dependen de la corriente eléctrica para generar un campo magnético. El campo aumenta a la par que la corriente.

### **2.1.12. Hercio (Hz)**

Es la velocidad a la que la corriente cambia de sentido por segundo**.** Se mide en hercios (Hz), una unidad internacional de medida donde 1 hercio es igual a 1 ciclo por segundo.

En su forma más básica, la frecuencia es cuántas veces se repite algo. En el caso de corriente eléctrica, la frecuencia es el número de veces que una onda sinusoidal se repite, o completa, un ciclo de positivo a negativo.

# **2.2. Sistema Internacional de Unidades (SI)**

Sistema de unidades basado en el Sistema Internacional de Magnitudes, con nombres y símbolos de las unidades, y con una serie de prefijos con sus nombres y símbolos, así como reglas para su utilización, adoptado por la Conferencia General de Pesas y Medidas (CGPM). El Sistema Internacional de Unidades (SI) está basado en el segundo, el metro, el kilogramo, el amperio, el kelvin, el mol y la candela (las unidades básicas). Está siendo revisado para actualizar las definiciones de cuatro de estas unidades. En noviembre de 2018 se espera que las definiciones revisadas del kilogramo, amperio, kelvin y mol sean aprobadas por la Conferencia General de Pesas y Medidas (CGPM), el organismo internacional responsable de la comparabilidad global de las mediciones. Se espera que las definiciones revisadas entren en vigor el 20 de mayo de 2019.

Las definiciones revisadas se basarán en siete constantes físicas (por ejemplo, la velocidad de la luz, la constante de Planck y la constante de Avogadro) y, por lo tanto, inherentemente estables. Las magnitudes se han elegido de forma que las definiciones revisadas no deban modificarse para

acomodar futuras mejoras en las tecnologías utilizadas para sus realizaciones prácticas. La revisión del SI en esta forma fue prevista en las *Resoluciones de la CGPM*, adoptadas en 2011 y 2014. Los requisitos adicionales contenidos en dichas resoluciones aseguran una transición sin problemas hacia las cuatro definiciones revisadas. La mayoría de los usuarios no notarán el cambio.

Una nueva edición de la publicación sobre el SI proporcionará información esencial a los usuarios y estará disponible después de que las definiciones revisadas hayan sido adoptadas formalmente. También habrá directrices sobre la realización práctica de las unidades.

# **2.2.1. Unidades básicas del sistema internacional**

A continuación, se verá cuáles son las unidades básicas del sistema internacional de medidas, de las cuales se describirá la definición y a partir de qué constantes se define cada una de ellas para determinar el patrón más exacto de cada una de las unidades de medición del SI.

# **2.2.2. Unidad de longitud (metro)**

El metro, símbolo m, es la unidad de longitud del SI. Es definido tomando el valor numérico fijo de la velocidad de la luz en el vacío c igual a 299 792 458 cuando se expresa en la unidad ms-1 , donde el segundo se define en términos de la frecuencia del cesio ∆vcs.

### **2.2.3. Unidad de tiempo (segundo)**

El segundo, símbolo s, es la unidad de tiempo del SI. Es definido tomando el valor numérico fijo de la frecuencia de cesio ∆v<sub>Cs</sub>, la frecuencia de transición

híperfina no perturbada del estado fundamental del átomo de cesio-133, igual a 9 192 631 770 cuando expresado en la unidad Hz, que es igual a s<sup>-1</sup>.

# **2.2.4. Unidad de temperatura (kelvin)**

El kelvin, símbolo K, es la unidad de temperatura termodinámica del SI. Se define tomando el valor numérico fijo de la constante de Boltzmann k igual a 1.380 649 x 10<sup>-23</sup> cuando es expresado en la unidad J K<sup>-1</sup>, que es igual a kg m<sup>2</sup> s<sup>-2</sup> K<sup>-1</sup>, donde el kilogramo, metros y segundos se definen en términos de h, c y ∆vCs.

# **2.2.5. Unidad de cantidad de sustancia (mol)**

El mol, símbolo mol, es la unidad de cantidad de sustancia del SI. Un mol contiene exactamente 6.022 140 76 x10<sup>23</sup> entidades elementales. Este número es el valor numérico fijo de la constante de Avogadro, NA, cuando se expresa en la unidad mol<sup>-1</sup> y se denomina número de Avogadro. La cantidad de sustancia, símbolo n, de un sistema es una medida del número de entidades elementales especificadas. Una entidad elemental puede ser un átomo, una molécula, un ion, un electrón, cualquier otra partícula o grupo especificado de partículas.

# **2.2.6. Unidad de masa (kilogramo)**

El kilogramo, símbolo kg, es la unidad de masa del SI. Se define tomando el valor numérico fijo de la constante de Planck h igual a 6.626 070 15 x10<sup>-34</sup> cuando se expresa en la unidad J s, que es igual a kg m<sup>2</sup> s<sup>-1</sup>, donde el metro y el segundo se definen en términos de c y ∆vcs.

# **2.2.7. Unidad de intensidad de corriente eléctrica (ampere)**

El ampere, símbolo A, es la unidad de corriente eléctrica del SI. Se define tomando el valor numérico fijo de la carga elemental del electrón e igual a 1.602 176 634 x10<sup>-19</sup> cuando se expresa en la unidad C, que es igual a  $\ddot{A}$  s, donde el segundo se define en términos de ∆vcs.

# **2.2.8. Unidad de intensidad luminosa (candela)**

La candela, símbolo cd, es la unidad de intensidad luminosa del SI en una dirección dada. Es definido tomando el valor numérico fijo de la eficacia luminosa de la radiación monocromática de frecuencia 540 x10<sup>12</sup> Hz, K<sub>cd</sub>, igual a 683 cuando se expresa en la unidad lm W $1$ , que es igual a cd sr W $1$ , o cd sr kg<sup>-1</sup> m<sup>-2</sup> s<sup>3</sup>, donde el kilogramo, metro y segundo se definen en términos de h, c V ∆V<sub>Cs</sub>.

# **2.2.9. Patrón de medida (definición)**

Se define como la "realización de la definición de una magnitud dada, con un valor determinado y una incertidumbre de medida asociada, tomada como referencia" (Oficina Internacional de Pesas y Medidas, 2012). La realización de la definición de una magnitud dada puede establecerse mediante un sistema de medida, una medida materializada o un material de referencia.

Un patrón se utiliza frecuentemente como referencia para obtener valores medidos e incertidumbres de medida asociadas para otras magnitudes de la misma naturaleza, estableciendo así la trazabilidad metrológica, mediante calibración de otros patrones, instrumentos o sistemas de medida.

El término realización se refiere a tres procedimientos de realización. El primero, la realización *stricto sensu*, es la realización física de la unidad de medida a partir de su definición. El segundo, denominado reproducción, consiste, no en realizar la unidad a partir de su definición, sino en construir un patrón altamente reproducible basado en un fenómeno físico, por ejemplo el empleo de láseres estabilizados en frecuencia para construir un patrón del metro, el empleo del efecto Josephson para el volt o el efecto Hall cuántico para el ohm. El tercer procedimiento consiste en adoptar una medida materializada como patrón. Como era el caso del patrón de 1 kg.

# **2.3. Patrón de medida en electricidad**

El patrón de medida en la electricidad de más alta exactitud es el efecto Josephson. El Sistema Josephson permite la realización del volt en términos de constantes físicas fundamentales, lo que lo convierte en el patrón de más alta exactitud, esto permite calibrar celdas patrón tipo Weston y celdas patrón basadas en diodo zener, estos 2 últimos suelen ser los patrones nacionales en varios países que no pueden costear el reproducir el efecto Josephson.

Los patrones del tipo diodo zener son los que pueden calibrar los patrones de trabajo y estos patrones de trabajo son los que pueden dar calibración a distintos equipos en la industria.

# **2.4. La visión artificial**

La visión artificial aparece en el intento de dotar a las máquinas de un sistema de visión para automatizar el proceso de percepción visual mediante el tratamiento de imágenes digitales. Es una disciplina compleja que involucra otras ciencias como matemáticas, física, ingeniería eléctrica, electrónica, robótica y computación.

La visión artificial puede ser definida como los procesos de obtención, caracterización e interpretación de información de imágenes tomadas desde un mundo tridimensional a partir de imágenes bidimensionales. La visión artificial también pude ser aplicada a una gran cantidad de campos distintos como por ejemplo: agricultura, astronomía, biología, geología, medicina, meteorología, control de calidad, reconocimiento facial, microscopia, robótica, seguridad, entre otras áreas.

# **2.4.1. Campos de aplicación de la visión artificial**

Los campos de aplicación de la visión artificial constituyen una gran cantidad de ramas y utilidades distintas. A continuación, se verán las más usadas.

# **2.4.2. Agricultura**

Se puede implementar soluciones tecnológicas en el agro para minimizar la aplicación de químicos e incrementar la producción. Por ejemplo: detección y control automático de maleza y plagas, identificación de tipos de plantas, entre otras actividades.

# **2.4.3. Astronomía**

Se puede hacer observaciones del cosmos (estrellas, explosiones, planetas, superficies, entre otros) utilizando imágenes telescópicas o satelitales

para reconocer eventos, dar seguimiento a cometas para marcar su trayectoria y reconocer espectros lumínicos para saber de qué se componen.

#### **2.4.4. Biología**

Se puede identificar determinadas características en las especies vegetales o animales de acuerdo con la textura, color, tamaño, forma, entre otras características.

# **2.4.5. Control de calidad**

Los procesos industriales requieren la automatización para verificar que los productos manufacturados, frutas o vegetales cumplan con ciertos criterios de calidad previamente establecidos, evitando los defectos de producción, impurezas no deseadas y mala apariencia de los productos.

### **2.4.6. Geología**

Se pueden detectar movimientos de terrenos (como por ejemplo deslaves), movimientos de terreno, formaciones y mediciones geológicas, entre otros.

### **2.4.7. Medicina**

Se puede trabajar con las imágenes provenientes de ecografías, radiografías, mamografías, resonancia magnética, tomografía, entre otros, para el diagnóstico de ciertas patologías.

# **2.4.8. Meteorología**

Se emplea para el monitoreo y prevención de fenómenos meteorológicos y las condiciones ambientales (como lluvia, viento, nieve, huracán, tornado, tormenta, inundaciones, sequías, heladas) del planeta a través de imágenes satelitales.

# **2.4.9. Microscopía**

Utilizada principalmente para la observación celular y microorganismos, para identificar, contar y reconocer objetos de una determinada muestra utilizando imágenes microscópicas.

# **2.4.10. Modelado y visualización en 3D**

Se puede extraer la estructura geométrica y semántica de imágenes para reconstruir y crear automáticamente modelos 3D y sistemas de visualización interactiva.

# **2.4.11. Reconocimiento y clasificación**

Se puede reconocer objetos inmersos en las imágenes y su posterior clasificación, como por ejemplo el reconocimiento de rostros y la clasificación por edades, identificación de placas de vehículos, entre otras actividades.

#### **2.4.12. Robótica**

A través de secuencias de imágenes se puede realizar vigilancia para detectar la presencia y movimiento de cuerpos extraños, reconocimiento dactilar y ocular.

#### **2.4.13. Teledetección**

Mediante el uso de imágenes aéreas o satelitales se puede detectar cambios en una zona de terreno en diferentes lapsos, como por ejemplo detección de zonas erosionadas, deforestadas, incendios, inundaciones, presencia de edificaciones o infraestructuras como carreteras y puentes.

# **2.5. Cámara web y características**

Las cámaras web normalmente están formadas por una lente, un sensor de imagen y la circuitería necesaria para manejarlos. Las cámaras web son conocidas por su bajo coste de fabricación y su alta flexibilidad, lo que las convierte en la forma de videotelefonía de menor coste. A medida que las cámaras web evolucionaron simultáneamente con las tecnologías de visualización, las velocidades de interfaz de USB y las velocidades de Internet de banda ancha, la resolución aumentó gradualmente de 320×240 a 640×480, y algunas ahora incluso ofrecen 1280×720 (también conocido como 720p) o 1920x1080 (también conocido como 1080p) de resolución.

# **2.6. Alambre de cobre esmaltado**

En el alambre de hilo de cobre esmaltado, el [cobre](https://es.wikipedia.org/wiki/Cobre) es [trefilado](https://es.wikipedia.org/wiki/Trefilado) en frío y tiene una pureza del 99 % (cobre electrolítico, norma [UNE](https://es.wikipedia.org/wiki/Norma_UNE) 20 003) y el esmalte

es resinoso [\(poliuretano](https://es.wikipedia.org/wiki/Poliuretano) modificado con [poliéster,](https://es.wikipedia.org/wiki/Poli%C3%A9ster) poliuretano, poliesteramidatheic, poliesteremida-theic Amida-Imida), lo cual le da al [aislamiento eléctrico](https://es.wikipedia.org/wiki/Aislamiento_el%C3%A9ctrico) posibilidades de mejorar algunas características (normas UNE EN 60317-20,-8,- 13,-35,-38).

# **2.7. Impresión 3D**

La impresión 3D, también llamada [manufactura por adición \(inglés\),](https://www.autodesk.com/solutions/additive-manufacturing) es un conjunto de procesos que producen objetos a través de la adición de material en capas que corresponden a las sucesivas secciones transversales de un modelo 3D. Los plásticos y las aleaciones de metal son los materiales más usados para impresión 3D, pero se puede utilizar casi cualquier cosa, desde hormigón hasta tejido vivo.

# **2.7.1. Diseño 3D**

El diseño 3D es el conjunto de técnicas que sirven para proyectar en tres dimensiones. Sería el primer paso para idear los objetos, construcciones y piezas tridimensionales antes de modelarlas o construirlas. El diseño 3D no es exclusivo pero sí está directamente relacionado con el diseño asistido por computadora. Sin embargo, antes de la aparición de los computadores, los diseñadores industriales, arquitectos e ingenieros necesitaron proyectar sus diseños, para esto, además de los planos técnicos y el manejo de la geometría descriptiva, muchas veces requerían maquetas o modelos a escala, indispensables en la arquitectura, por ejemplo.

Sin embargo, con la aparición de los gráficos asistidos por computadora, el término diseño 3D pasó a ser casi de uso exclusivo del lenguaje de los computadores. Autocad ha sido el programa ícono de diseño 3D, pues si en sus

previas versiones se proyectaba desde los planos técnicos, fue abriendo poco a poco la posibilidad de un entorno 3D y permitió visualizar los proyectos ideados desde el papel en entornos 3D. Este hecho cambió las normas del juego, ocasionando que empezara una nueva disciplina y campo profesional: el de los modeladores y diseñadores 3D.

Hoy en día son innumerables las disciplinas y profesiones que requieren de la técnica del diseño 3D, entre ellas: la arquitectura, la ingeniería, el diseño industrial, la animación 3D, la geometría descriptiva y el diseño gráfico, entre otras, incluso las artes plásticas se aproximan a la tridimensional de varias maneras.

El diseño 3D es indispensable para las máquinas que operan en lenguajes CAD-CAM, por ejemplo en mecanizado automático y corte láser. En estos procesos las piezas a maquinar deberán ser diseñadas con antelación y programadas para que el robot de mecanizado las interprete apropiadamente y con sumo detalle. Lo mismo ocurre con las impresoras 3D, las piezas deberán ser diseñadas en 3D y luego incorporadas al brazo de impresión a través de un software desarrollado exclusivamente para este propósito.

En el campo de la ingeniería, el diseño 3D es con frecuencia usado para generar simulaciones, con las cuales se pueda medir el impacto de determinados procesos bajo ciertas variables, para así evitar riesgos en la ejecución del proyecto real. El diseño 3D permite proyectar la realidad con diversos objetivos, llegando incluso a la rama del entretenimiento, en donde día a día se diseñan impactantes personajes para luego ser animados, imprimiéndoles carácter y vida, volviéndose protagonistas de las increíbles producciones 3D que se aprecian hoy en día.

Si se aprecia la raíz de las palabras diseño 3D, se observa la conjunción de: diseño (acción de designar o proyectar, creación de signos) y 3D (alusivo a las tres dimensiones, a un ambiente en donde los ejes del plano cartesiano van más allá de X y Y, incorporando el eje Z al asunto), es por esto que diseño 3D es definir cómo designar y proyectar objetos en tres dimensiones.

## **2.7.2. Impresoras 3D**

Una impresora 3D es una máquina capaz de realizar réplicas de diseños en 3D, creando piezas o maquetas volumétricas a partir de un diseño hecho por ordenador. Surgen con la idea de convertir archivos de 2D en prototipos reales o 3D. Comúnmente, se ha utilizado en el prefabricado de piezas o componentes, en sectores como la [arquitectura](https://es.wikipedia.org/wiki/Arquitectura) y el [diseño industrial.](https://es.wikipedia.org/wiki/Dise%C3%B1o_industrial) En la actualidad, se está extendiendo su uso en la fabricación de todo tipo de objetos, modelos para vaciado, piezas complicadas, alimentos, [prótesis](https://es.wikipedia.org/wiki/Pr%C3%B3tesis) médicas (ya que la impresión 3D permite adaptar cada pieza fabricada a las características exactas de cada paciente).

#### **2.7.3. Programas de diseño 3D**

Existe una gran cantidad de programas en los cuales se pueden hacer diseños en 3D. A continuación, se va a mencionar algunos de los más usados, tanto para emprendimientos personales como para uso en empresas.

Autodesk Maya es el hermano de 3D Max y uno de los programas de modelado más potentes del mercado. Es la elección de la mayoría de los artistas 3D. Autodesk Maya es un software de renderización, simulación, modelado y animación con un conjunto de herramientas integrado que se utiliza

para crear animaciones, entornos gráficos de movimiento, realidad virtual y creación de personajes.

Autodesk 3D Max es un programa de modelado 3D, animación, simulación y software de renderizado utilizado en el diseño industrial, el cine, juegos y gráficos en movimiento. Un clásico entre los clásicos, fue comprado por Autodesk, que domina este mercado, en 2005. Al estar tan extendido en la industria del 3D las posibilidades son infinitas.

Rhinoceros es el software de modelado en tres dimensiones ideal para el diseño industrial, la arquitectura, el diseño naval, el diseño de joyas, el diseño automotriz, prototipados rápidos, ingeniería inversa, así como en la industria del diseño gráfico y multimedia. Se ha ido popularizando en las diferentes industrias por su diversidad, funciones multidisciplinares y el relativo bajo coste. Las vastas opciones para importación y exportación en el programa son razones del crecimiento de su uso. Además, la gran variedad de formatos con los que puede operar le permite actuar como una herramienta de conversión, permitiendo romper las barreras de compatibilidad entre programas durante el desarrollo del diseño.

Tinkercad es un software gratuito de diseño y modelado 3D que encanta a todos por su facilidad de uso. Permite diseñar cualquier objeto con volumen de forma intuitiva y después llevarlo a la realidad mediante una impresora 3D. Por ello hoy en día Tinkercad es la opción favorita de millones de *makers* para fabricar todo tipo de objetos según sus propias ideas y en su propia casa.

Con Tinkercad es posible diseñar figuras, casas, coches, pollos, camas, aviones o incluso un *minion.* En Internet hay cientos de tutoriales paso a paso (aunque no siempre en español).

Este programa fue creado por Mikko Mononen yKai Backamn (ex ingeniero de Google) en 2011, con el objetivo de hacer accesible a cualquier usuario el modelado 3D de productos físicos. Y lo consiguieron, porque solo un año después más de 100,000 diseños 3D habían sido creados con Tinkercad.

#### **2.7.4. Tipos de filamentos**

Las impresoras 3D pueden imprimir casi cualquier tipo de material, pero el más usado es el plástico. Existen varios tipos de filamentos plásticos con distintas características y usos.

# **2.7.5. Filamento tipo PLA**

Es uno de los filamentos para impresora 3D más utilizados gracias a que es muy estable y no necesita cama caliente. Se obtiene a partir de materia como el maíz y el trigo, hecho que le hace no producir gases tóxicos, al contrario que otros filamentos.

Además de ser un material reciclable, ofrece mayor velocidad de impresión que otras opciones en el mercado, siendo la opción preferida para aquellos usuarios que dan sus primeros pasos en impresión 3D y también de usuarios experimentados. La temperatura de extrusión del [filamento PLA](https://www.mastoner.com/impresoras-3d/filamento-pla) se encuentra entre 190 y 220 °C y la cama caliente debe estar entre 40-50 °C.

# **2.7.6. Filamento tipo ABS**

Este tipo de filamento para impresión 3D es utilizado sobre todo en ambientes profesionales. Se caracteriza por su gran resistencia, tanto a impactos como a altas temperaturas. Además, permite realizar trabajos sobre la

pieza una vez impresa. Tiene como desventaja que produce gases nocivos en el momento de la impresión, lo que dificulta la presencia de grupos de trabajo en torno a la impresora. La cama caliente debe estar en torno a 100-110 °C para el [filamento ABS](https://www.mastoner.com/impresoras-3d/filamento-abs) y su temperatura óptima de extrusión debe ser entre 210- 250 °C.

#### **2.7.7. Filamento tipo PET-g**

Este filamento para impresora 3D es un plástico muy similar al PET utilizado en envases para alimentos y bebidas. Es un material muy resistente a la corrosión, la temperatura, impactos y agentes químicos. Además es impermeable y presenta una reducida absorción de la humedad, lo que lo convierte en ideal para conservar productos de alimentación.

El problema de este material es que no es biodegradable, a partir de 70 ºC se vuelve endeble. Temperatura de extrusión del [filamento PETG:](https://www.mastoner.com/impresoras-3d/filamento/filamento-petg) 220-250 °C, cama caliente 40-70 °C.

# **2.7.8. Filamento flexible**

Este filamento para impresora 3D combina plástico con caucho y se caracteriza por su posibilidad de estiramiento y su resistencia a los impactos y a las roturas por maleabilidad. Además, es un filamento reciclable y su superficie presenta gran suavidad. Es conveniente no fundirlo a temperaturas superiores a las recomendadas para evitar la pérdida de elasticidad. Este material es muy habitual encontrarlo en piezas protectoras, juguetes con flexibilidad, piezas decorativas, pulseras, entre otros objetos. Para la correcta extrusión del [filamento flexible](https://www.mastoner.com/impresoras-3d/filamento-flexible) la cama caliente se debe colocar entre 30 y 40 °C y la temperatura de impresión entre 210 y 230 °C.

#### **2.7.9. Filamento PC**

El filamento PC es un material termoplástico realmente resistente que soporta bien elevadas temperaturas con una alta claridad óptica. Tiende a doblarse y deformarse igual que el caucho duro hasta que finalmente se rompe.

Su temperatura de extrusión se sitúa entre 230 y 27 °C, se recomienda el uso de cama caliente a 90 °C.

#### **2.8. Python**

Python es un lenguaje de programación interpretado cuya filosofía hace hincapié en una sintaxis que favorezca un código legible. Se trata de un lenguaje de programación multiparadigma, ya que soporta orientación a objetos, programación imperativa y, en menor medida, programación funcional. Es un lenguaje interpretado, usa tipado dinámico y es multiplataforma. Es administrado por la Python Software Foundation. Posee una licencia de código abierto, denominada Python Software FoundationLicense, que es compatible con la licencia pública general de GNU a partir de la versión 2.1.1, e incompatible en ciertas versiones anteriores.

# **2.8.1. Paquetes de instalación de Python**

Como un proyecto popular de desarrollo de código abierto, Python tiene una comunidad activa de soporte de contribuyentes y usuarios que también hacen que su software esté disponible para que otros desarrolladores de Python lo usen bajo términos de licencia de código abierto.

Esto permite a los usuarios de Python compartir y colaborar de manera efectiva, beneficiándose de las soluciones que otros ya han creado para problemas comunes (¡y a veces incluso raros!), además de contribuir potencialmente con sus propias soluciones al grupo común. Para obtener una guía para crear y compartir sus propios proyectos de Python, debe consultarse la [guía de distribución.](https://docs.python.org/es/3/distributing/index.html#distributing-index) Pip es el programa de instalación preferido. Desde Python 3.4 viene incluido por defecto con los instaladores binarios de Python.

Las herramientas estándar de empaquetado están diseñadas para que se usen desde la línea de comandos. El siguiente comando instalará la última versión de un módulo y sus dependencias desde el índice de paquetes de Python:

python -m pipinstall "Nombre del paquete"

# **2.9. Solenoide o toroide**

Un toroide es cualquier dispositivo físico capaz de crear un campo magnético sumamente uniforme e intenso en su interior, y muy débil en el exterior.

En la práctica, una aproximación real a un solenoide es un alambre aislado, de longitud finita, enrollado en forma de hélice (bobina) o un número de espirales con un paso acorde a las necesidades, por el que circula una corriente eléctrica. Cuando esto sucede, se genera un campo magnético dentro de la bobina tanto más uniforme cuanto más larga sea la bobina.

La bobina con un núcleo apropiado se convierte en un electroimán. Se utiliza en gran medida para generar un campo magnético uniforme. Se puede

calcular el módulo del campo magnético en el tercio medio del solenoide según la ecuación:

$$
B = \frac{mNi}{L}
$$

EC. (2)

Donde:

- m: permeabilidad magnética
- N: número de espiras del solenoide
- *i*: corriente que circula
- L: longitud total del solenoide

# **2.9.1. Tipos de solenoides**

Los solenoides están disponibles en una variedad de diseños, materiales y funciones. Sin embargo, todos operan con los mismos principios eléctricos:

- Solenoide laminado de CA: lo que hace que un solenoide de CA sea famoso es la cantidad de fuerza que puede generar en su carrera inicial. Emiten un zumbido nítido mientras están en funcionamiento y están disponibles en una variedad de combinaciones y rangos. La carrera de un solenoide de CA puede ser más larga que la de un solenoide de CC.
- Solenoide de marco C de CC: un solenoide de marco C de CC tiene simplemente un marco que encierra la bobina en la forma de la letra C. Se usan más comúnmente en una disposición de CC, aunque también se pueden utilizar en un sistema de energía de CA.
- Solenoide de marco D de CC: la bobina está cubierta por dos secciones de marcos en el solenoide de marco D de DS. Se utilizan con frecuencia en entornos industriales. Estos solenoides también pueden estar hechos para funcionar con corriente alterna.
- Solenoide lineal: estos solenoides se utilizan para actividades de medición y pueden aplicar una fuerza de tracción o empuje al equipo mecánico. Estos son los solenoides más populares y se utilizan en arrancadores de vehículos de motor. Estos solenoides se mueven linealmente cuando se les aplica una fuerza eléctrica, uniendo dos contactos. Esto permite que la electricidad de la batería fluya hacia varias secciones del vehículo, lo que le permite arrancar.
- Solenoide giratorio: este solenoide se utiliza para aplicaciones que necesitan un procedimiento de control simple y automatizado. Entre todas las variedades de solenoides, es el más duradero. Originalmente estaban destinados a mecanismos de defensa, pero hoy en día se pueden encontrar en una variedad de operaciones industriales automatizadas, como persianas y láseres.

# **2.9.2. Campo magnético producido por un toroide**

Se aplica la ley de Ampère para determinar el campo producido por un toroide de radio medio *R*. Si se toma un solenoide, se curvan y pegan sus extremos y se obtiene un anillo o toroide.

Las líneas de campo magnético que en el solenoide son segmentos rectos se transforman en circunferencias concéntricas en el solenoide. El campo magnético es tangente en cada punto a dichas circunferencias. El sentido de dicho campo viene determinado por la regla de la mano derecha.

- Elegimos como camino cerrado una circunferencia de radio *r*, cuyo centro está en el eje del toroide y situada en su plano meridiano.
	- $\circ$  El campo magnético  $\vec{B}$  es tangente a la circunferencia de radio *r.*
	- $\circ$  El campo magnético  $\vec{B}$  tiene el mismo módulo en todos los puntos de dicha circunferencia.

La circulación (el primer miembro de la ley de Ampère) vale:

$$
\oint \vec{B} \cdot \vec{dl} = \oint B \cdot \vec{dl} \cos 0^{\circ} = B \oint \vec{dl} = B \cdot 2\pi r
$$
 EC. (3)

• Se calcula ahora la intensidad que atraviesa la circunferencia de radio *r* (en color azul) en los tres casos siguientes.

Fuera del toroide (*r<R*):

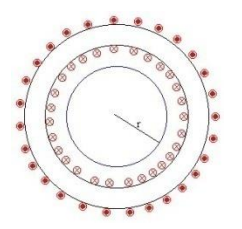

Como se ve en la figura, la intensidad que atraviesa la circunferencia de radio *r* (en color azul) es cero. Aplicando la ley de Ampère:

$$
B \cdot 2\pi r = \mu_0 \cdot 0
$$
,  $B = 0$  EC.(4)

Dentro del toroide:

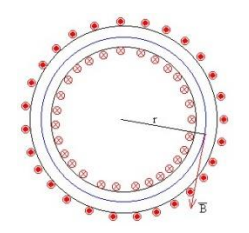

Cada espira del toroide atraviesa una vez el camino cerrado (la circunferencia de color azul de la figura) y la intensidad será *Ni*, siendo *N* el número de espiras e *i* la intensidad que circula por cada espira.

 $B \cdot 2\pi r = \mu 0 Ni$   $B = \mu 0 Ni / 2\pi r$  EC. (5)

Fuera del toroide (*r>R*):

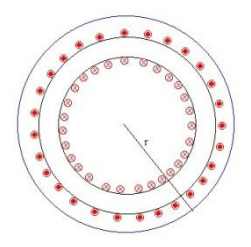

Cada espira del toroide atraviesa dos veces el camino cerrado (circunferencia de color azul de la figura) transportando intensidades de sentidos opuestos.

La intensidad neta es  $Ni - Ni = 0 y B = 0$  en todos los puntos del camino cerrado.

El campo magnético está completamente confinado en el interior del toroide.

#### **2.9.3. Materiales, uso y aplicaciones de los toroides**

No hay restricción propiamente dicha en el uso de un material para una aplicación específica. Sin embargo, debido a las características específicas de cada material, algunos son más recomendados de acuerdo con la topología y finalidad del circuito.

Para los inductores toroidales operando de forma diferencial, los materiales más utilizados son los núcleos de polvo de hierro y sus aleaciones. Estos núcleos ganarán bastante espacio en el mercado de la electrónica de potencia por no necesitar de un gap externo al núcleo (por ejemplo, la ferrita en el formato E). Además de esto, reducen el volumen del componente, resultando en menor dispersión de flujo sin aumentar el calentamiento del inductor. Pueden operar desde niveles CC hasta CA en altas frecuencias.

Operando en otros modos, como el modo común, se utilizan núcleos de otros materiales como la ferrita de alta permeabilidad y nanocristalinos para los inductores toroidales. Estos materiales no poseen un gap distribuido y por eso se saturan en campos inductivos menores.

# **2.9.4. Simulación de redes de distribución en laboratorio**

Común en proyectos de investigación académica e industrial, los inductores en esta aplicación son utilizados para simular las características inductivas de las líneas de transmisión. En este tipo de sistema es importante que haya una respuesta lineal para diferentes niveles de inducción. Por ese motivo lo ideal es trabajar con el material polvo de hierro 002 o la aleación metálica S26, que presentan baja permeabilidad magnética y curva de magnetización lineal.

### Figura 2. **Núcleo Sendust Material S26**

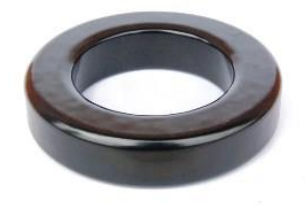

Fuente: Magmattec (2022). *Núcleo Sendust.* Consultado el 20 de marzo de 2022. Recuperado de: https://www.magmattec.com.br/es/materiais-magneticos-e-aplicacoes-es/inductorestoroidales-cual-es-el-material-mas-indicado-para-cada-aplicacion

# **2.9.5. Dimmers**

Son equipamientos utilizados para regular la intensidad de la luz en sistemas de iluminación. El circuito empleado en los *dimmers* posee un componente llamado tiristor u otro componente llamado triac, que conmuta la alimentación AC, provocando una subida abrupta de la corriente eléctrica. El inductor en este caso es empleado para retrasar la subida de la corriente, haciendo esta subida suave, de esta forma, protege el triac y evita un ruido transitorio en la red eléctrica, que puede afectar, entre otras cosas, el audio en shows y espectáculos. Para *dimmers* se recomienda el empleo de núcleos de polvo de hierro de los materiales 026 y 052.

#### Figura 3. **Dimmer**

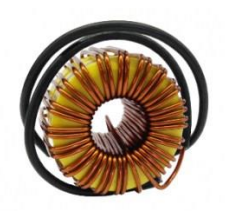

Fuente: Magmattec (2022). *Dimmer.* Consultado el 20 de marzo de 2022. Recuperado de: https://www.magmattec.com.br/es/materiais-magneticos-e-aplicacoes-es/inductores-toroidalescual-es-el-material-mas-indicado-para-cada-aplicacion

# **2.9.6. Filtros clase D**

Empleados en circuitos amplificadores de potencia, el principal requisito es que los inductores aplicados como filtros soporten modulaciones en altas frecuencias (100 a 500 kHz), necesarios para garantizar la fidelidad del audio. Para eso es importante que el núcleo empleado tenga bajas pérdidas y una curva de magnetización lineal.

En esta aplicación se recomiendan los núcleos de aleación Sendust S26 y S14, los núcleos de polvo de hierro del material 002 y núcleos de liga de polvo nano cristalino N14.

Figura 4. **Inductor aplicado en amplificadores**

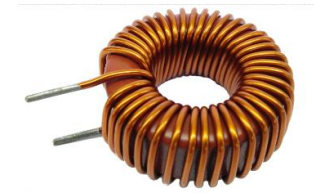

Fuente: Magmatecc (2022). Inductor amplificador. Consultado el 20 de marzo de 2022. Recuperado de: https://www.magmattec.com.br/es/materiais-magneticos-e-aplicacoeses/inductores-toroidales-cual-es-el-material-mas-indicado-para-cada-aplicacion.

# **2.9.7. Conversores CC-CC**

Los inductores toroidales son empleados en los circuitos de conversores CC-CC donde la corriente eléctrica es conmutada en alta frecuencia. Esta frecuencia puede variar de algunos kHz hasta algunas centenas de kHz y es esa característica que define el tipo de material a utilizar para el conversor. Existen diferentes topologías de conversores CC-CC: Buck, Boost, Buck-Boost, Push-Pull, Flyback, entre otros, esto no es un factor crítico para la elección del material del núcleo. Para generar hasta 50 kHz es posible utilizar los núcleos de polvo de hierro de los materiales 026,052 y 034. Si la frecuencia es superior a 100 kHz, lo mejor es trabajar con las aleaciones metálicas Sendust (S26, S40, S60 y S75). Juntando la frecuencia con la inducción magnética que irá actuar en el circuito (originado por la fluctuación) se consigue estimar correctamente las pérdidas en el núcleo y saber cuál es el material que trae el mejor resultado.

#### Figura 5. **Inductor bobinado con núcleo de polvo de hierro**

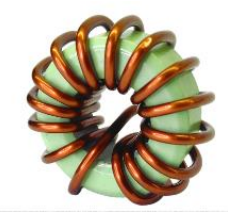

Fuente: Magmatecc (2022). *Inductor amplificador.* Consultado el 20 de marzo de 2022. Recuperado de: https://www.magmattec.com.br/es/materiais-magneticos-e-aplicacoeses/inductores-toroidales-cual-es-el-material-mas-indicado-para-cada-aplicacion

# **2.9.8. Conversores CC-CA (inversores)**

Los inductores toroidales aplicados a inversores pueden ser utilizados tanto en la salida como en la entrada del circuito actuando como un filtro, siendo que el inductor de entrada actúa como filtro de modo común y el de salida actúa de forma diferencial. Para el inductor de modo común, que protege el inversor
de los ruidos provenientes de otros sistemas cargados y protege la red eléctrica de los ruidos producidos por el inversor, lo ideal es trabajar con ferritas de alta permeabilidad como los materiales 107 y 110, o con núcleos nano cristalinos ferritas de alta permeabilidad.

Figura 6. **Inductores toroidales de modo común**

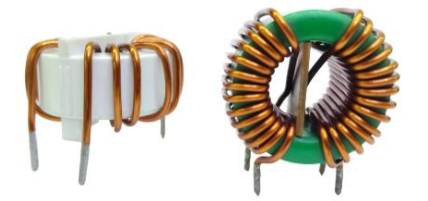

Fuente: Magmatecc (2022). *Inductores toroidales.* Consultado el 20 de marzo de 2022. Recuperado de: https://www.magmattec.com.br/es/materiais-magneticos-e-aplicacoeses/inductores-toroidales-cual-es-el-material-mas-indicado-para-cada-aplicacion

# **3. MARCO METODOLÓGICO**

# **3.1. Localización**

Las instalaciones donde se realizará el proyecto de la automatización de la toma de datos para la calibración de multímetros y el diseño de un toroide como herramienta auxiliar para la calibración de pinzas amperimétricas son las del laboratorio de electricidad del Instituto Nacional de Metrología de Guatemala, lugar donde se resguardan los patrones de mayor exactitud del país, ubicado en la Calzada Atanasio Tzul 27-32, zona 12, ciudad capital, Guatemala.

# Figura 7. **Centro Nacional de Metrología**

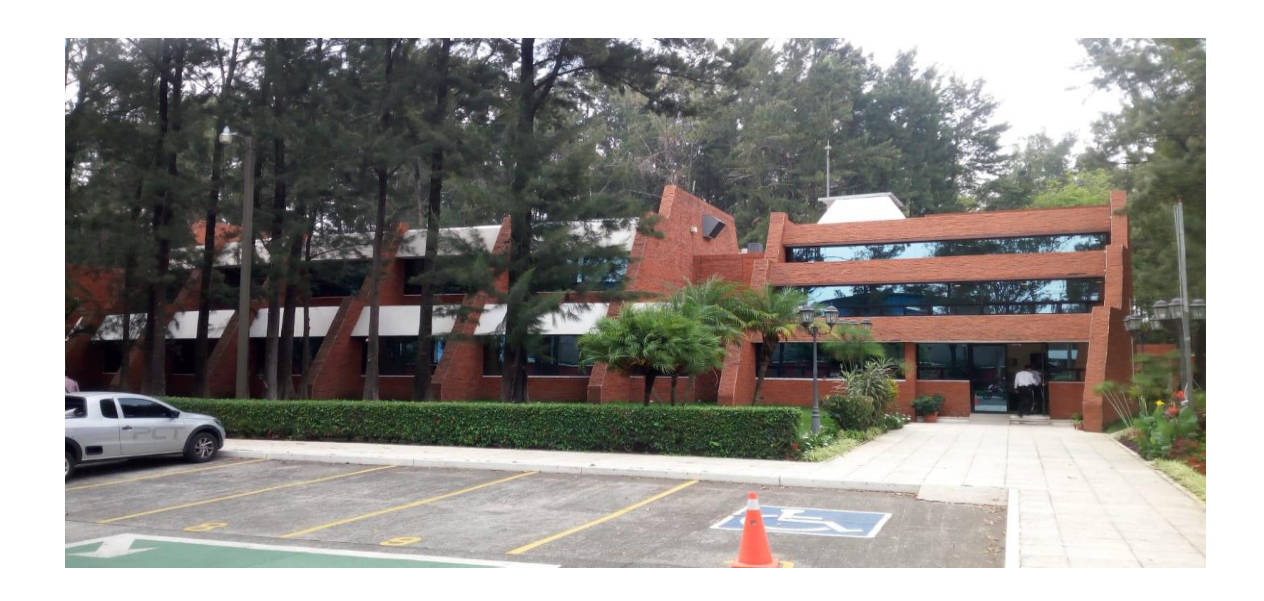

Fuente: elaboración propia.

#### **3.2. Delimitación del campo de estudio**

La delimitación del campo de estudio tiene un alcance de la elaboración de un programa usando el lenguaje de programación Python y haciendo uso de herramientas de visión artificial y de un programa capaz de controlar el quipo patrón de manera remota y almacenar los datos obtenidos y almacenarlos en una hoja de Excel. La comunicación computadora-patrón será por medio del puerto de comunicación GPIB.

Además, se hará el diseño de una herramienta auxiliar necesaria para la calibración de pinzas amperimétricas, la cual se trata de un toroide de 50 espiras que permitirá la calibración de pinzas amperimétricas de hasta 1,000 amperes de capacidad de medición. Se realizará un borrador del procedimiento de calibración de pinzas amperimétricas, documento en el cual se encuentra la información necesaria para llevar a cabo la calibración de forma correcta, puntos de calibración y todos los aportes de incertidumbre para que el metrólogo pueda realizar una calibración de manera correcta.

#### **3.3. Recursos humanos disponibles**

- Investigador: Arnold Oswaldo Hernández Orozco
- Asesor: Ing. Kenneth Issur Estrada Ruiz

#### **3.4. Tipos de dispositivos a utilizar**

Se utilizan los siguientes:

# **3.4.1. Equipo de cómputo**

El equipo de cómputo necesario para operar el programa debería cumplir con el mínimo de las siguientes características.

- Procesador Pentium 2.0 GHz.
- Memoria RAM de 4 GB de capacidad.
- Disco duro de 128 GB de capacidad (hoy en día cualquier disco duro cumple con la capacidad mínima).
- Puertos USB disponibles.

# **3.4.2. Multicalibrador Fluke 5520A**

El patrón de referencia o patrón de trabajo que resguarda el Cename para las magnitudes eléctricas y resistivas es el Fluke modelo 5520ª, multicalibrador con una resolución de 6 5/6 dígitos de capas para calibrar equipos de hasta una resolución de 5 5/6 dígitos y una división mínima de 10 ppm.

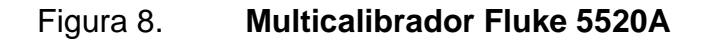

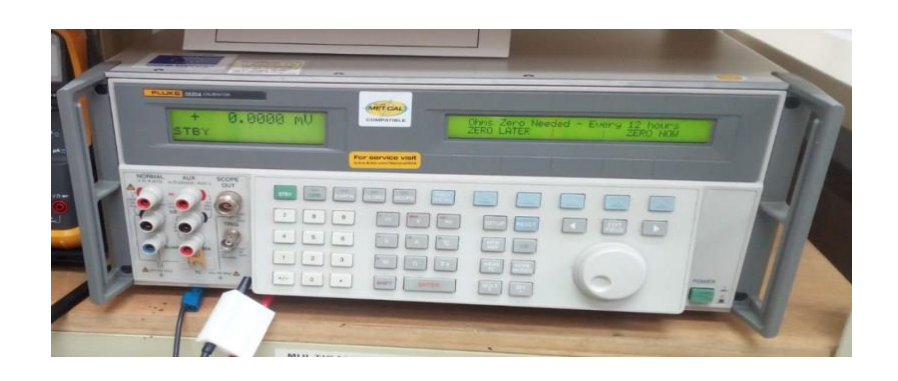

Fuente: elaboración propia.

# **3.5. Diagrama de bloques de la automatización de la toma de datos en la calibración de multímetros**

A continuación, se muestra el diagrama de conexiones, en el cual se puede ver cómo están conectados los equipos:

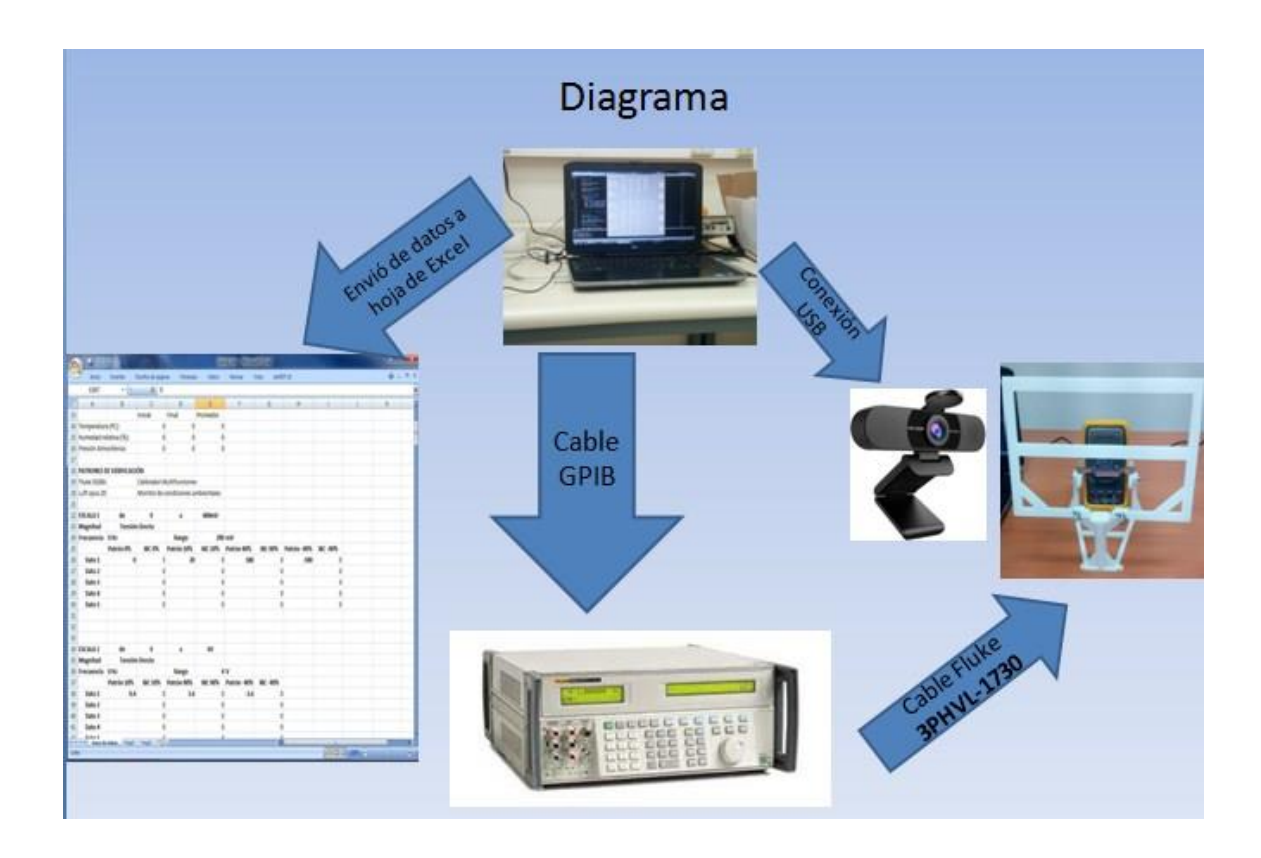

# Figura 9. **Conexiones del equipo automatizado**

Fuente: elaboración propia.

#### **3.6. Diseño 3D correspondiente a la base para toroide**

Para hacer el diseño de uso el programa de edición 3D Tinkercad tiene la particularidad de ser un editor que se puede usar desde cualquier navegador web, lo cual no requiere instalación de ningún tipo de software.

Figura 10. **Tinkercad**

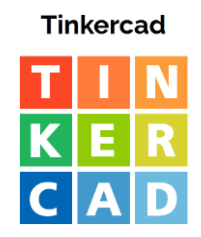

Maestro Tech (2022). *Tinkercad.* Fuente: Consultado el 5 de abril de 2022. Recuperado de: maestro. techhttps://www.maestros.tech/cursos/tinkercad-nivel-medio/

# **3.7. Diseño de toroide para calibración de pinzas amperimétricas**

Para el diseño del toroide se utilizará alambre de cobre esmaltado calibre 14, contará con 50 espiras con 10 cm de diámetro y una forma de media dona a 135° de apertura. Más adelante en este documento se entrará en detalle del diseño de este toroide.

# **3.8. Tipo de plástico a utilizar**

Para la construcción de la base para el toroide se utilizará el plástico PLA, ya que este material cumple con las características necesarias para el uso que se necesita.

# **4. PREPARACIONES PREVIAS A LA CALIBRACIÓN DE MULTÍMETROS Y AMPERÍMETROS DIGITALES**

En este capítulo se describirán todas las preparaciones que deben tomarse en cuenta durante el proceso de calibración de un equipo electrónico, desde su ingreso al laboratorio hasta su salida.

# **4.1. Descripción de las principales consideraciones a tomar en cuenta en una calibración**

A continuación, se verán los principales factores que se deben tomar en cuenta como condiciones ambientales y tiempo de ambientación y cómo estos pueden afectar a la medición durante el proceso de calibración.

# **4.1.1. Condiciones ambientales**

Normalmente las especificaciones garantizan que si el multímetro funciona en unas condiciones determinadas (temperatura, presión, humedad ambiental, tensión de alimentación, entre otras) y dentro de cierto periodo transcurrido desde la última calibración, por ejemplo un año, los valores medidos coincidirán con los resultados correctos dentro de un margen máximo de diferencias, que se indican como incertidumbre.

#### **4.1.2. Temperatura**

Según el procedimiento de calibración del laboratorio del Cename un multímetro solo puede ser calibrado en un rango de temperatura de 18° a 23° centígrados para garantizar la validez de los resultados.

#### **4.1.3. Humedad relativa**

Según el procedimiento del laboratorio del Cename un multímetro solo puede ser calibrado cuando la humedad relativa se encuentra dentro de un rango de 40 a 60.

#### **4.1.4. Presión atmosférica**

La presión atmosférica en la calibración de multímetros digitales es una incertidumbre que resulta ser muy poco influyente en el resultado final de la incertidumbre, por esta razón para calibraciones de multímetros de hasta 5 5/6 la influencia de la incertidumbre por la presión se considera cero.

#### **4.1.5. Inspección de los instrumentos bajo calibración (IBC)**

Los instrumentos bajo calibración tienen que pasar una inspección antes de iniciar la calibración, entre las consideraciones que se toman en cuenta está determinar que el instrumento no tenga desperfectos de funcionamiento, se recomienda que los equipos que se van a someter a la calibración tengan una batería con más del 80 % de carga o de preferencia una batería nueva, esto se debe a que los equipos pierden la calibración cuando pierden totalmente la energía.

Otra consideración para tomar en cuenta es que el *display* de visualización del instrumento funcione correctamente. La mayoría de los equipos usan pantalla con números segmentados y en algunas ocasiones los segmentos individualmente fallan, esto provoca que no se pueda ver correctamente el dato medido y haya un error de lectura.

#### **4.1.6. Errores máximos permisibles**

La precisión de un multímetro es el error permisible máximo en las lecturas. Es decir, indica el máximo valor que se puede desviar con respecto de la medición y al verdadero valor de la señal que está midiendo. Toda medición tendrá una incertidumbre. Normalmente la precisión de un multímetro digital se expresa como ± (error porcentual % + número del dígito) y se encuentra en el manual del multímetro. Por ejemplo, midiendo 31.4V en un rango de 200V y la precisión expresada en porcentaje para ese rango es de  $\pm$  (0.8% + 5 dígitos), es posible calcular el error absoluto de una medición con la siguiente fórmula:

En donde:

error absolute 
$$
= \pm \left(\frac{0.8\%}{100} + \frac{5}{\text{cuentes indicadas}}\right)
$$
. *Valor medido* EC. (6)  
\n $\text{Cuentas indicadas} = \frac{Valiormedido}{\text{Resolución}} = \frac{31.4V}{0.1V} = 314$  EC. (7)  
\n $\text{Error absolute } = \pm \left(\frac{0.8\%}{100} + \frac{5}{314}\right) * 31.4 = \pm 0.7512V$  EC. (8)

#### **4.1.7. Datos de importancia en los manuales de los IBC**

Los datos de mayor importancia en los manuales de los equipos son el valor de error máximo permisible según el fabricante del equipo, y la resolución mínima medible para cada uno de los rangos disponibles que el equipo sea capaz de medir.

#### **4.1.8. Preparación del multicalibrador Fluke 5520A**

Las preparaciones del calibrador multifunción Flluke 5520A incluyen mantener el equipo encendido por lo menos media hora, después de esto realizar un *offset* a cero en todas las magnitudes, una vez realizados estos 2 pasos el multicalibrador puede iniciar su trabajo como calibrador de otros equipos.

# **4.2. Diferencia entre calibración y ajuste**

Es la siguiente:

### **4.2.1. Calibración de un IBC**

Calibración es solo la acción de comparar la lectura de un instrumento de medición, con respecto a un patrón con valor o dimensión conocida.

#### **4.2.2. Ajuste de un IBC**

Ajuste es aquella acción que permite mejorar las condiciones de un instrumento de medición (no confundir con reparación). Por ejemplo: el ajuste de cero de un micrómetro. Los ajustes y mantenimientos deben ser efectuados en todos los instrumentos que se utilizan en la industria, de esta forma se garantizan mediciones confiables e instrumentos con mayor vida útil.

# **5. AUTOMATIZACIÓN DE LA TOMA DE DATOS DE MULTÍMETROS DIGITALES EN EL PROCESO DE CALIBRACIÓN**

En este capítulo se describirá el funcionamiento, uso y descripciones técnicas del proyecto de la automatización de la toma de datos.

# **5.1. Generalidades de un proceso de calibración de multímetros digitales**

Para la calibración de multímetros digitales se deben tomar en consideración todos los aspectos descritos en el capítulo anterior. Durante la calibración de un multímetro se debe tener en cuenta que el proceso es un estudio del equipo, para determinar el error de medida y la incertidumbre asociada a la medición. Para ello se deben seguir una serie de pasos e indicaciones que ayudan a determinar si un equipo está midiendo correctamente y se debe utilizar un patrón de mayor exactitud que el equipo a calibrar. Un equipo patrón debe ser 10 veces mejor que el mensurando o IBC para que la calibración sea válida y se pueda garantizar que los resultados obtenidos son confiables.

# **5.2. Dígitos en un multímetro**

Es común encontrar multímetro de 3½ dígitos, o de 4½ dígitos. Estos valores indican cuál es el valor máximo que un multímetro puede medir antes de cambiar de rango y perder un dígito de resolución. Por ejemplo: un equipo de 3½ dígitos cuenta con 3 dígitos capaces de ser cualquier número del

0 al 9 y el dígito de mayor valor sólo puede ser 0 o 1. Es decir, el valor máximo que podrá mostrar es 1999. Esto afecta ya que es posible medir 19.99V, pero a la hora de medir 20V el multímetro cambiaría de rango y mostraría 20.0V o 020.0V.

Al hacer este cambio de rango se pierde un dígito de resolución porque después del punto el multímetro solo mostrará un dígito y no dos. Ahora bien, uno de 4½ dígitos cuenta con 4 dígitos que pueden ser cualquier número del 0 al 9 y el dígito de mayor valor solo puede ser 0 ó 1. Esta regla continua con todos los valores, un multímetro de 7½ dígitos podrá mostrar 7 dígitos que pueden ser del 0 al 9 y el dígito de mayor valor que solo puede ser 0 o 1, es decir que el valor máximo que podrá mostrar es 19,999,999. Esto al final es mayor precisión.

Por ejemplo: si se realiza la misma medición del ejemplo anterior, pero ahora con un multímetro de 7½ dígitos, la diferencia será que el valor mostrado por el multímetro será 19.9999999. Se puede ver que en el primer ejemplo la resolución máxima del multímetro era de 90 milivolts, sin embargo, en el segundo ejemplo, ¡la resolución máxima es de 900 nanovolts! Si se realiza la medición de 20V el multímetro de 7½ dígitos cambiaría de rango y mostraría 20.00000V o 020.00000V, perdiendo un dígito de resolución, ya que la resolución máxima ahora sería de *microvolts.*

También hay un multímetro con 3¾ dígitos. En el numerador de la fracción siempre se tiene el valor máximo del dígito de mayor valor de la pantalla del multímetro. Es decir, un multímetro de 3¾ tiene 3 dígitos que pueden tomar un valor del 0 al 9 y un dígito que puede tomar un valor del 0 al 3.

#### **5.3. Cuentas en un multímetro**

También es muy común encontrar el número de cuentas en el *display* de un multímetro, este parámetro es muy similar al de dígitos pero un poco más intuitivo. El número de cuentas indica el valor en el que cambiará de rango el equipo. Así mismo, también indica el valor máximo que el *display* puede mostrar. Un multímetro de 2000 cuentas podrá mostrar del 0000 al 1999 (un multímetro de 2000 cuentas es equivalente a uno de 3½ dígitos).

Por ejemplo: un multímetro de 50,000 cuentas tiene 4 dígitos que pueden ser cualquier número del 0 al 9 y un dígito que solo puede ser un número del 0 al 4. Así que se puede medir 49.999V, pero al medir 50V, el multímetro cambiará de rango y se perderá un dígito de resolución y solo mostrará 050.00V o 50.00V.

#### **5.4. Cambio de cuentas a dígitos y viceversa**

Para cambiar de cuentas a dígitos simplemente hay que contar el número de ceros que tenga el valor de cuentas, el número de ceros indicará el número entero del valor en dígitos. El dígito mayor del número de cuentas será el denominador y el denominador menos 1 será el numerador.

Por ejemplo: 400,000 cuentas es equivalente a 5¾ dígitos, ya que 400,000 cuenta con 5 ceros. 4 se vuelve denominador y 3 el numerador debido a que 4 – 1 = 3. Para cambiar de dígitos a cuentas simplemente se coloca el número de ceros igual al número entero, después se coloca del lado izquierdo el valor del denominador.

Por ejemplo: 6½ dígitos equivale a 2,000,000 de cuentas. Debido a que dos millones tiene 6 ceros y el 2 es el denominador. La siguiente tabla muestra algunas equivalencias:

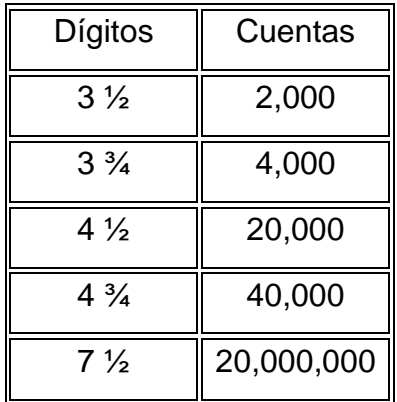

#### Tabla I. **Equivalencias de dígitos y cuentas**

Fuente: elaboración propia.

#### **5.5. Puntos de calibración**

El programa está diseñado para multímetros de 3 a 5 dígitos y 1/2 a 5/6 cuentas, esto con el fin de abarcar todos los multímetros que no tuvieran la facilidad de tener conexión a computadora por medio de puertos de conexión con serial, USB y GPIB, por dar unos ejemplos. Los puntos de calibración que el programa de automatización utiliza son los propuestos en el procedimiento de calibración de multímetros del Instituto Nacional de Metrología de Guatemala.

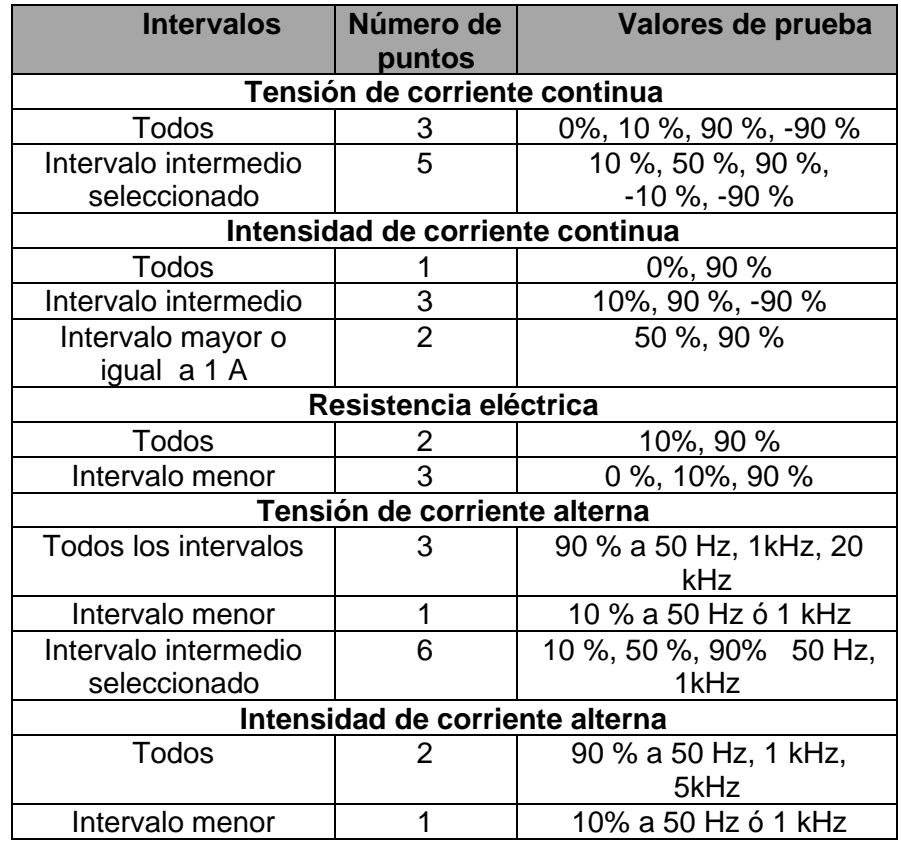

#### Tabla II. **Puntos de calibración para multímetros**

Fuente: elaboración propia, con base en Cename (2022). *Procedimiento de calibración de multímetros.*

# **5.6. Descripción del programa desarrollado en Python**

Esta descripción se realiza en las siguientes páginas.

# **5.6.1. Descripción general**

El programa fue desarrollado en Python, con el propósito de automatizar la obtención de los datos durante el proceso de calibración de multímetros digítales, esto se logra a través de la visión artificial usando el programa de OpenCV, programa capaz de capturar y procesar imágenes, de entre todas sus capacidades se utiliza la de OCR, siglas en inglés de reconocimiento óptico de caracteres, esto permite realizar calibraciones sin intervención humana.

El programa tiene la capacidad de controlar de manera remota el patrón de trabajo Fluke 5520A en las magnitudes de tensión directa y alterna, corriente directa y alterna y la magnitud de resistencia, en todas las escalas de los multímetros que van desde 200 milivolts hasta 1000 volts, en corriente desde 0 amperes hasta 20 amperes y resistencia desde 0 Ohms hasta 100 mega Ohms.

# **5.6.2. Librerías utilizadas**

De entre la gran variedad de librerías que existen en Python se utilizan las siguientes, pues permiten integrar funciones necesarias a la programación y funcionamiento del programa en general:

- pyvisa: esta librería es la que permite la comunicación con el equipo Fluke 5520A a través de la conexión GPIB.
- cv2: esta librería es la que permite integrar las funciones de visión artificial a la programación en Python.
- time: este módulo proporciona varias funciones relacionadas con el tiempo.
- numpy: es una librería en la que se define un tipo de dato que representa matrices multidimensionales, equivalentes a las matrices del R. Además incluye algunas funcionalidades básicas para trabajar con ellas.
- tkinter: ha sido durante mucho tiempo una parte integral de Python. Proporciona un conjunto de herramientas robusto e independiente de la plataforma para administrar ventanas.
- PIL: es una librería que permite la edición de imágenes directamente desde Python. Soporta una variedad de formatos, incluidos los más utilizados como GIF, JPEG y PNG.
- openpyxl: es un módulo de Python que permite leer, crear y modificar ficheros Excel.
- os: el módulo os de Python permite realizar operaciones dependientes del sistema operativo como crear una carpeta, listar contenidos de una carpeta, conocer acerca de un proceso, finalizar un proceso, entre otras acciones.
- pytesseract: está librería permite la utilización del OCR (reconocimiento óptico de caracteres) en la programación de Python.
- serial: está librería permite a Python comunicarse por medio de comunicación serial con otros dispositivos físicos que trabajen ese mismo tipo de comunicación.
- threading: en programación, la técnica que permite que una aplicación ejecute simultáneamente varias operaciones en el mismo espacio de proceso se llama Threading. A cada flujo de ejecución que se origina durante el procesamiento se le denomina hilo o subproceso, pudiendo realizar o no una misma tarea.
- rumpy: el modulorunpy es usado para localizar y correr módulos Python sin importarlo primero. Su uso principal es implementar la opción -m cambiando la línea de comando que permite que los *scripts* se ubiquen utilizando el espacio de nombres del módulo de Python en lugar del sistema de archivos.
- winsound: el módulo winsound permite acceder a la maquinaria básica de reproducción de sonidos proporcionada por las plataformas Windows. Incluye funciones y varias constantes. Hace sonar el altavoz del PC.

#### **5.6.3. Funciones integradas**

Las funciones que el programa puede realizar son las siguientes: en la ventana de inicio se pueden introducir los datos del metrólogo, mensurando o IBC, condiciones ambientales y condiciones finales. También se puede seleccionar la magnitud a calibrar, así como el ajuste de la cámara, abrir hoja de Excel o bien realizar una copia para guardarla donde se desee.

#### **5.6.4. Esquema de conexiones**

Las conexiones entre el patrón y multímetro varían según la medición que se desea realizar, a continuación se dará una descripción de cómo hacer las conexiones para las magnitudes de tensión directa y alterna, corriente directa y alterna y para resistencia.

#### **5.6.5. En tensión directa**

Para realizar la calibración, se conecta la salida de tensión del calibrador (HI, LO) a los bornes de medida de tensión del multímetro. Para evitar errores inducidos por fuerzas electromotrices de origen térmico, especialmente importantes en las medidas de pequeñas tensiones en corriente continua, es necesario usar conductores y conectores de cobre u otros materiales que generen bajas fuerzas termoelectromotrices en su unión con el cobre. No se usan, por ejemplo, conectores niquelados.

Para calibración de multímetros digitales en tensión no es necesario utilizar conexiones a cuatro hilos que eviten caídas de tensión, ya que la impedancia de entrada de los multímetros digitales a calibrar es normalmente mayor o igual de 1 MΩ, y por tanto las caídas de tensión en los cables de

conexión son insignificantes para los niveles de incertidumbre asociados a este tipo de equipos.

#### **5.6.6. En corriente directa**

Se conectará la salida de intensidad del calibrador (HI, LO) a los bornes de medición de intensidad del multímetro. Para evitar errores inducidos por fuerzas electromotrices de origen térmico, especialmente importantes en las medidas de pequeñas tensiones en corriente continua, es necesario usar conductores y conectores de cobre u otros materiales que generen bajas fuerzas termoelectromotrices en su unión con el cobre. No se usan, por ejemplo, conectores niquelados.

#### **5.6.7. En resistencia**

Nota importante: algunos multímetros de 51/2 dígitos, e incluso algunos de 41/2 con capacidad de medida de resistencia a cuatro hilos, tienen la posibilidad de realizar un ajuste de cero, conectando un cortocircuito adecuado a los bornes de medida de resistencia a cuatro hilos, y activando a continuación la función de compensación correspondiente (zero, rel, entre otros). Para realizar este ajuste antes se consulta el manual del multímetro a calibrar.

Las conexiones para realizar para la calibración del multímetro en su función de medida de resistencia dependen del tipo de multímetro (si es posible realizar medidas a cuatro hilos, o solamente a dos hilos) y del valor de la resistencia a medir. Existen tres formas de conexión que se muestran a continuación:

#### • Medidas a dos hilos sin compensación

Se conectan mediante dos cables las salidas (HI, LO) del calibrador con los dos bornes de medida de resistencia del multímetro, sin conectar la compensación a dos hilos del calibrador. En este caso el valor de la resistencia medida por el multímetro digital corresponde al valor de la resistencia que presenta el calibrador, más la resistencia de los dos cables de conexión, más las resistencias de contacto.

Es la forma de conexión habitual para la calibración de multímetros en los que, debido a su tolerancia asignada, no se requiere el uso de otros métodos de medida, Este método es aplicable siempre que la resistencia a medir sea mayor o igual de 10 kΩ. Para valores de resistencia inferiores es preferible utilizar el método b). El método c) se empleará si se trata de calibración de multímetros con capacidad de medida a cuatro terminales.

Para evitar los errores debidos a los cables y a las resistencias de contacto se realizarán las medidas en dos fases:

- o Seleccionar con el calibrador una resistencia de valor 0Ω. Activar la salida del calibrador y anotar la lectura del multímetro a calibrar.
- o Realizar la calibración restando de las lecturas obtenidas la resistencia medida en el paso anterior. También es posible activar, al realizar la primera fase, una función específica en el multímetro a calibrar (zero, rel), para que se calcule la diferencia de forma automática.

#### Figura 11. **Medidas de resistencia a dos hilos sin compensación**

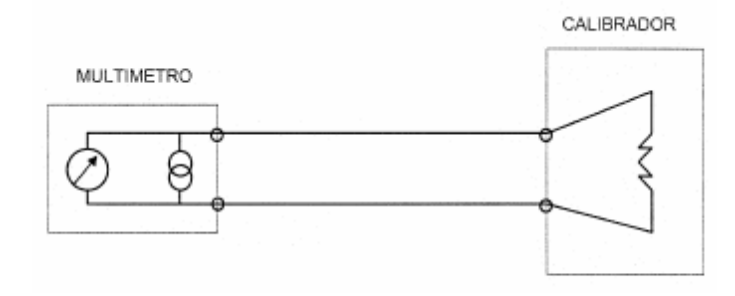

Fuente: elaboración propia, con base en Cename (2022). *Procedimiento de calibración de multímetros.*

Medidas a dos hilos con compensación

Se conectan mediante cuatro cables las salidas (HI, LO, y HI sense, LO sense) del calibrador con los dos bornes de medida de resistencia del multímetro, uniendo en estos dos bornes las parejas de cables HI y LO, y conectando la compensación a dos hilos del calibrador. En este caso el valor de la resistencia medida por el multímetro digital corresponde al valor de la resistencia que presenta el calibrador, más una pequeña resistencia de contacto. Es la forma de conexión recomendada para la calibración de multímetros que miden resistencia a dos hilos, salvo para valores de resistencia superiores a 10 kΩ, en que puede usarse el método a).

Para evitar los errores debidos a las resistencias de contacto se realizan las mediciones como se describe en el método anterior. Es recomendable conectar en el multímetro los cables de medida de tensión (*sense*) por debajo de los que inyectan la corriente (*source*).

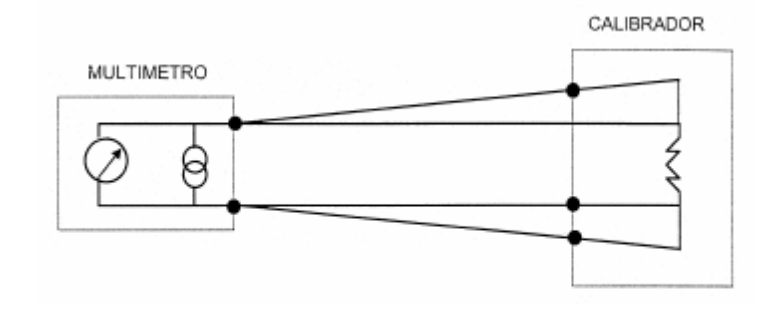

### Figura 12. **Medidas de resistencia a dos hilos con compensación**

Fuente: elaboración propia, con base en Cename (2022). *Procedimiento de calibración de multímetros.*

• Medidas a cuatro hilos

Se conectan mediante cuatro cables las salidas (HI, LO, y HI *sense,* LO *sense*) del calibrador con los cuatro bornes de medida de resistencia del multímetro, conectando la compensación a cuatro hilos del calibrador. En este caso el valor de la resistencia medida por el multímetro digital corresponde al valor de la resistencia que presenta el calibrador, sin incluir ninguna resistencia de contacto. Es la forma de conexión recomendada para la calibración de multímetros que miden resistencia a cuatro hilos. Cuando un multímetro tiene capacidad de medir resistencia a cuatro hilos, y a dos hilos, es suficiente realizar la calibración en su funcionalidad mejor, es decir, a cuatro hilos.

#### Figura 13. **Medidas de resistencia a cuatro hilos con compensación**

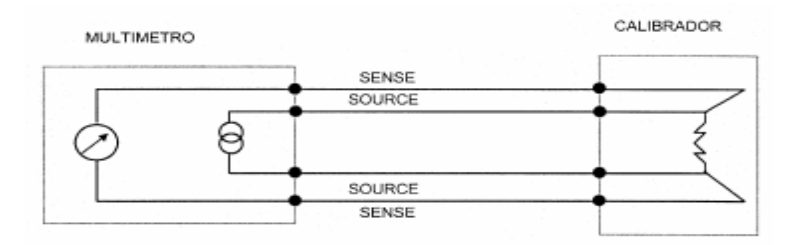

Fuente: elaboración propia, con base en Cename (2022). *Procedimiento de calibración de multímetros.*

#### **5.6.8. En tensión alterna**

Se conectará la salida de intensidad del calibrador (HI, LO) a los bornes de medición de intensidad del multímetro.

#### **5.6.9. En corriente alterna**

Se conectará la salida de intensidad del calibrador (HI, LO) a los bornes de medición de intensidad del multímetro.

# **5.7. Magnitudes bajo calibración**

En esta sección se explicará cómo hacer uso del programa para calibrar cada una de las magnitudes de los multímetros. En secciones anteriores se explican varios de los conceptos de los cuales se hará uso en esta sección.

#### **5.7.1. Interfaz principal**

El programa tiene una interfaz principal en la que se encuentran todas las opciones disponibles en el programa, desde esta se puede tener acceso a todas las demás interfaces de calibración de cada una de las magnitudes, pero también en esta interfaz se pueden introducir datos de interés como los datos del metrólogo encargado de la calibración, datos del instrumento bajo calibración IBC, datos de condiciones ambientales, tanto iníciales como finales, y el ajuste de la cámara para que realice un recorte de la imagen para solo obtener los datos de interés.

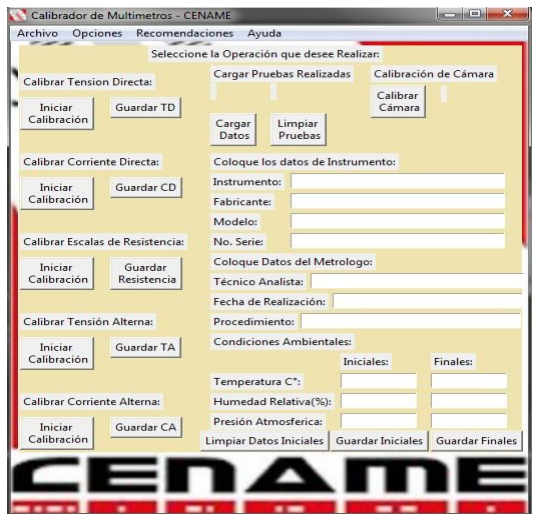

# Figura 14. **Interfaz gráfica principal**

Fuente: elaboración propia.

El ajuste de la cámara se hace para recortar la imagen y obtener solo los datos que se necesitan del multímetro, en este caso el dato de la medición, como se ve en las siguientes figuras.

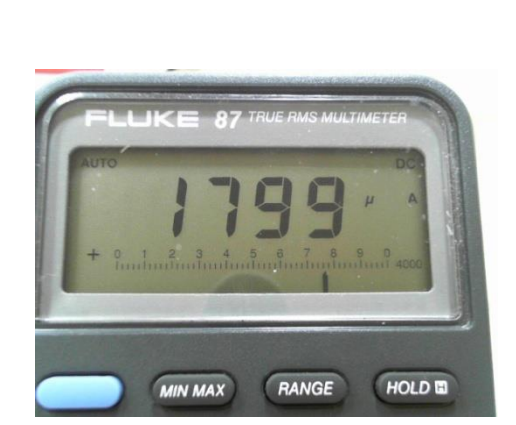

Figura 15. **Foto de la cámara**

Fuente: elaboración propia.

En la imagen anterior se puede apreciar la imagen completa que la cámara captura al momento de tomar la fotografía.

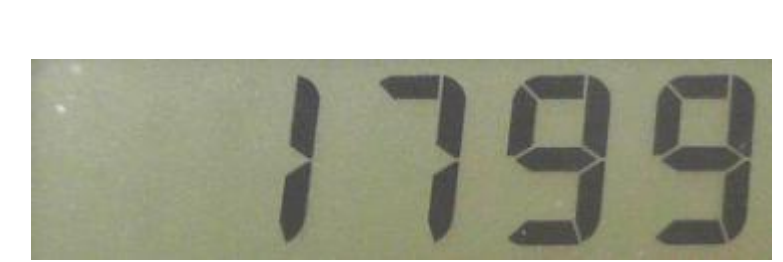

Figura 16. **Imagen recortada**

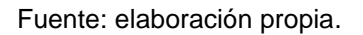

En esta otra imagen es posible ver la misma imagen recortada, esto con el fin de tener el dato puro, sin ningún tipo de dato adicional que no sea necesario durante la calibración.

# **5.7.2. Tensión directa**

Para la tensión directa se tienen escalas que abarcan desde los 0 volts hasta 600 milivolts, 6 volts, 60 volts, 600 volts y 1,000 volts, siendo esta última la capacidad máxima para todo dispositivo de medición de mano. Para el proceso de calibración se utiliza el tipo de conexión descrito en la sección 5.6.5 de este capítulo.

Ahora se describirán las configuraciones que se deben realizar al programa para calibrar multímetros que se encuentren en la magnitud de tensión directa:

• Seleccionar la escala deseada, recordando que el programa tiene la capacidad de calibrar multímetros que tengan capacidades de 1/2 hasta

5/6 cuentas. Una vez seleccionada la escala deseada se da *click* en el botón "seleccionar".

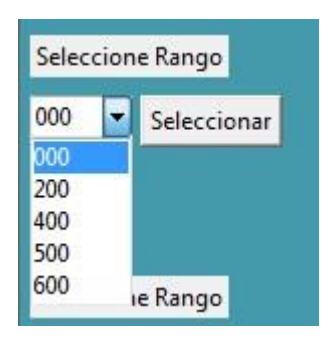

Figura 17. **Selección de rango**

Fuente: elaboración propia.

• Se hace lo mismo para todas las escalas y, una vez seleccionadas todas, es posible proceder a iniciar con la calibración.

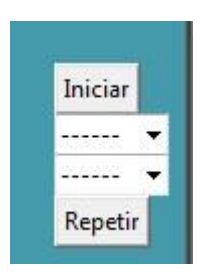

Figura 18. **Inicio de calibración**

Fuente: elaboración propia.

Como se puede ver en la figura anterior, están los botones de iniciar y repetir, el botón iniciar hace una escala completa y el botón de repetir

solo se concentra en un dato en específico, únicamente se hace uso de este botón si es necesario repetir un dato en específico.

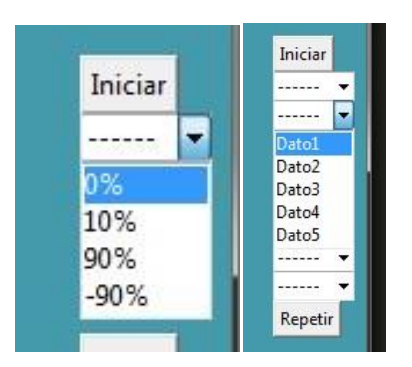

Figura 19. **Selección de dato específico**

Los puntos que se pueden seleccionar son todos aquellos que están descritos en la sección 5.5, cabe mencionar que estos puntos se repiten 5 veces, para determinar si un instrumento de medición, en este caso multímetro, tiene una buena repetibilidad.

Fuente: elaboración propia.

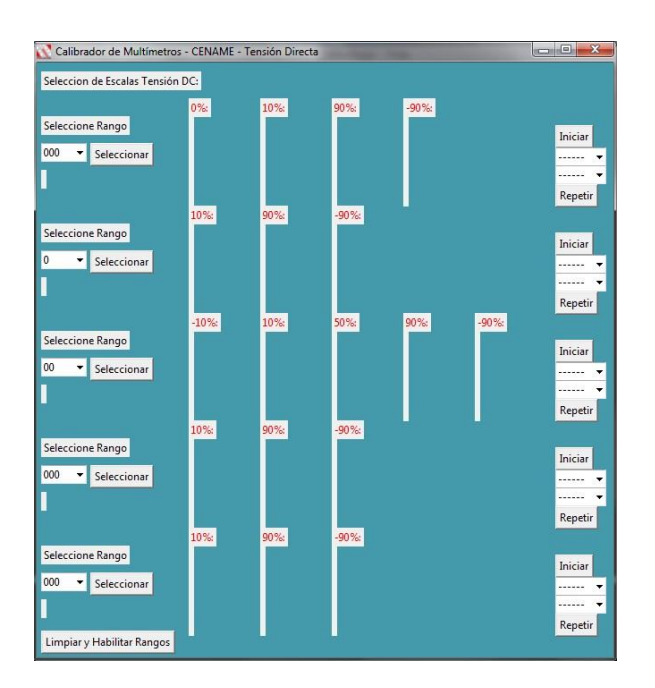

### Figura 20. **Interfaz de tensión directa**

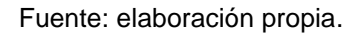

# **5.7.3. Corriente directa**

Para la corriente directa se tienen escalas que abarcan desde los 0 ampere hasta 600 micro ampere, 60 miliampere, 600 miliampere, 6 ampere y 20 ampere. Para el proceso de calibración se utiliza el tipo de conexión descrito en la sección 5.6.6 de este capítulo.

Ahora se presentan las configuraciones que se deben realizar al programa para calibrar multímetros que se encuentren en la magnitud de corriente directa.

• Seleccionar la escala deseada, recordando que el programa tiene la capacidad de calibrar multímetros que tengan capacidades de 1/2 hasta 5/6 cuentas, una vez seleccionada la escala deseada se da *click* en el botón "seleccionar".

Figura 21. **Selección de rango**

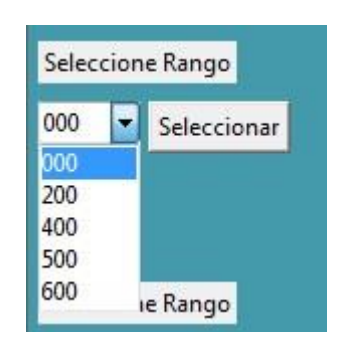

Fuente: elaboración propia.

• Se hace lo mismo para todas las escalas y, una vez seleccionadas todas, es posible proceder a iniciar con la calibración.

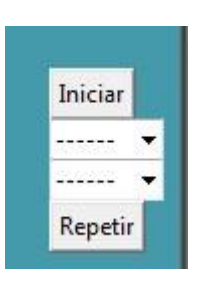

Figura 22. **Inicio de calibración**

Fuente: elaboración propia.

Como se puede ver en la figura anterior, están los botones de iniciar y repetir, el botón iniciar hace una escala completa y el botón de repetir solo se concentra en un dato en específico, únicamente se hace uso de este botón si es necesario repetir un dato en específico.

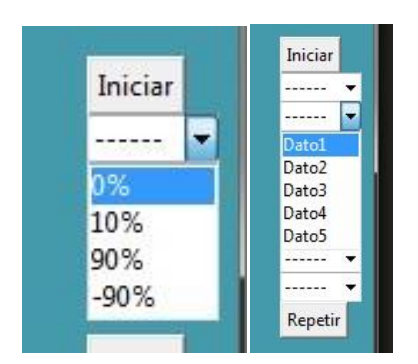

Figura 23. **Selección de dato específico**

Los puntos que se pueden seleccionar son todos aquellos que están descritos en la sección 5.5, cabe mencionar que estos puntos se repiten 5 veces de manera, para determinar si un instrumento de medición, en este caso multímetro, tiene una buena repetibilidad.

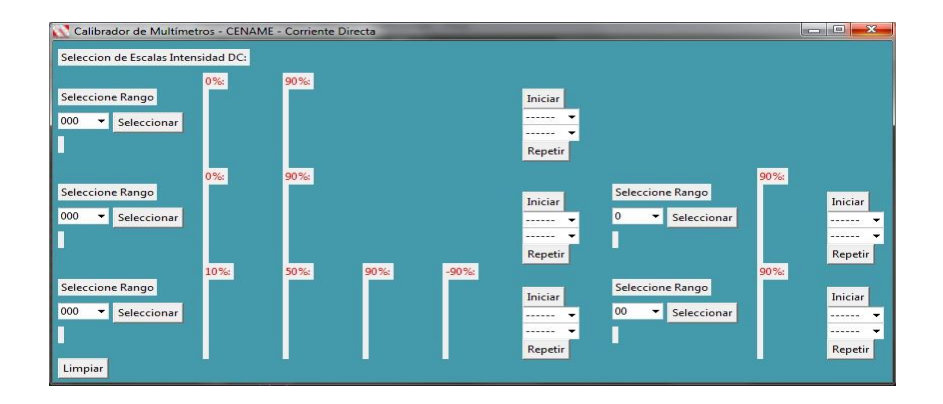

Figura 24. **Interfaz de corriente directa**

Fuente: elaboración propia.

Fuente: elaboración propia.

# **5.7.4. Resistencia**

Para la parte de resistencia hay escalas que abarcan desde los 0 Ohm hasta 600 Ohm, 6 kilo Ohm, 60 kilo Ohm, 600 kilo Ohm, 6 Mega Ohm y 60 Mega Ohm. Para el proceso de calibración se utiliza el tipo de conexión descrito en la sección 5.6.7 de este capítulo.

En resistencia existen 3 tipos de conexión y eso depende de si la medición es en bajos o altos niveles de resistencia. Ahora se describirán las configuraciones que se deben realizar al programa para calibrar multímetros que se encuentren en la magnitud de resistencia:

Seleccionar la escala deseada, recordando que el programa tiene la capacidad de calibrar multímetros que tengan capacidades de 1/2 hasta 5/6 cuentas. Una vez seleccionada la escala deseada se da *click* en el botón "seleccionar".

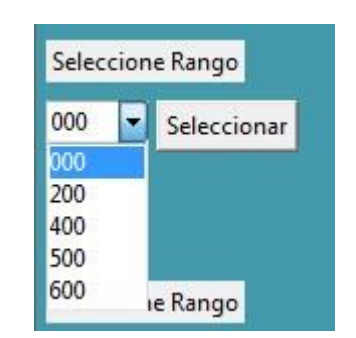

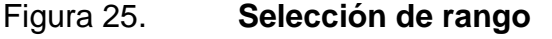

Se hace lo mismo para todas las escalas y, una vez seleccionadas todas, se puede proceder a iniciar con la calibración.

Fuente: elaboración propia.

# Figura 26. **Inicio de calibración**

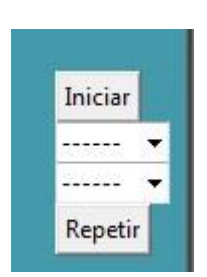

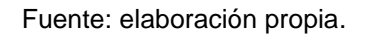

• Como se puede ver en la figura anterior, están los botones de iniciar y repetir, el botón iniciar hace una escala completa y el botón de repetir solo se concentra en un dato en específico, únicamente se hace uso de este botón si es necesario repetir un dato en específico.

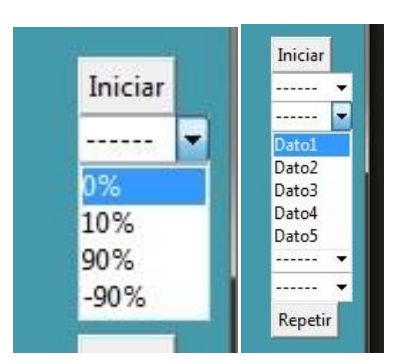

Figura 27. **Selección de dato específico**

Fuente: elaboración propia.

Los puntos que se pueden seleccionar son todos aquellos que están descritos en la sección 5.5, cabe mencionar que estos puntos se repiten 5 veces, para determinar si un instrumento de medición, en este caso multímetro, tiene una buena repetibilidad.

# Figura 28. **Interfaz de resistencia**

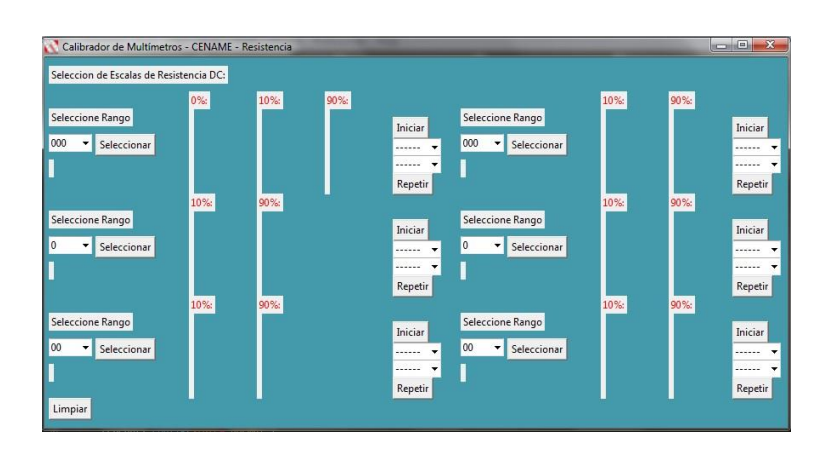

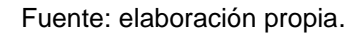

#### **5.7.5. Tensión alterna**

Para la tensión alterna hay escalas que abarcan desde los 0 volts hasta 600 milivolts, 6 volts, 60 volts, 600 volts y 1 000 volts, siendo esta última la capacidad máxima para todo dispositivo de medición de mano. Todas las escalas se repiten con distintas frecuencias, estas pueden ser de 45 Hz, 1 kHz y 5 kHz, para todas las mediciones. Para el proceso de calibración se utiliza el tipo de conexión descrito en la sección 5.6.8 de este capítulo.

Ahora se describirán las configuraciones que se deben realizar al programa para calibrar multímetros que se encuentren en la magnitud de tensión alterna.

Seleccionar la escala deseada, recordando que el programa tiene la capacidad de calibrar multímetros que tengan capacidades de 1/2 hasta 5/6 cuentas. Una vez seleccionada la escala deseada, se da *click* en el botón "seleccionar".

# Figura 29. **Selección de rango**

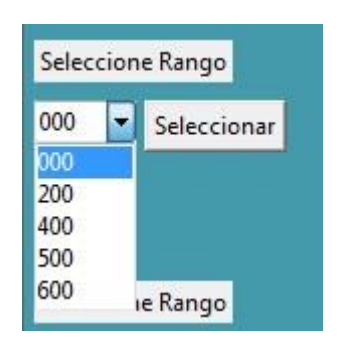

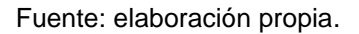

• Se hace lo mismo para todas las escalas y, una vez seleccionadas todas, es posible proceder a iniciar con la calibración.

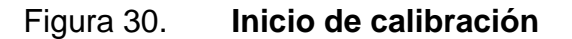

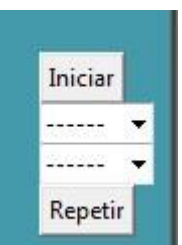

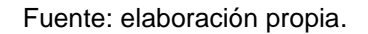

Como se puede ver en la figura anterior, están los botones de iniciar y repetir, el botón iniciar hace una escala completa y el botón de repetir solo se concentra en un dato en específico, únicamente se hace uso de este botón si es necesario repetir un dato en específico.
## Figura 31. **Selección de dato específico**

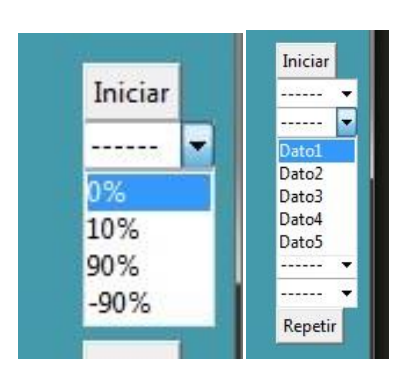

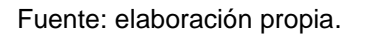

Los puntos que se pueden seleccionar son todos aquellos que están descritos en la sección 5.5, cabe mencionar que estos puntos se repiten 5 veces, para determinar si un instrumento de medición, en este caso multímetro, tiene una buena repetibilidad.

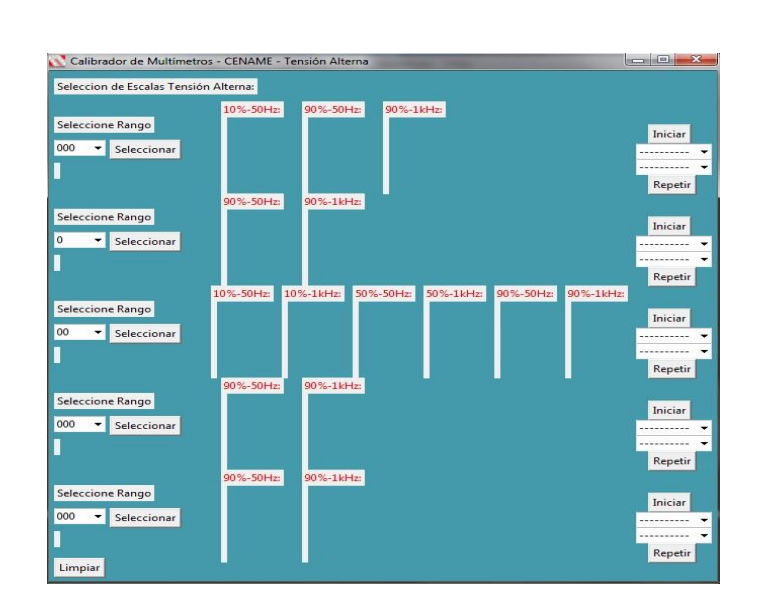

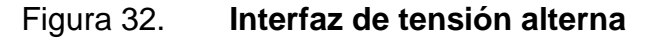

Fuente: elaboración propia.

### **5.7.6. Corriente alterna**

Para la tensión alterna se tiene escalas que abarcan desde los 0 ampere hasta 600 microampere, 60 miliampere, 600 miliampere, 6 ampere y 20 ampere.

Todas las escalas se repiten con distintas frecuencias, estas pueden ser de 45 Hz, 1 kHz y 5 kHz para todas las mediciones. Para el proceso de calibración se utiliza el tipo de conexión descrito en la sección 5.6.9 de este capítulo.

Ahora se describirán las configuraciones que se deben realizar al programa para calibrar multímetros que se encuentren en la magnitud de corriente alterna.

Seleccionar la escala deseada, recordando que el programa tiene la capacidad de calibrar multímetros que tengan capacidades de 1/2 hasta 5/6 cuentas, una vez seleccionada la escala deseada se da *click* en el botón "seleccionar".

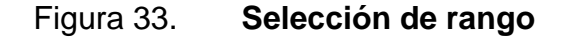

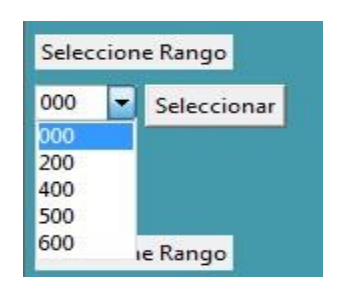

Fuente: elaboración propia.

Se hace lo mismo para todas las escalas y, una vez seleccionadas todas, es posible proceder a iniciar con la calibración.

Figura 34. **Inicio de calibración**

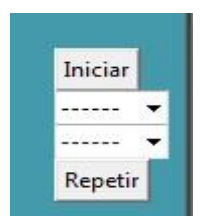

Fuente: elaboración propia.

• Como se puede ver en la figura anterior, están los botones de iniciar y repetir, el botón iniciar hace una escala completa y el botón de repetir solo se concentra en un dato en específico, únicamente se hace uso de este botón si es necesario repetir un dato en específico.

Figura 35. **Selección de dato específico**

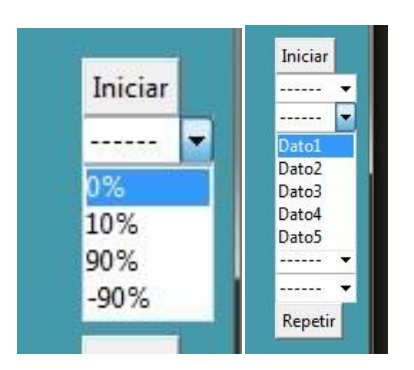

Fuente: elaboración propia.

Los puntos que se pueden seleccionar son todos aquellos que están descritos en la sección 5.5, cabe mencionar que estos puntos se repiten 5 veces, para determinar si un instrumento de medición, en este caso multímetro, tiene una buena repetibilidad.

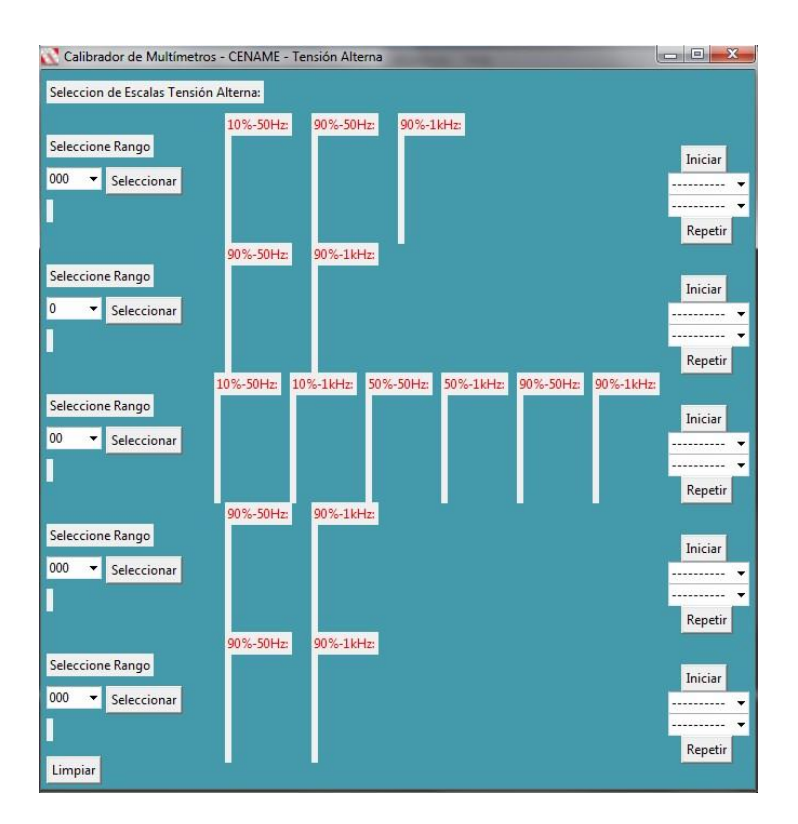

Figura 36. **Interfaz de corriente alterna**

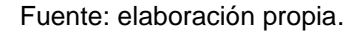

### **5.8. Procesado de la imagen**

En esta sección se va a explicar el funcionamiento de la adquisición de datos a través de métodos de visión artificial, para este caso haciendo uso de la programación OpenCV y su aplicación con reconocimiento óptico de caracteres (OCR por sus siglas en inglés).

Primero se habla de las especificaciones de la cámara, para cumplir la función que se requiere no es necesario tener una cámara especial, se puede utilizar una cámara web con una resolución mínima de 720 p, aunque lo ideal es utilizar una cámara con una resolución de 1080 p, para garantizar una mejor densidad de pixeles. Ahora se habla de la forma en que estará posicionada la cámara, se recomienda que sea frontal hacia el *display* del multímetro, para garantizar obtener una imagen clara de los números mostrados.

La primera etapa de este proceso es obtener la imagen que se desea procesar, en esta parte puede ser la fotografía completa que la cámara pueda captar y así iniciar el procesado de obtención de los datos a partir de una imagen.

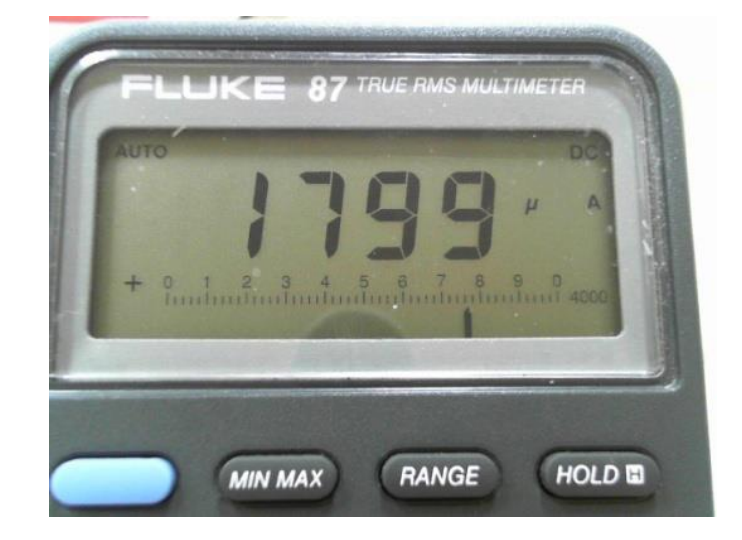

Figura 37. **Fotografía completa obtenida**

Fuente: elaboración propia.

Como se puede ver en la figura anterior, además del valor de la medición se pueden ver otras especificaciones, como el rango de medición y si es

corriente o voltaje, además de otras indicaciones que no son necesarias para el proceso de la calibración. Para ello se necesita recortar la imagen, para lo cual el programa cuenta con una herramienta que permite recortar la imagen y dejar únicamente los datos de medición necesaria durante el proceso de calibración.

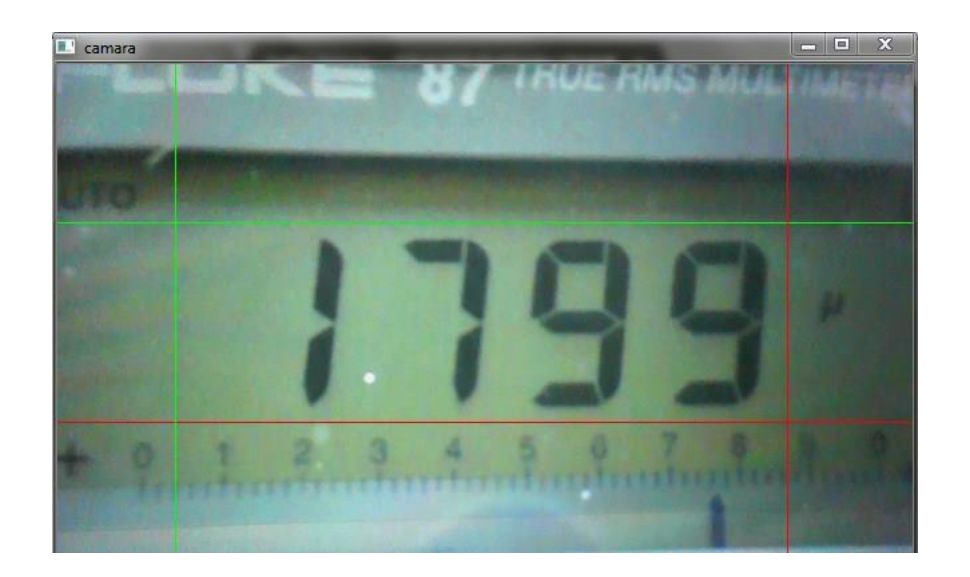

Figura 38. **Recorte de la imagen**

Fuente: elaboración propia.

Como se puede ver en la figura anterior, es posible ajustar el tamaño del recorte, esto con el fin de adaptarse a todo tipo de tamaño de caracteres que se puedan presentar. Esto permite al programa tener una gran adaptabilidad a varios dispositivos, sin importar las diferencias que estos puedan presentar. Para realizar el ajuste es posible utilizar una serie de *sliders* o barras de corrimiento que permiten desplazar las líneas en sus respectivos ejes para hacer el ajuste deseado.

## Figura 39. *Slider* **para ajuste del recorte de la imagen**

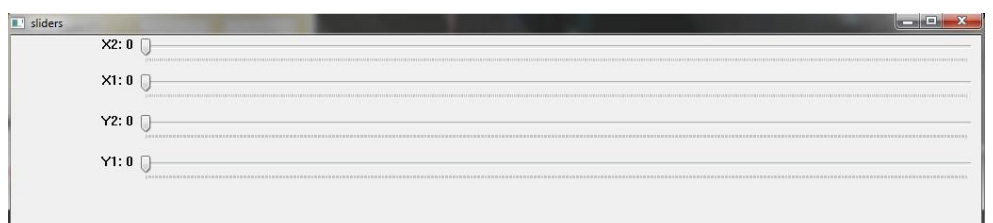

Fuente: elaboración propia.

Una vez teniendo el recorte se obtiene una imagen como la siguiente:

# Figura 40. **Imagen recortada obtenida**

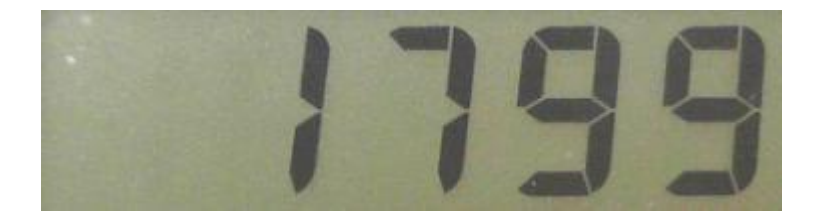

Fuente: elaboración propia.

Una vez obtenida la imagen, como se ve en la figura anterior, se daría inicio con la obtención de los datos, el método utilizado en el programa es el de comparación contra datos almacenados, para lo cual utiliza una base de datos previamente entrenada para comparar los datos obtenidos con los datos almacenados y así dar lugar a entregar los resultados numéricos en forma digital para que estos puedan ser almacenados.

## Figura 41. **Prueba de obtención de los datos**

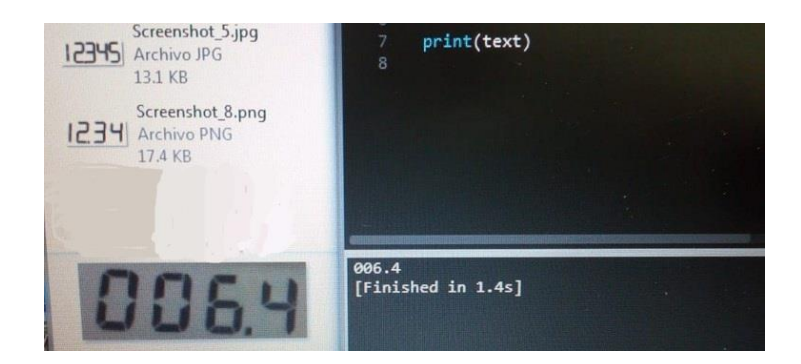

Fuente: elaboración propia.

Los datos obtenidos ya se pueden procesar como información digital, la cual facilita su proceso de almacenaje en la hoja de Excel. Otro de los temas que se puede mencionar es el hecho de que el programa puede reconocer sin ningún problema los datos en negativo, así como la detección del punto y su correcta ubicación.

#### **5.9. Almacenamiento de datos**

Para el almacenamiento de los datos se utiliza una hoja de Excel, los datos también son mostrados en la interfaz del programa para que el usuario del programa pueda ver y detectar el o los datos en que el programa no haya tenido el resultados deseado. Una vez terminada la obtención de los datos estos son almacenados en la hoja de Excel.

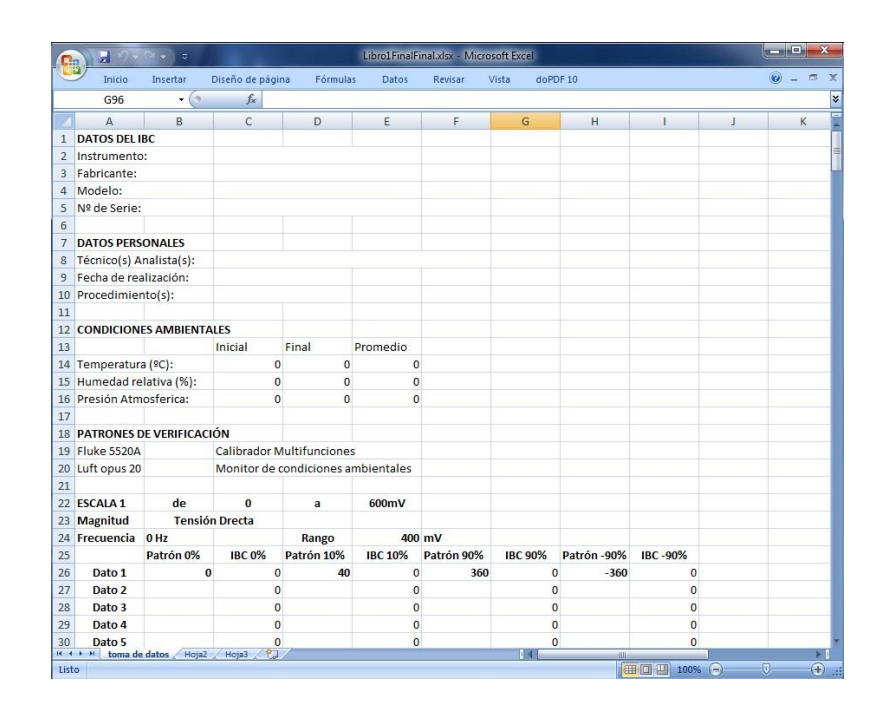

## Figura 42. **Hoja de Excel de almacenamiento de datos**

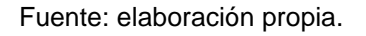

Cabe mencionar que también son almacenados los datos del IBC, metrólogo calibrador y datos ambientales.

## **6. TOROIDE COMO HERRAMIENTA AUXILIAR PARA LA CALIBRACIÓN DE PINZAS AMPERIMÉTRICAS**

En este capítulo se tratará el diseño del toroide, esta es una herramienta necesaria para la calibración de pinzas amperimétricas de gancho, se especificará el diseño dimensiones y materiales a utilizar.

Esta herramienta es muy necesaria ya que se utiliza en conjunto con el multicalibrador Fluke 5520A, la necesidad de utilizar esta herramienta se debe a que el multicalibrador solo puede alcanzar una capacidad máxima de 20 A y los amperímetros de gancho pueden medir hasta 1 000 A de capacidad máxima para todo equipo de medición de mano.

#### **6.1. Diseño del toroide**

De entre todas las formas de generar un campo magnético, se utiliza un toroide sin núcleo de ferrita o cualquier otro material, esto con el fin de poder introducir la pinza de gancho de los amperímetros y medir en ampere la corriente que pasa por el centro del toroide.

#### **6.1.1. Medidas y dimensiones del toroide**

El diseño del toroide se basa en una bobina en forma de media dona, esto con el fin de realizar un diseño que no introduzca un aporte de incertidumbre demasiado alto durante el proceso de calibración. Este diseño fue escogido porque las pinzas utilizan el campo magnético generado por un alambre conductor cuando este tiene un flujo de corriente.

El funcionamiento de la pinza amperimétrica en corriente continua se basa en el efecto Hall. Cuando una corriente pasa por una célula semiconductora de efecto Hall, y al mismo tiempo se suministra un campo magnético de inducción perpendicular al sentido de la corriente, se obtiene en las caras laterales de la célula una tensión proporcional al valor de la inducción y de la intensidad. Esta tensión es la tensión de efecto Hall.

La corriente que pasa por la célula se genera mediante un circuito electrónico que funciona con la batería propia de la pinza amperimétrica. El campo magnético de inducción es generado por el paso de la corriente por el conductor situado en la parte interior de las pinzas en forma de arco.

Ahora se va a explicar el diseño del toroide, este debe cumplir con un diámetro de 10 centímetros o el equivalente de 4 pulgadas.

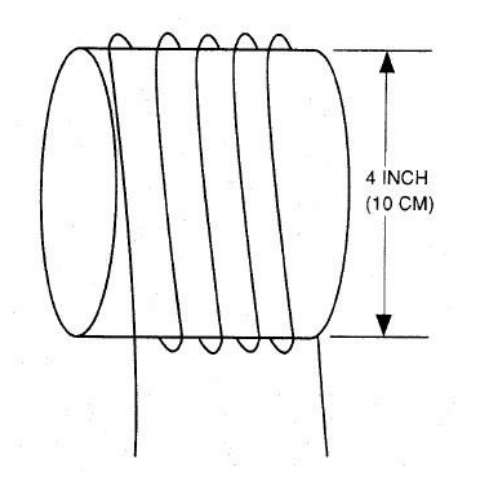

Figura 43. **Diámetro de la espira**

Fuente: RMS (2022). *31/33 True RMS clamp meter Fluke instruction manual.*

Para la cantidad de espiras se han seleccionado N=50, esto es para tener un alcance final de 1 000 A, a partir de la capacidad máxima del multicalibrador de 20 A, poniéndolo en forma de ecuación quedaría de la siguiente manera:

$$
N=\frac{I_m}{I_i}\,\mathsf{EC}.(9)
$$

$$
N=\frac{1000}{20}=50,
$$

Donde:

N: es el número de espiras Im: corriente máxima deseada Ii: corriente del instrumento

De esta manera se obtiene la cantidad de espiras necesarias para cubrir el alcance deseado.

Se pasa ahora a la forma final del toroide, como se ha mencionado se desea que tenga una forma de media luna para que la pinza pueda ser introducida, este diseño tiene 3 razones. La primera es que, debido a la corriente que pasa a través del cable conductor, este puede llegar a tener un incremento en la temperatura haciendo que se introduzca un error de medida por pérdida de energía a través del calor generado por el alambre conductor.

La segunda se debe al diseño que tienen las pinzas. Las pinzas tienen una bobina que capta el campo magnético generado por un alambre conductor en el cual circula una corriente, para ello es necesario rodear lo mejor posible todo el gancho, así que el ángulo de apertura del toroide sería de 270°, esto para poder hacer pruebas de excentricidad a la pinza.

Y la tercera es un centro de dona reducido, ya que se necesita que el gancho pueda sujetar las 50 espiras, con estas especificaciones la pinza se debería ver como se muestra en la siguiente figura:

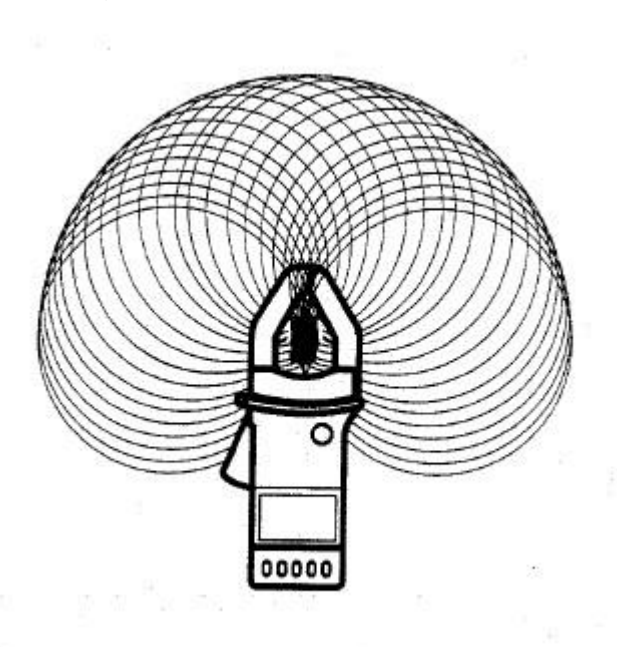

Figura 44. **Forma del toroide**

Fuente: RMS (2022). *31/33 True RMS clamp meter Fluke instruction manual.*

#### **6.2. Diseño de la base para el toroide**

El diseño de la base fue realizado en el programa de edición para impresoras 3D llamado Tinkercad, un programa de edición fácil de usar, además cuenta con las herramientas necesarias para realizar todo tipo de diseños. Las dimensiones de la base son las siguientes: para el ancho son 22 cm y de largo 34 cm y con 4 cm de altura, la parte superior de la base se realiza en forma curva para acoplarse a la forma curva del toroide y su apertura de 270° angulares.

## Figura 45. **Diseño de la base para pinzas amperimétricas (vista superior)**

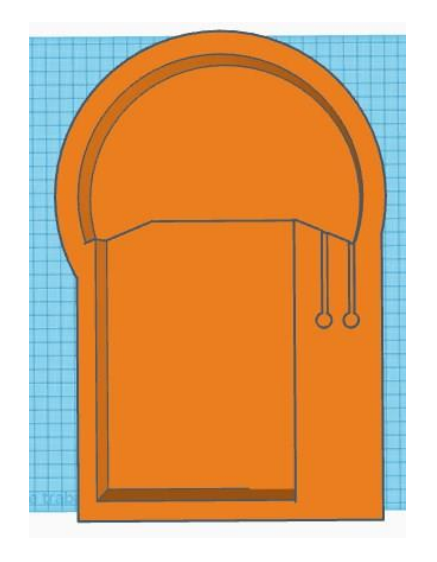

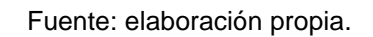

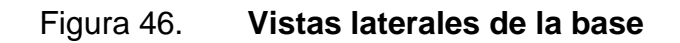

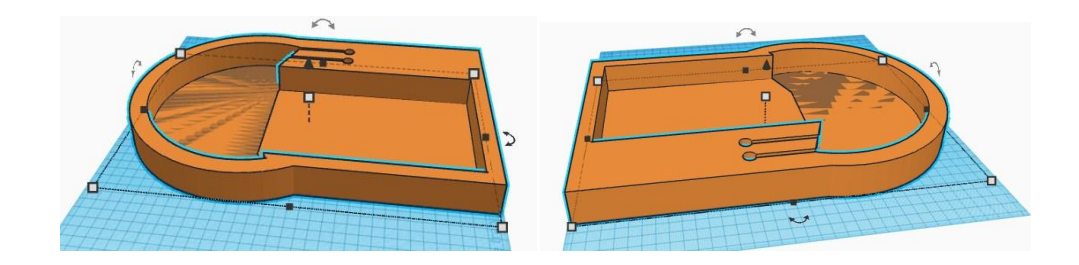

Fuente: elaboración propia.

## **6.3. Materiales de construcción**

Los materiales descritos a continuación son los que se recomiendan para la construcción del toroide, hágase la salvedad que también se pueden usar otros materiales equivalentes o de mejor calidad que los mostrados en este documento.

#### **6.3.1. Alambre de cobre esmaltado**

Pese a la gran cantidad de tipos de alambre que se pueden utilizar, se recomienda usar el alambre de cobre esmaltado con un calibre número 14 capaz de soportar hasta 15 A, de manera continua.

A pesar de que el máximo soportado por el equipo sea de 20 A, solo se utiliza un máximo del 90 % de la escala, lo cual representa usar 18 A como máximo, además de que su tiempo de utilización es de solamente 15 segundos por lectura y repetida únicamente 5 veces en un ambiente de laboratorio de 20° a 23° C, aun cuando los fabricantes elaboran el calibre 14 para ambientes externos con lecturas ambientes de 40° C.

Todo esto implica un tiempo máximo de operación de 5 minutos, aunque si se utiliza por más de 5 minutos la extensión de tiempo recomendada es de 3 min para un máximo de 8 min de tiempo continuo de utilización, esto con un tiempo de tres veces el tiempo de operación y de descanso.

## Figura 47. **Alambre de cobre calibre # 14**

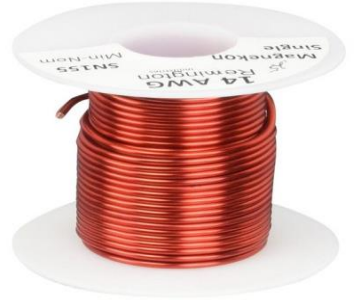

Fuente: Amazon (2022)*. Alambre de cobre.* Consultado el 25 de marzo de 2022. Recuperado de https://www.amazon.com/-/es/Remington-Industries-25-14-AWG-esmaltadodi%C3%A1metro/dp/B01BD80NLI.

## **6.3.2. Borneras o terminales de conexión**

Para las borneras se especifica que estas sean de cobre, no se recomienda que sean de otros materiales ya que son terminales de contacto y esto puede agregar pérdidas innecesarias o no deseadas al sistema en general.

El tipo de bornera necesaria es la tipo banana.

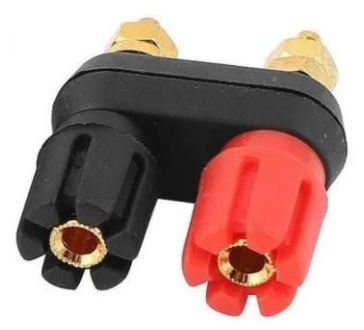

Figura 48. **Borneras hembra tipo banana**

Fuente: Amazon (2022)*. Borneras hembra tipo banana.* Consultado el 25 de marzo de 2022. Recuperado de https://www.amazon.es/Conector-Banana-hembra-empotrablealtavoz/dp/B07CRSHZSS.

#### **6.3.3. Impresora 3D**

Para la impresión de la base se puede utilizar una gran variedad de impresoras, solo se necesita que sean de una área de impresión de 30 cm o más.

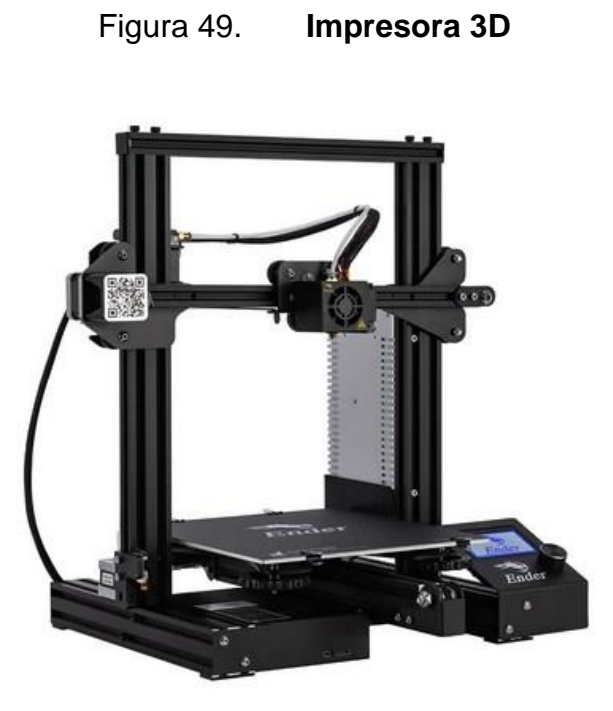

Fuente: Amazon (2022)*. Impresora 3D.* Consultado el 25 de marzo de 2022. Recuperado de https://www.amazon.com/-/es/Impresora-Creality-impresi%C3%B3n-curr%C3%ADculoimpresoras/dp/B09PZ3V9YX.

#### **6.3.4. Filamento PLA**

Pese a existir una gran variedad de filamentos, el PLA cumple con lo necesario para dar forma a una base sólida y de buena resistencia, por lo cual es el que se recomienda.

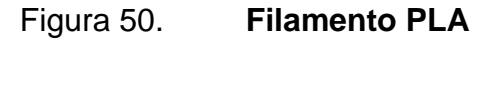

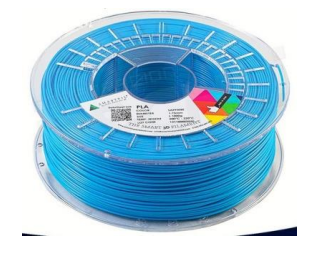

Fuente: Electrónica R&H (2022)*. Filamento PLA.* Consultado el 25 de marzo de 2022. Recuperado de https://electronicarych.com/shop/product/fe-0bl1a-fe-0bl1a-filamento-pla-1- 75mm-1kg-sapphire-smartfil-13840.

## **6.3.5. Silicona**

La silicona se necesita como material pegante, esto adhiere el toroide a la base, y también funciona como relleno para todo el espacio vacío, así como deja una base blanda para que los instrumentos en medición no estén sobre una superficie sólida.

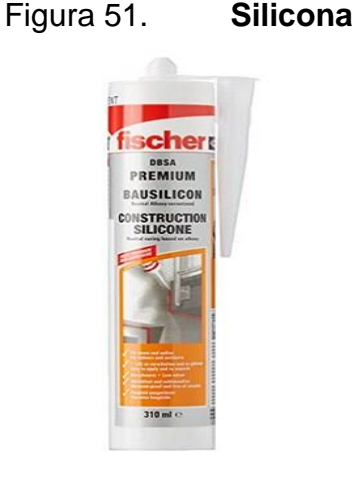

Fuente: Mundo Herramienta (2022)*. Silicona.* Consultado el 25 de marzo de 2022. Recuperado de https://www.mundoherramienta.net/siliconas/silicona-para-exterior/

## **6.4. Conexión de cables para medición**

Los cables y el tipo de conexión que se recomiendan son los siguientes: para la conexión se recomienda usar la conexión de corriente directamente conectada a las terminales del toroide. Para los cables se recomiendan usar los más cortos en distancia y de la marca Fluke, ya que estos ya están diseñados para uso en calibración de equipos.

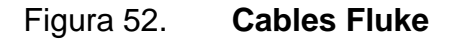

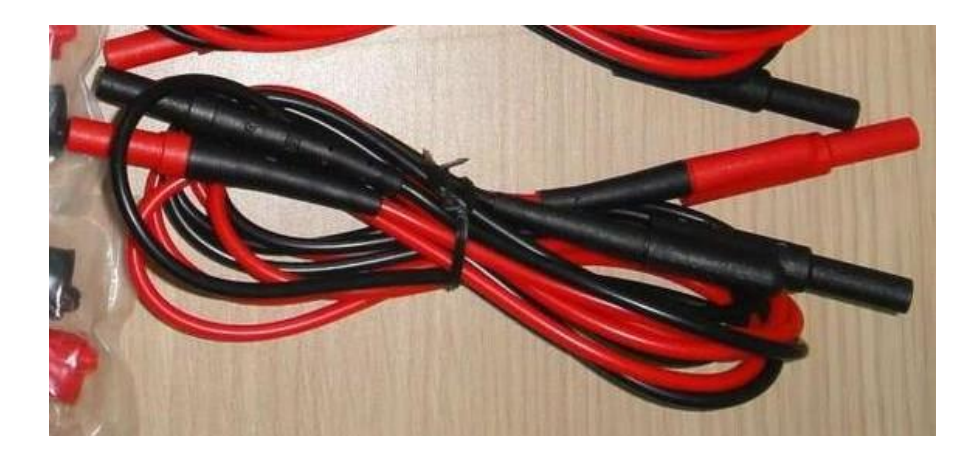

Fuente: elaboración propia.

## **7. PROCEDIMIENTO PARA LA CALIBRACIÓN DE PINZAS AMPERIMÉTRICAS**

Este capítulo describe el procedimiento para la calibración de amperímetros digitales, incluidos en el alcance del Sistema Integrado de Gestión del Centro Nacional de Metrología de Guatemala (Cename), según la norma Coguanor NTG/ISO/IEC 17025:2005 1ª revisión.

## **7.1. Propósito**

Establecer el procedimiento para realizar la calibración de amperímetros digitales con resolución no mayor de 5 ½ dígitos, incluidos en el alcance de acreditación del Cename.

## **7.2. Alcance**

El procedimiento está destinado a la calibración de amperímetros digitales, a los que se les denomina como instrumentos bajo calibración, en lo adelante IBC, utilizando calibrador multifunción para amperímetros digitales con resolución de 3 ½ dígitos a 5 ½ dígitos. Aplica para los multímetros con los siguientes intervalos de medición:

- Intensidad de corriente continua (corriente DC) : 1 mA a 1000 A.
- Intensidad de corriente alterna (corriente AC): 10 mA a 1000 A (10 Hz a 450 Hz).

#### **7.3. Definiciones**

Aplican las que se encuentran en la norma Coguanor NTG/JCGM 200, Vocabulario Internacional de Metrología (VIM), conceptos fundamentales y generales, y términos asociados en su versión vigente. Para un mejor entendimiento del presente documento se utilizan las siguientes definiciones:

#### **7.3.1. Ajuste de un sistema de medida**

Conjunto de operaciones realizadas en un sistema de medida para que proporcione indicaciones prescritas, correspondientes a valores dados de la magnitud a medir.

Nota 1: diversos tipos de ajuste de un sistema de medida son: ajuste de cero, ajuste del *offset* (desplazamiento) y ajuste de amplitud de escala (denominado también ajuste de la ganancia). Nota 2: no debe confundirse ajuste de un sistema de medida con su propia calibración, que es un requisito para el ajuste.

#### **7.3.2. Calibración**

Operación que, bajo condiciones especificadas establece, en una primera etapa, una relación entre los valores y sus incertidumbres de medida asociadas y obtenidas de los patrones de medida, y las correspondientes indicaciones con sus incertidumbres asociadas y, en una segunda etapa, utiliza esta información para establecer una relación que permita obtener un resultado de medida a partir de una indicación. Notas:

- Una calibración puede expresarse mediante una declaración, una función de calibración, un diagrama de calibración, una curva de calibración o una tabla de calibración. En algunos casos puede consistir en una corrección aditiva o multiplicativa de la indicación con su incertidumbre correspondiente.
- Conviene no confundir la calibración con el ajuste de un sistema de medida, a menudo llamado incorrectamente autocalibración, ni con una verificación de la calibración.
- Frecuentemente se interpreta que únicamente la primera etapa de esta definición corresponde a la calibración.

## **7.3.3. Error de medida**

Diferencia entre un valor medido de una magnitud y un valor de referencia.

## **7.3.4. Incertidumbre de medida**

Parámetro no negativo que caracteriza la dispersión de los valores atribuidos a un mensurando, a partir de la información que se utiliza. Notas:

- La incertidumbre de medida incluye componentes procedentes de efectos sistemáticos, tales como componentes asociadas a correcciones y a valores asignados a patrones, así como la incertidumbre debida a la definición. Algunas veces no se corrigen los efectos sistemáticos estimados y en su lugar se tratan como componentes de incertidumbre.
- El parámetro puede ser, por ejemplo, una desviación típica, en cuyo caso se denomina incertidumbre típica de medida (o un múltiplo de ella) o una semiamplitud con una probabilidad de cobertura determinada.
- En general, la incertidumbre de medida incluye numerosos componentes. Algunos pueden calcularse mediante una evaluación tipo A de la incertidumbre de medida, a partir de la distribución estadística de los valores que proceden de las series de mediciones y pueden caracterizarse por desviaciones típicas. Los otros componentes, que pueden calcularse mediante una evaluación tipo B de la incertidumbre de medida, pueden caracterizarse también por desviaciones típicas, evaluadas a partir de funciones de densidad de probabilidad basadas en la experiencia u otra información.
- En general, para una información dada, se sobreentiende que la incertidumbre de medida está asociada a un valor determinado atribuido al mensurando. Por tanto, una modificación de este valor supone una modificación de la incertidumbre asociada.

#### **7.3.5. Resolución de un dispositivo visualizador**

Mínima diferencia entre indicaciones visualizadas, que puede percibirse de forma significativa.

#### **7.3.6. Trazabilidad metrológica**

Propiedad de un resultado de medida por la cual el resultado puede relacionarse con una referencia mediante una cadena ininterrumpida y documentada de calibraciones, cada una de las cuales contribuye a la incertidumbre de medida.

• Nota 1: en esta definición, la referencia puede ser la definición de una unidad de medida, mediante una realización práctica, un procedimiento de medida que incluya la unidad de medida cuando se trate de una magnitud no ordinal, o un patrón.

- Nota 2: la trazabilidad metrológica de un resultado de medida no garantiza por sí misma la adecuación de la incertidumbre de medida a un fin dado, o la ausencia de errores humanos.
- Nota 3: la ILAC considera que los elementos necesarios para confirmar la trazabilidad metrológica son: una cadena de trazabilidad metrológica ininterrumpida a un patrón internacional o a un patrón nacional, una incertidumbre de medida documentada, un procedimiento de medida documentado, una competencia técnica reconocida, la trazabilidad metrológica al SI y los intervalos entre calibraciones (véase ILAC P-10:2002).

## **7.3.7. Desviación estándar experimental**

Para una serie de n mediciones de un mismo mensurando, la magnitud s que caracteriza la dispersión de los resultados, dada por la fórmula:

$$
s = \sqrt{\frac{\sum_{n=1}^{n}(x-\bar{x})^2}{n-1}}\mathsf{EC}.(11)
$$

Siendo xi el resultado de la i-ésima medición y siendo la media aritmética de los n resultados considerados:

$$
\overline{x} = \sum_{i=1}^n x_i \text{EC} (12)
$$

Nota: la expresión  $\frac{s}{\sqrt{n}}$  es una estimación de la desviación estándar de la distribución de la media de x, y se denomina desviación estándar experimental de la media.

## **7.3.8. Ajuste de cero**

Ajuste de un sistema de medida para que este proporcione una indicación nula cuando la magnitud a medir tenga valor cero.

## **7.3.9. Confirmación metrológica**

Conjunto de operaciones necesarias para garantizar que el equipo de medición cumple con los requisitos para su uso previsto (ISO 10012 3.5 [3]).

## **7.3.10. Intervalo de indicaciones**

Conjunto de valores comprendido entre las dos indicaciones extremas.

- Nota 1: el intervalo de indicaciones se expresa generalmente citando el valor inferior y el superior, por ejemplo, 99 A a 101 A.
- Nota 2: para ciertas magnitudes se utiliza la expresión proveniente del inglés rango de indicaciones, mientras que para otras se utiliza campo de indicaciones.

## **7.3.11. Prueba funcional / Verificación**

Una prueba/verificación se realiza en un instrumento para verificar si sus funciones operan correctamente.

#### **7.4. Responsabilidades**

Del metrólogo del laboratorio de electricidad: realizar la calibración de acuerdo con los lineamientos de este documento.

Del coordinador de calidad y técnico: velar por el cumplimiento de las directrices de este procedimiento.

## **7.5. Generalidades**

Son las siguientes:

## **7.5.1. Abreviaturas, símbolos y terminología**

En este procedimiento se consideran las siguientes abreviaturas, símbolos y terminología (manteniendo la denominación inglesa por ser la comúnmente utilizada):

- Terminal HI: para un calibrador multifunción se refiere al utilizado por un instrumento para conectar el punto de mayor potencial.
- Terminal LO: para un calibrador multifunción se refiere al utilizado por un instrumento para conectar el punto de menor potencial.
- *Earth* o tierra se refiere al conductor llamado tierra.
- *Ground* o GND: punto de referencia para los potenciales de un circuito, puede estar conectado a tierra o no.
- Terminal GND: terminal de un instrumento utilizado para conectar otros puntos del circuito a su potencial de referencia que suele ser el potencial de tierra al que está conectado el instrumento.
- *Guard* o GRD: superficie conductora cerrada utilizada para aislar un circuito o instrumento. (a veces llamada guarda o pantalla).
- Terminal *guard* o GRD: se refiere al utilizado para conectar la guarda de un instrumento a un circuito o a otro instrumento.
- *Standby:* para un calibrador multifunción se refiere a la situación en que los parámetros de salida del calibrador están seleccionados, pero el

calibrador internamente desconecta esta de los terminales de salida del mismo.

- *Reset:* se refiere a una tecla, pulsador o función que reajusta el instrumento a los parámetros iníciales en el encendido del mismo. Aplica tanto a multímetros como a calibradores multifunción. En el caso del calibrador multifunción se asegura de esa manera que los parámetros de salida seleccionados sean cero y se seleccione el modo *standby*.
- *Compliance voltage:* para la función de corriente de un calibrador multifunción, se refiere a la máxima tensión a la que puede generar la corriente.
- *Burden voltage:* para un medidor de corriente se refiere a la caída de tensión producida en el mismo al aplicarle una corriente determinada. Para un medidor ideal esta tensión sería nula.
- AC (calificativo): perteneciente a magnitudes eléctricas alternas como tensión y corriente eléctrica, a dispositivos operados con estas, o a magnitudes asociadas a estos dispositivos. [IEV ref 151-15-01].
- DC (calificativo): perteneciente a magnitudes eléctricas independientes del tiempo tales como tensión y corriente eléctrica, a dispositivos operados con tensión o corriente continua, o a magnitudes asociadas a estos dispositivos. [IEV ref 151-15-02].
- *Shield* o pantalla de protección (de un cable): capa metálica circundante con conexión a tierra que sirve de confinamiento para el campo eléctrico en el cable y/o para proteger el cable por influencias eléctricas externas.

Nota 1: envolturas, láminas, trenzas, armaduras metálicas y conductores concéntricos conectados a tierra que pueden servir también como pantallas.

Nota 2: en francés el término blindaje puede ser utilizado cuando el principal propósito de la pantalla es la protección de influencias eléctricas externas (IEV ref461-03-04).

- Ajuste de cero o ajuste de *offset*: función o comando de un multímetro o calibrador multifunción que realiza el ajuste automático interno del *offset* o cero. A veces llamado autocalibración (del inglés *autocalibration*) y puede ajustar también la ganancia y planitud. Su uso está descrito por el fabricante y no perjudica el estado de calibración del instrumento. Se deben utilizar estos ajustes para utilizar las especificaciones de los instrumentos descritas por el fabricante. Cada fabricante le puede llamar de manera distinta.
- Escala completa o *full scale*: indicación máxima absoluta de un instrumento en un intervalo de indicaciones especificado.
- Linealidad: descripción de cómo la ganancia de un instrumento basado en un conversor analógico/digital puede variar con la amplitud de la señal medida.
- Rechazo al modo común: es una medida de cómo un multímetro digital responde a la presencia de un tipo particular de interferencia producida por una señal DC o AC. Si una tensión se aplica simultáneamente a ambas entradas de un amplificador operacional no debería percibirse ningún cambio en la señal de salida. En la práctica, debido a pequeñas variaciones en la ganancia de las etapas complementarias internas del amplificador con la amplitud, habrá un cambio en la salida, incluso aunque las entradas estén al mismo nivel común.

#### **7.6. Consideraciones generales**

Para realizar la calibración de los IBC, el Cename garantiza la adecuada trazabilidad metrológica, mediante la calibración de los patrones contra los del Instituto Nacional de Metrología que posea publicada sus mejores capacidades de medición y calibración (CMC) ante el Buró Internacional de Pesas y Medidas (BIPM), contra laboratorio acreditado por un organismo de acreditación que forme parte del Acuerdo Multilateral de Reconocimiento de la Cooperación Internacional de Acreditación de Laboratorios (ILAC) o, en ausencia de estas dos variantes, contra otro laboratorio que haya sido evaluado por Cename mediante una auditoría y con la misma se demuestre la adecuada trazabilidad metrológica.

La calibración de pinzas y transductores amperimétricos puede presentar problemas específicos con soluciones que pueden resultar complejas y no evidentes. Frente a la facilidad de uso y al bajo costo de este tipo de aparatos, el laboratorio de calibración debe evaluar cuidadosamente la repetibilidad de los resultados y proporcionar al cliente no solo un valor significativo del error de medición, sino también una cuidadosa evaluación de la incertidumbre que se debe asociar al mismo. Esta operación puede ser compleja y, especialmente para los aparatos de nivel más bajo, de difícil compatibilidad con el bajo valor de este tipo de calibración.

Dada la importancia que a menudo tiene la interacción entre el circuito de la corriente a medir y el circuito magnético de la pinza, es necesario precisar que la condición ideal para informar de los resultados de la calibración es: aplicación de la corriente a medir por medio de un conductor rectilíneo de longitud infinita, posicionado exactamente en el centro de las mandíbulas y en

posición perpendicular al plano descrito por las mismos mandíbulas, con un cable de retorno posicionado a una distancia infinita.

Los principios de funcionamiento utilizados para la pinzas de amperimétricas son principalmente dos: transformador de corriente y efecto Hall.

Los dispositivos que funcionan de acuerdo con el primer principio solo funcionan en corriente alterna y los transductores con frecuencia carecen de electrónica. Las pinzas de efecto Hall funcionan ya sea con corriente continua como alterna, pero suelen ser más difíciles de caracterizar debido a que presentan efectos tales como la histéresis y la deriva del cero.

La trazabilidad de los resultados de la calibración se garantiza mediante el conocimiento de la corriente aplicada y, para los transductores, de la determinación de la señal de salida. Es de notar que, a menudo, la incertidumbre asociada con estas dos medidas es menos relevante que la incertidumbre derivada de proceso de medición y la repetibilidad de la pinza.

#### **7.7. Descripción**

Se realiza a continuación la descripción correspondiente a este tema.

#### **7.7.1. Instrumentos y materiales**

Para realizar la calibración descrita en este procedimiento es necesario disponer de lo siguiente:

- Calibrador multifunciones: al ser solo el medio de comparación para los amperímetros, el parámetro más importante de este equipo es la estabilidad, por lo cual debe realizarse una calibración al menos cada 18 meses, para garantizar el cumplimiento de las especificaciones del fabricante del calibrador y para ser utilizada como fuente en la estimación de la incertidumbre de la calibración.
- Toroide de 50 espiras: herramienta auxiliar del calibrador multifunciones, permite al calibrador ampliar el alcance máximo de 20 A a 1000 A con una relación 1:50 la capacidad del calibrador multifunciones.
- Cables: para las mediciones en DC se utilizan cables que produzcan bajas tensiones termoeléctricas, siendo recomendable la utilización de cables Fluke 738716. El mejor aislante a utilizar es el teflón, por su alta resistividad y porque no le afecta significativamente la humedad.
- Documentos requeridos para realizar la calibración: manual del usuario del calibrador multifunción. En caso de no contar con el manual, se consulta en la página web del fabricante o en algún sitio confiable en internet.
- Manual del amperímetro, emitido por su fabricante.

## **7.7.2. Operaciones previas**

Antes de iniciar las mediciones se realizan las siguientes operaciones:

- Estudiar el manual de operación del IBC, de forma tal que la persona que realice la calibración esté familiarizada con su manejo.
- Verificar el funcionamiento del IBC. Si los resultados son negativos, se detiene el proceso de calibración y se informa al cliente.

• Verificar que las condiciones ambientales del laboratorio están dentro de las condiciones de funcionamiento del IBC y de los patrones a utilizar en la calibración.

#### **7.8. Proceso de calibración**

Se detalla en los siguientes incisos.

#### **7.8.1. Definición de puntos de calibración**

Al no ser viable realizar la calibración para todas las posibles salidas del IBC, esta hay que limitarla a un número que garantice de forma razonable la trazabilidad del instrumento en todas las funciones y campos de utilización.

La definición del conjunto de puntos de medida para la calibración de un amperímetro digital genérico debe ser suficientemente flexible para ser de aplicación a diferentes modelos. La selección de los puntos de calibración puede obtenerse de las propias instrucciones del fabricante, aunque los puntos contenidos no deben ser necesariamente considerados como exhaustivos, pero sí distribuidos lo más uniformemente posible en el intervalo de medición del IBC.

Los puntos a considerar en la calibración de multímetros se presentan en la siguiente tabla, según recomienda la guía EURAMET cg-15\_3.0:

#### Tabla III. **Puntos de calibración**

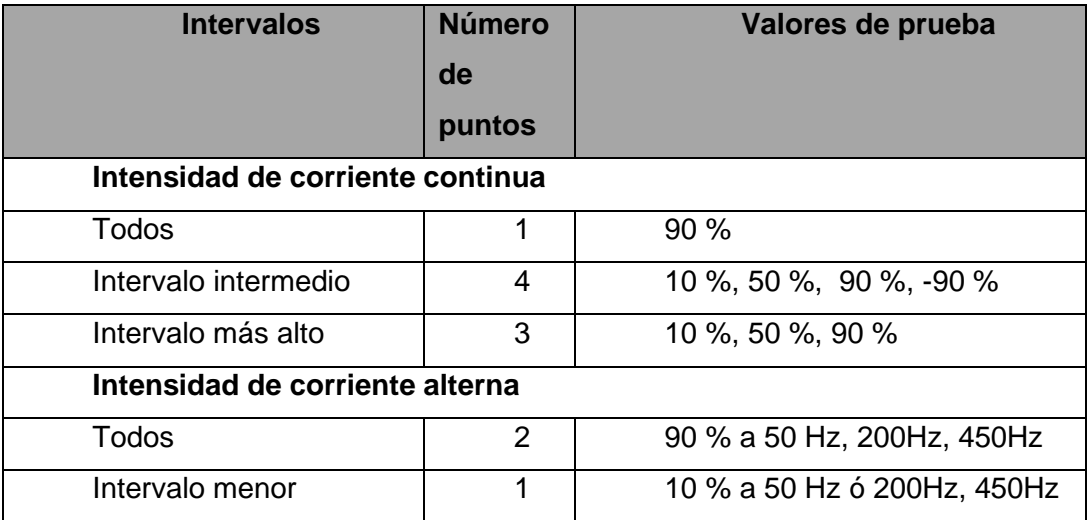

Fuente: elaboración propia.

Los puntos de calibración están indicados en porcentaje de la escala completa. Los valores propuestos para cada intervalo deben ser entendidos como el límite inferior de puntos posibles de calibración. El valor del 10 % indica un punto arbitrario situado al principio de la escala, el valor real puede variar desde el 0 % hasta el 10 % en corriente continua, y desde el 0,5 % al 10 % en corriente alterna.

El valor del 90 % indica un punto arbitrario situado próximo de la escala completa, el valor real puede variar del 50 % al 99 % de la escala completa. No obstante, cuando se trata de un intervalo en el que se está comprobando la linealidad (midiendo al menos cinco puntos en el mismo intervalo), el valor del 90 % se debe entender en sentido estricto. Es recomendable evitar una frecuencia de prueba de 60 Hz, para que no trabaje con la misma frecuencia que la de la red.

El valor de frecuencia de 200 kHz está concebido como una frecuencia de prueba central, el valor de prueba real puede variar entre 45 Hz y 450 kHz en función del modelo del amperímetro a calibrar. Si el equipo se destina a una única aplicación determinada, que requiere realizar medidas en una serie de puntos determinados, la calibración más apropiada será en dichos puntos, quedando el instrumento limitado a dicha aplicación.

El cliente puede solicitar en el formato correspondiente los puntos de calibración para su instrumento en particular en función del uso previsto. Los puntos de calibración aquí expuestos corresponderán a lo que se denominará como una calibración estándar, en caso de no solicitarlos de manera puntual.

## **7.8.2. Realización de las mediciones**

Advertencia: al realizar las conexiones siempre se selecciona en el calibrador salida cero o hacer *reset,* ya que durante las conexiones se puede pulsar inadvertidamente el pulsador de operación.

Conexiones y realización de las medidas: en cada uno de los puntos de calibración definidos se realizan cinco mediciones, superando el posible régimen transitorio. Nota: para evitar lazos de tierra y ruido que distorsionen los resultados de la calibración, solamente debe existir un único punto de conexión a tierra. Esta conexión a tierra se puede realizar en el terminal bajo (LO) del multímetro a calibrar, asegurándose entonces que el terminal bajo (LO) del calibrador está aislado de tierra. Cuando el multímetro a calibrar funciona con batería o está completamente aislado de tierra en sus bornes de medida, también es posible realizar esta conexión a tierra en el terminal bajo del calibrador.

A continuación, se indican la forma de conexión, así como algunas precauciones a tener en cuenta al realizar la calibración en las distintas magnitudes.

Intensidad de corriente continua, y corriente alterna: se conectará la salida de intensidad del calibrador (HI, LO) a los bornes del toroide.

• Medidas de compensación inductiva de la corriente (L COMP)

ɸ & REF MENUS abre un menú para controlar una relación de fase entre la salida del calibrador y la correspondiente de un 5520A maestro sincronizado mediante la entrada 10 MHz IN. LCOMP activa y desactiva la compensación inductiva. La compensación inductiva está disponible para frecuencias hasta de 1 kHz en salidas hasta de 239,999 mA y para frecuencias hasta de 440 Hz en salidas mayores que 239,999 mA.

Nota: la activación de la compensación de L COMP se recomienda para valores superiores a los 2 A, tanto para corriente continua como para corriente alterna.

OUTPUT indica si la salida está en los terminales AUX o 20A. Las salidas de 3A o más siempre se dirigen a los terminales 20ª. WAVE (forma de onda) selecciona uno de los cuatro tipos de formas de onda. Se recomienda que se use la forma de onda sinusoidal marcada como "sine" en el multicalibrador.
## Figura 53. **Botones principales**

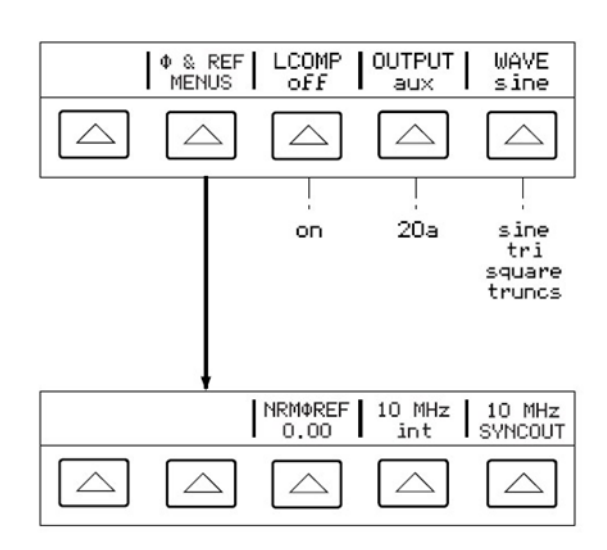

Fuente: Fluke (2022). *Manual de usuario Fluke 5520A.*

## **7.8.3. Toma y tratamiento de datos**

En la hoja de toma de datos se debe anotar lo siguiente:

- Fabricante, modelo y número de serie del instrumento
- Patrones utilizados en la calibración
- Fecha o fechas de realización de las mediciones
- Persona que realiza la calibración
- Condiciones ambientales
- **Observaciones**

Para cada punto de calibración se conservarán los siguientes datos:

- Indicación del calibrador multifunción
- Las lecturas obtenidas por el amperímetro

#### • La corrección aplicada a la lectura del amperímetro

En el caso de que, una vez determinados los errores, existiera duda sobre alguno de los valores obtenidos, por tratarse por ejemplo de errores muy superiores al error máximo permitido asignados al IBC, se repetirán las mediciones en esos puntos para confirmar la bondad de los resultados obtenidos. Se utilizarán también para esta comparación los datos proporcionados en los certificados de calibración anteriores del IBC (si existieran) que fueran recibidos con el instrumento.

### **7.8.4. Circuitos de medición**

Con el uso normal, la pinza determina el valor de la corriente que fluye a través del conductor colocado entre las mandíbulas. Durante la calibración se puede reproducir la misma condición de circuito aplicando a un conductor posicionado al centro de las mandíbulas (es decir baricentro de la sección de los conductores primarios, puesto en el centro de gravedad de la sección de apertura) una corriente de valor conocido y detectando el error de medición del aparato.

En efecto, la indicación o la señal de salida son proporcionales a la corriente total que pasa a través de la abertura del circuito magnético. Esta puede ser producida tanto por un solo conductor como por varios conductores, en los cuales se aplica una muestra de corriente de valor más bajo. Sobre la base de esta consideración, varios fabricantes han realizado bobinados (espiras) para el uso específico con el fin de simplificar este tipo de calibración.

Cada una de las dos soluciones tiene ventajas y desventajas. La elección debe hacerse en función del equipo instrumental de laboratorio y del campo de medida en el que operarán.

## **7.8.5. Circuito con bobinado dotado de varias espiras**

Esta solución es especialmente adecuada para los laboratorios que tienen calibradores capaces de generar corrientes de muestra hasta por lo menos 10 A. En efecto, estos bobinados han sido producidos por los mismos fabricantes de calibradores multifunción y se presentan como opciones para ampliar sus capacidades de medición.

El número de espiras realizadas por los bobinados puede variar de 10 a 50 espiras. Con ellos se puede simular el flujo producido por 500 A mediante la aplicación de una corriente de muestra de 10 A. Las espiras de tipo comercial son relativamente pequeñas y permiten una limitada estimación del efecto de posicionamiento de la pinza en relación con el circuito de corriente.

La trazabilidad de la medición se puede obtener directamente a través de la corriente generada por un calibrador multifunción o midiendo la corriente aplicada mediante un *shunt* y un voltímetro.

### **7.8.6. Alimentación directa con calibrador**

Es la solución más simple pero tiene sus límites. La carga representada por algunas pinzas amperimétricas puede ser tan importante que no puede ser soportada por algunos calibradores. Pueden presentarse situaciones de sobrecarga que causan la interrupción de la medición. En algunos casos es

posible que no intervenga la protección del calibrador, pero que la corriente alterna suministrada, debido a la excesiva, se distorsione fuertemente.

Con el fin de verificar el valor y la forma de onda suministrada por el calibrador, al menos en las situaciones más críticas de la corriente alterna, el laboratorio debe contar con una resistencia para ser posicionada en serie con la corriente producida por el calibrador y aplicada a la espira. Esta verificación se puede hacer solo una vez para cada modelo de pinza, si no cambian los puntos de medición, y si no se detecta ningún comportamiento anormal. Las situaciones más críticas pueden surgir cuando se hacen mediciones a una frecuencia superior a 60 Hz y en la calibración con corrientes superiores a 500 A de pinzas que también tienen bajo flujo de corriente.

La incertidumbre que se asignará a la corriente de medición es aquella propia del calibrador, pero es necesario verificar que la misma contenga el posible efecto debido a la carga particular constituida por el bobinado de la pinza en la calibración.

### **7.8.7. Medición de la corriente aplicada al bobinado**

El uso de un sistema de medición constituido por un *shunt* y un voltímetro puede permitir, en comparación con el caso anterior, un mejor control de la corriente de medida aplicada. El circuito de corriente puede ser alimentado no solo con un calibrador, sino también por alimentadores de corriente de mayor potencia que también pueden permitir la calibración de pinzas que inducen una alta carga sobre el circuito de medición.

También en este caso es recomendable comprobar la forma de onda suministrada en corriente alterna por el generador en las situaciones de carga

más críticas. La incertidumbre de la corriente aplicada se compone por la incertidumbre del medidor más la incertidumbre del *shunt* que, si se usa con corriente alterna, debe ser de tipo antiinductivo y apropiado para el efecto.

### **7.8.8. Comprobación del bobinado**

A pesar de ser un elemento importante del circuito de medición, el bobinado no debe ser calibrado en el sentido estricto, ya que puede darse por sentado el número de bobinas de las que se compone.

Por otro lado, el bobinado genera un campo magnético (tanto en condiciones inalteradas como en presencia de un medidor) cuya distribución espacial puede diferir significativamente del producido en la condición ideal de referencia. El laboratorio debe asegurar estar en capacidad de evaluar adecuadamente la incertidumbre introducida por este hecho en la calibración de pinzas diversos tipos. Para este fin es conveniente que el laboratorio participe, antes de la acreditación, en una comparación de mediciones con otros laboratorios dotados con bobinas de diferentes tipos y formas. La disponibilidad en el laboratorio de diferentes bobinados con diferente forma y tamaño puede permitir una mayor confiabilidad de los resultados obtenidos.

## **7.8.9. Correcciones por errores sistemáticos**

La diferencia de acoplamiento entre un circuito de uso práctico de pequeñas dimensiones, como una celda compacta, y un circuito de referencia de dimensiones tales que lo puedan asimilar al circuito ideal, introduce un error sistemático en la respuesta de los dispositivos de calibración, que depende del medidor específico. Por regla general, disponiendo de datos en ambos circuitos para un determinado medidor, este error sistemático se puede corregir y, a

continuación, después de una calibración inicial de ambos circuitos, la calibración se puede llevar a cabo en el circuito compacto aplicando la corrección.

La naturaleza del fenómeno que origina el error sistemático (el que el circuito magnético del medidor no sea ideal) es de tal magnitud que el componente de la incertidumbre provocada por la incertidumbre debida al posicionamiento con respecto a un circuito específico es de la misma magnitud del error sistemático, por lo cual la adopción de un esquema de corrección no produce mejoras significativas en términos de incertidumbre general, ya que la incertidumbre en la corrección es siempre del mismo orden de la misma corrección, inclusive si se mejora la calidad del resultado, que de esta manera está más en consonancia con los requisitos de la UNI CEI ENV 13005 (la norma prevé la corrección de errores sistemáticos, de lo que se deriva que las distribuciones de los errores se aproximan mejor a una distribución normal, mientras que la aproximación es peor cuando ciertos errores relevante respecto a la incertidumbre general no han sido corregidos).

Este tipo de tratamiento puede ser apropiado para quien pretende optimizar la gestión de un tipo de dispositivo en particular (por ejemplo fabricantes de instrumentación, administradores de parques internos de herramientas y demás), pero no es recomendable para quienes efectúan calibraciones en numerosos modelos de instrumentos.

## **7.9. Cálculo de incertidumbre**

A continuación de presentan todos los aportes de incertidumbre que están presentes al momento de realizar una calibración, lo cuales permitirán determinar un mejor cálculo del verdadero valor de la medición.

## **7.9.1. Componentes de incertidumbre**

Durante la calibración, el cálculo del error de medición de la pina se puede alterar a causa de múltiples factores. Los componentes de incertidumbre relevantes para este tipo de calibración se pueden sintetizar de la siguiente manera:

Herramientas de muestra:

- Incertidumbre de la medición de la corriente aplicada
- Incertidumbre en la medición de la señal de salida

Pinza amperimétrica:

- Repetibilidad y la estabilidad del cero
- Efecto de la histéresis
- Resolución del visualizador

Interacción pinza - circuito:

- Efecto compuesto debido a la forma del circuito primario y al posicionamiento de la pinza.
- Efecto de calentamiento inducido por el bobinado de la pinza.

Efectos especiales para las fuentes de muestra, para los transductores y para los medidores sin valor eficaz:

• Efecto de la carga aplicada a la señal de salida de la pinza.

- Efecto de la distorsión de la corriente de medición en pinzas sin verdadero valor eficaz.
- Efecto de la carga sobre el generador de muestra
	- o Solo para transductores.
	- o Solo para medidores.
	- o Solo para pinzas de efecto Hall.
	- o Solo en caso de que la corriente de muestra se genere directamente por un calibrador de muestra.

Mientras que los componentes relativos a las herramientas de muestra se pueden definir *a priori,* sobre la base de los aparatos de medición previstos en el procedimiento de calibración, los demás componentes deben ser evaluados en cada oportunidad en relación con el tipo de pinza sujeta a calibración.

La evaluación de los componentes de incertidumbre se puede hacer de forma experimental, o también basándose en las especificaciones del fabricante. Las evaluaciones experimentales de incertidumbre realizadas en una pinza de un modelo determinado se pueden extender, en general, a todas las pinzas de ese determinado modelo que se calibren con posterioridad, siempre y cuando estas últimas no muestren comportamientos anómalos o presentan alteraciones en su aspecto físico o de funcionamiento.

Se recomienda repetir la calibración en la primera pinza de un modelo en particular, con un operador diferente, después de algunas horas, y comprobar la compatibilidad de los resultados de las dos calibraciones diferentes para comprobar la validez de los componentes de incertidumbre evaluados, sobre todo si la incertidumbre general es inferior al 0,3 % de la corriente nominal.

Si como resultado de una primera evaluación se obtienen niveles de incertidumbre global inferiores a los siguientes valores, es mejor repetir las mediciones después de algún tiempo (los efectos subestimados podrían ser: la temperatura, la mecánica, el estado de referencia, la inestabilidad propia de la electrónica, la interacción con el campo magnético ambiental, tanto en C.A. como en C.C. Se recuerda que para las pinzas C.C. el campo de fondo terrestre es de aproximadamente 50 microT y genera una respuesta no nula para circuitos magnéticos no ideales, dependiendo de la orientación):

- Dispositivos de efecto HALL: para incertidumbres inferiores al 0,7 % del valor nominal de alcance.
- Con circuito en retroalimentación: para incertidumbres inferiores al 0,3 % del valor nominal de alcance.
- Dispositivos pasivos de transformador.
- Circuito magnético con simetría de rotación: para incertidumbres inferiores al 0,2 % de la corriente aplicada.
- Circuito magnético sin simetría de rotación:
- Con salida de tensión: para incertidumbres inferiores al 0,2 % de la corriente aplicada.
- Con salida de corriente: para incertidumbres inferiores al 0,5 % de la corriente aplicada.

Sobre los tipos de incertidumbre:

- Incertidumbre asociada a la medición de la corriente aplicada: se deriva de las características metrológicas del sistema de muestra, generación o medición, previsto en el procedimiento de calibración (ver sección 9.4).
- Incertidumbre asociada a la medición de la señal de salida: este componente solo está presente en la calibración de transductores, se

puede determinar también *a priori* con base en las características del instrumento de medición utilizado para el efecto.

• Incertidumbre asociada al efecto de la repetitividad de las medidas y a la estabilidad del cero (definibilidad del instrumento en calibración): este componente se debe en primer lugar a la estabilidad de ganancia a corto plazo del instrumento (algunas horas) y del punto cero que se evalúa en función del tipo de pinza. Modificaciones significativas en las características metrológicas de la pinza pueden ser inducidas por su calentamiento a causa del paso de la corriente aplicada. Se pueden efectuar evaluaciones sobre la incertidumbre introducida por la presencia de este efecto, mediante la repetición de las mediciones y verificando las diferencias entre los errores detectados en frío y después de haber aplicado la corriente máxima por algunos minutos. Los valores obtenidos en la calibración de una pinza se pueden utilizar en las calibraciones siguientes y en la calibración pinzas del mismo modelo.

Es necesario tener en cuenta en este componente también la no repetitividad del error de medición debido al cierre imperfecto (o repetido) de las mandíbulas. Quedan dentro de este componente también la inestabilidad a corto plazo de la pinza (de la corriente de salida o tensión en el caso de transductores) y la incertidumbre de la lectura de las pinzas con indicación analógica (normalmente de ½ a 1/5 de la división más pequeña del cuadrante del instrumento).

• La incertidumbre asociada con el efecto de histéresis: en las pinzas de efecto Hall, en las medidas de corriente continua, a menudo es posible detectar el comportamiento del error en función del valor de la corriente de medición, que presenta un efecto de histéresis.

El proceso de calibración debe tener en cuenta este efecto y proporcionar al usuario los datos que le permitan una correcta evaluación de las características del instrumento. En cualquier caso, la secuencia de los puntos efectuados debe permitir la evaluación de la magnitud del efecto de histéresis. Los resultados obtenidos pueden ser utilizados de dos maneras diferentes:

- o En la evaluación de la incertidumbre asociada con el punto de medición que se informará en el certificado.
- o En el certificado, dejando al operario la responsabilidad de estimar el efecto en el uso de la pinza.

Como indicación de carácter general, se puede sugerir adoptar el enfoque 1 en los casos en que el efecto es limitado, y el enfoque 2 cuando el efecto es particularmente significativo. Las operaciones para realizar durante la calibración serán diferentes dependiendo del enfoque elegido.

Enfoque 1: ejemplo de modalidad de evaluación de la contribución a la incertidumbre asociada al ciclo de histéresis. La evaluación identifica el valor máximo de esta contribución, por cuanto se hace al punto de cero, donde el efecto de histéresis incide mayormente. Mantenimiento constante de la posición dentro de la célula, debe realizarse la siguiente secuencia de operaciones:

- Corrección inicial de los ceros como lo ha previsto el fabricante.
- Ciclo con corrientes continuas positivas (aplicar un solo valor en proximidad del fondo de la escala positiva).
- Detectar la lectura de cero L0pos.
- Ciclo con corrientes continuas negativas (aplicar un solo valor en proximidad del fondo de la escala negativa).
- Detectar la lectura de cero L0neg.
- Repetir otras 3 veces la secuencia mostrada en los puntos del 1 al 5.
- Calcular el promedio L0Mpos de las 4 lecturas L0posy el promedio L0Mneg de las 4 lecturas L0neg.
- La contribución de la incertidumbre al nivel de descarte tipo (teniendo en cuenta la semiamplitud de los valores y asumiendo una distribución de probabilidades de tipo rectangular) expresada en forma absoluta será:

$$
u_{\text{ister}} = \frac{(L_{0Mpos} - L_{0Mneg})}{2 \cdot \sqrt{3}}
$$

EC. (13)

▪ El componente de incertidumbre U isterse añadirá a los demás componentes de incertidumbre para calcular la incertidumbre expandida que se indicará en el certificado para todos los puntos de medición.

Enfoque 2: ejemplo de secuencia de operaciones. Una vez posicionada la pinza al interior del bobinado, en la posición central se realizan las siguientes operaciones:

- Llevar a cero la indicación de la pinza.
- Aplicación de las corrientes de medida positivas de modo progresivamente creciente e identificación de las correspondientes marcas de la pinza.
- Reducción de la corriente de medición a cero de manera monótona y lectura de la indicación de cero L0pos.
- Llevar a cero la indicación de la pinza.
- Aplicación de las corrientes de medición negativas de modo progresivamente creciente e identificación de las correspondientes marcas de la pinza.
- Reducción de la corriente de medición a cero de manera monótona y lectura de la indicación de cero L0 neg.`
- Repetir 3 veces la secuencia mostrada en los pasos del 1 al 6.
- En el certificado se incluirán los valores promedio obtenidos a partir de las 4 curvas realizadas, teniendo en cuenta el cálculo de la incertidumbre asociada con la repetibilidad de los valores. Se indicarán, además, los valores promedio L0Mpos yL0Mneg identificados durante las operaciones.

Será necesario aclarar en el certificado de la incertidumbre indicada para los diferentes puntos de calibración que no toma en consideración las eventuales alteraciones producidas por el efecto de histéresis.

Si se considera suficiente para identificar las características metrológicas de la pinza, se pueden utilizar secuencias de operaciones más simplificadas que aquella propuesta. Esto se puede hacer si se conoce el tipo de pinza en calibración (utilizando los resultados obtenidos en la misma pinza o en otras del mismo modelo) y si se realiza la calibración con un número reducido de puntos en pinzas de bajo nivel (por ejemplo, solo valores positivos con control del fondo de escala negativo). En todo caso, con el fin de obtener resultados suficientemente confiables, es necesario repetir al menos dos veces el ciclo de medición.

- Incertidumbre asociada a la resolución del dispositivo de visualización: obedece a la resolución del visualizador en las pinzas con indicación numérica. El componente de incertidumbre se debe tratar mediante el uso de una distribución de tipo rectangular (véase sección S9 de la guía EA-4/02).2.
- Incertidumbre asociada al efecto compuesto, debido a la forma del circuito primario y al posicionamiento de la pinza: este componente de incertidumbre es a menudo el más crítico, ya que no es de fácil evaluación. Especialmente para las pinzas de baja calidad, puede ser el más relevante con respecto a los de los otros componentes.

Lo anterior obedece al hecho de que el circuito primario (que no puede tener dimensiones infinitas) no genera un campo como el previsto en las condiciones de referencia (véase la sección. 11) y esto puede inducir alteraciones en la indicación de las pinzas, ya que a menudo sufren la posición del conductor (posicionado, de todas maneras, dentro de sus mandíbulas) atravesado por corriente de medición y la posición de los conductores de retorno de corriente.

La ausencia de una respuesta unívoca obedece a la no idealidad del circuito magnético del medidor. Con un circuito magnético ideal la respuesta del medidor solo depende del valor de la corriente que se concatena con el circuito magnético del medidor, mientras que en el caso real la respuesta depende significativamente de la posición recíproca entre el circuito magnético y la parte de conductor que pasa a través de la abertura y, aún más difícil de controlar, del efecto de la corriente que pasa en otros conductores, especialmente los de retorno de la corriente aplicada que se encuentran en proximidad del medidor (obviamente, el efecto disminuye significativamente con la distancia).

Por lo tanto, se debe tener en cuenta que el circuito primario, al no poder tener dimensiones suficientemente grandes, genera un campo magnético que tiene una estructura diferente a aquella prevista en las condiciones de referencia (véase sección 4). De todas maneras, el fenómeno no se puede describir en términos simples, dada la modalidad de funcionamiento del dispositivo. Esta diferencia en las condiciones asumidas como referencia produce diferencias en las respuestas de las pinzas en los dos circuitos, con la misma corriente primaria (total).

Este componente de incertidumbre se debe evaluar en cada caso específico, sobre la base de las posibilidades experimentales de laboratorio (puede ser comparando los resultados obtenidos con circuitos primarios de diferente forma) o teniendo en cuenta los resultados obtenidos en las comparaciones con las mediciones de otros laboratorios.

Para los circuitos primarios suficientemente amplios para permitir la rotación de 360º de la pinza alrededor del eje del conductor atravesado por la corriente de medida, es posible efectuar diversas mediciones con diferentes angulaciones (típicamente 4, cada 90º) deduciendo el error de medición del promedio de los errores obtenidos y la incertidumbre de la dispersión de los valores y del efecto que pequeños desplazamientos de la pinza con respecto al conductor central producen en su indicación.

Si se utilizan bobinados que no permiten la rotación de 360°, se pueden obtener indicaciones significativas del valor de este componente de incertidumbre mediante la variación, en la medida de lo posible, de la posición de la pinza con respecto al bobinado. Para que sea significativa, este tipo de información debe integrarse con otros tipos de información:

- o Resultados obtenidos en la misma pinza de laboratorio, con circuitos primarios de diferente forma (cuando sea posible).
- o Información proporcionada por el fabricante del bobinado (si es de tipo comercial).
- o Resultados obtenidos en comparación con las mediciones de otros laboratorios que utilizan diferentes tipos de circuitos primarios.
- o Resultados obtenidos por otros laboratorios que utilizan el mismo tipo de bobinado.

Como ejemplo práctico de aplicación se puede presentar el bobinado Fluke mod.5500A COIL. El fabricante del bobinado indica en sus especificaciones que la incertidumbre relacionada con el uso (debido a la interacción entre la pinza y el bobinado) es 0,25 %, si la pinza es toroidal, y 0,5 % si la pinza no es de tipo toroidal.

Para escoger uno de los dos valores se pueden utilizar los datos obtenidos en el laboratorio, variando la posición de la pinza al interior del bobinado. De la comparación con otros circuitos primarios es posible afirmar, en este caso, que si las medidas obtenidas en las diferentes posiciones producen una variación inferior a 1/3 del valor en relación con el tipo toroidal, es posible utilizar este valor, pero si la variación es mayor a 1/3 es necesario utilizar el valor relativo al tipo no toroidal.

La operación se debe realizar con cuidado para evitar una subestimación de este componente de incertidumbre. Entre las posiciones de prueba deben estar las que son extremas y es necesario cambiar el lado del soporte de la pinza en el plano bobinado. Si las diferencias entre los resultados obtenidos son similares a los valores de incertidumbre previstos para las pinzas no toroidales, es necesario profundizar en el examen del comportamiento de la pinza y

localizar el valor real del componente de incertidumbre que puede ser significativamente superior al valor declarado por el fabricante.

- Incertidumbre asociada al efecto del calentamiento inducido por el bobinado: se encontró que el paso de corriente en un bobinado del tipo Fluke mod.5500A COIL puede provocar un calentamiento de la pinza en la calibración, incluso de 2-3 grados Celsius en comparación con el caso de un circuito de grandes dimensiones. Si de las especificaciones del fabricante de la pinza resulta que su coeficiente de temperatura no es insignificante, es necesario deducir una componente de incertidumbre multiplicando los dos parámetros entre sí. Obviamente, puede ser necesario realizar este tipo de consideraciones, incluso si se utiliza otro tipo de bobinado.
- Incertidumbre asociada con el efecto de la carga aplicada a la señal de salida: en los transductores con señal de salida de corriente, el error de medición puede estar condicionado por la resistencia de entrada del medidor utilizado para determinar el valor de la señal generada. Esto es especialmente cierto para las pinzas de transformador de corriente, sin electrónica de salida.
- Incertidumbre asociada con el efecto de la distorsión de la corriente de medición en pinzas que no son de verdadero valor eficaz: si en las especificaciones del fabricante aparece que la pinza bajo calibración no es de verdadero valor eficaz (True RMS o TRMS), es necesario introducir un elemento de incertidumbre cuyo valor será determinado con base en el principio de funcionamiento de la pinza y en la distorsión de la corriente de medida aplicada.

Las pinzas que no miden directamente el valor eficaz de la señal aplicada lo determinan del valor promedio rectificado de la misma señal multiplicada por un coeficiente adecuado de multiplicación (≈1,11).

La medición realizada de esta manera es confiable si la forma de onda de la señal es sinusoidal, pero puede verse afectada por un error significativo si esta se encuentra distorsionada. Desafortunadamente, no es posible relacionar directamente el valor de la distorsión con el error producido, ya que este está condicionado por el valor de los armónicos presentes y por su fase con respecto a la fundamental.

Con el fin de proporcionar una indicación de carácter general del nivel de incidencia del fenómeno, se presenta en la siguiente tabla, en función del valor de la armónica con respecto a la fundamental, el error introducido por la presencia de una segunda o tercera armónica. La definición del error como un rango de valores obedece al hecho de que puede variar en gran medida a la modificación de fase entre la armónica y la fundamental.

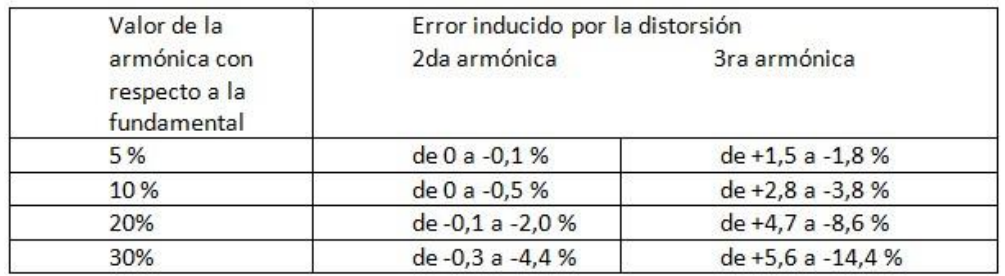

### Tabla IV. **Valor de la armónica respecto a la fundamental**

Fuente: elaboración propia.

• Incertidumbre asociada con el efecto de la carga en el generador de la muestra: en caso de uso de un calibrador de muestra para generar directamente la corriente de medición, la carga constituida por la pinza, multiplicada por el número de espiras del bobinado, puede alterar el valor de la corriente generada. Normalmente esta alteración está comprendida en las especificaciones del calibrador, pero en casos especiales puede que ello no suceda y se hace entonces necesario que tanto la verificación como la carga impuesta no sean superiores a lo previsto. En caso contrario, es necesario evaluar un componente de incertidumbre adicional.

A efectos de la determinación de la especificación aplicable para el calibrador es necesario tener en cuenta la impedancia de carga formada por la célula con el medidor. En caso de que el fabricante no prevea directamente esta condición de carga, la forma más segura de proceder es comprobar el efecto experimental utilizando un *shunt* de bajo valor en serie con la célula.

Las condiciones más críticas para la impedancia de la carga se manifiestan típicamente con frecuencias superiores a 60 Hz. Los tipos especiales de dispositivos de medición, como aquellos dotados de flujos inferiores a 10 A, pueden hacer que este aspecto sea crítico, por lo tanto, en caso de resultados cuestionables se debe realizar una investigación experimental.

## **7.10. Modelo para la evaluación de la incertidumbre**

El siguiente ejemplo presenta una hipótesis de calibración de una pinza amperimétrica (medidor) con verdadero valor eficaz del tipo de efecto Hall, llevada a cabo en corriente continua o alterna, a través de un bobinado

(multiplicador de corriente) alimentado con una corriente conocida generada por un calibrador de muestra.

En la elaboración no se tiene en cuenta el efecto del calentamiento inducido por el bobinado en la pinza. Un componente adicional de incertidumbre se debe tomar en consideración si la influencia de este efecto no es irrelevante.

Un esquema para la calibración se muestra en la siguiente figura:

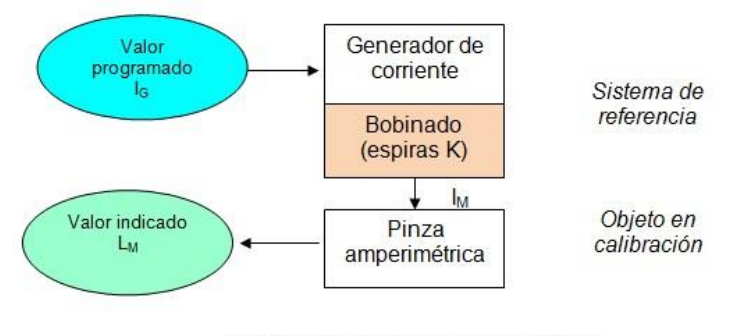

Figura 54. **Esquema para calibración**

Calibración de pinza amperimétricas

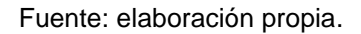

La relación utilizada para calcular el error de la pinza que aparece en el certificado se puede resumir como se ilustra a continuación:

$$
E_M = [L_m + \Delta_{\text{ister}} + \Delta_{\text{coll}} + \Delta_{\text{stb}} + \Delta_{\text{ris}}] - [N \cdot (I_G + \Delta_G)]
$$
 EC.(14)

Donde:

o EMes el error absoluto de la pinza que se encuentra en la operación de calibración.

- o <sup>m</sup> es el valor de la lectura indicado por el visualizador de la pinza durante la calibración.
- o Δister es la corrección por el efecto de histéresis presente en las pinzas amperimétricas en corriente continua.
- $\circ$   $\Delta_{\text{coil}}$  es la corrección del valor medido debido a la interacción entre el bobinado y la pinza.
- o Δstb son las correcciones debidas a la repetibilidad y la estabilidad a corto plazo del medidor.
- o Δrises la corrección debida a la resolución del medidor.
- o N es el factor de multiplicación del bobinado (número de espira).
- o IGes el valor de la corriente establecida en el generador de muestra.
- o ΔGes la corrección debida al error del sistema de generación de la corriente, que está influenciada por:
	- La calibración y las características metrológicas del generador de corriente.
	- La corrección debido a la carga ejercida por el conjunto pinza / bobina en el generador de corriente.

Teniendo en cuenta que las correcciones presentadas, tanto de tipo relativo con respecto al valor de medición como de tipo absoluto, la expresión se reformula de la siguiente forma:

$$
E_M = [L_m + \gamma_{\text{ister}} + (L_m \cdot \delta_{\text{stb}} + \gamma_{\text{stb}}) + (L_m \cdot \delta_{\text{coll}}) + \gamma_{\text{ris}}] - [N \cdot (I_G + I_G \cdot \delta_G + \gamma_G)]
$$
  

$$
E_M = [L_m \cdot (1 + \delta_{\text{stb}} + \delta_{\text{coll}}) + \gamma_{\text{ister}} + \gamma_{\text{stb}} + \gamma_{\text{ris}}] - [I_G \cdot (N + N \cdot \delta_G) + N \cdot \gamma_G]
$$
  
EC. (15)

Donde:

- o γister es la corrección por el efecto de histéresis típico de las pinzas amperimétricas con el valor medio cero y la incertidumbre Uγister tipo absoluto.
- o δstb, γstbson las correcciones debido a la corta estabilidad del medidor (algunas horas) y del punto cero con valores promedio nulos e incertidumbres Uδstb y Uγstb respectivamente de tipo relativo y absoluto.

Para cuantificar este valor es necesario calibrar un medidor de pinza de características elevadas para calcular la mejor incertidumbre del centro. En la fase de calibración de los medidores con características inferiores se ajustará el valor del componente teniendo en cuenta el objeto que está siendo calibrado.

- o δcoil: es la corrección del valor medido debido a la diferente indicación con respecto a la posición adoptada por la pinza en el bobinado, ya sea en sentido horizontal como inclinado, con valor nulo e incertidumbre de tipo relativo Uδcoil. Para cuantificar estos valores se hipotizará la calibración de un medidor de pinza de características elevadas. Durante la calibración de los medidores de especificaciones inferiores se ajustará el valor del componente teniendo en cuenta el objeto que está siendo calibrado.
- o γris: es la corrección debida a la resolución del objeto que se está calibrando, con valor promedio nulo e incertidumbre de tipo absolutos Uγris. Con el fin de cuantificar estos valores, se hipotizará la calibración de un medidor de pinza de elevadas características. En la fase de calibración de los medidores con

características inferiores se ajustará el valor del componente teniendo en cuenta el objeto que está siendo calibrado.

- o IG: es el valor establecido en el generador de corriente de referencia (valor equivalente al nominal considerado libre de incertidumbre).
- o N: es el factor de multiplicación del bobinado (número de espiras).
- o δG, γG: son las correcciones debidas tanto a la calibración y a las características metrológicas del generador de corriente de referencia como a la carga ejercida por el conjunto pinza / bobinado sobre el mismo generador de corriente.

Los valores se extraen de la incertidumbre de uso del generador estimado en el procedimiento creado para el efecto, con valores promedio nulos e incertidumbres Uδ<sup>G</sup> y UγG, respectivamente, de tipo relativo y absoluto. En el desarrollo anterior no se tiene en cuenta la parte correspondiente de la corrección en lo que tiene que ver con Δris y Δister.

Aplicando la ley de propagación de las incertidumbres, suponiendo la correlación completa de todos los componentes tanto de tipo relativo como absoluto se obtiene:

$$
u_{E_M} = \left[ \left( \frac{\partial E_M}{\partial \gamma_{\text{ister}}} \right)^2 \cdot u_{\text{jster}}^2 + \left( \frac{\partial E_M}{\partial \delta_{\text{sb}}} \right)^2 \cdot u_{\text{astb}}^2 + \left( \frac{\partial E_M}{\partial \gamma_{\text{stb}}} \right)^2 \cdot u_{\text{jstb}}^2 + \left( \frac{\partial E_M}{\partial \delta_{\text{coil}}} \right)^2 \cdot u_{\text{acol}}^2 + \right. \\ \left. + \left( \frac{\partial E_M}{\partial \gamma_{\text{ris}}} \right)^2 \cdot u_{\text{jstb}}^2 + \left( \frac{\partial E_M}{\partial \delta_G} \right)^2 \cdot u_{\text{jstb}}^2 + \left( \frac{\partial E_M}{\partial \gamma_G} \right)^2 \cdot u_{\text{jctb}}^2 - \left. \frac{1}{2} \right]^{\frac{1}{2}} \right]
$$

EC. (16)

Siendo:

$$
\frac{\partial E_M}{\partial \delta_{sb}} = L_m
$$
  
\n
$$
\frac{\partial E_M}{\partial \delta_{coll}} = L_m
$$
  
\n
$$
\frac{\partial E_M}{\partial \gamma_{ister}} = 1
$$
  
\n
$$
\frac{\partial E_M}{\partial \gamma_{ris}} = 1
$$
  
\n
$$
\frac{\partial E_M}{\partial \gamma_{sb}} = 1
$$
  
\n
$$
\frac{\partial E_M}{\partial \delta_G} = -N \cdot I_G
$$
  
\n
$$
\frac{\partial E_M}{\partial \delta_G} = -N
$$
  
\nEC. (17)

Teniendo en cuenta que N⋅IG≡ Inom (donde Inom es el valor nominal de la corriente aplicada a la pinza), y suponiendo que la lectura del medidor no se desvíe demasiado del valor nominal o  $L_m \approx I_{nom}$ , se obtiene que la incertidumbre estándar de la desviación relativa determinada en la calibración se expresa de la siguiente manera:

$$
u_{E_M} = \sqrt{u_{\delta G}^2 \cdot I_{n \text{om}}^2 + u_{\delta s b}^2 \cdot I_{n \text{om}}^2 + u_{\delta c o i l}^2 \cdot I_{n \text{om}}^2 + u_{\gamma \text{ster}}^2 + u_{\gamma \text{r} s}^2 + u_{\gamma s b}^2 + N^2 \cdot u_{\gamma G}^2}
$$

EC. (18)

Mediante la agrupación de los componentes de la incertidumbre de tipo relativo y las de tipo absoluto se puede obtener:

$$
u_{\delta E_M} = \sqrt{u_{\delta G}^2 + u_{\delta s t b}^2 + u_{\delta c o i l}^2}
$$

$$
u_{yE_M} = \sqrt{u_{yister}^2 + u_{yris}^2 + u_{ystb}^2 + u_{yNG}^2}
$$
  
EC.  

$$
u_{yNG} = N \cdot u_{yG}
$$
EC. (20)

Donde: la incertidumbre expandida U<sub>A</sub> expresada en forma absoluta de un determinado punto de medición podrá, por lo tanto, determinarse a través de la relación:

$$
U_A = k \cdot \sqrt{I_{nom}^2 \cdot u_{\delta E_M}^2 + u_{\gamma E_M}^2}
$$
EC. (21)

 $(19)$ 

Del análisis de los grados de libertad efectivos, veff, es posible extraer el factor de cobertura k que permite obtener la incertidumbre expandida de la medida con un nivel de confiabilidad del 95 %. En la tabla I se enumeran las magnitudes que intervienen en la medición y se describen las características de los respectivos componentes de la incertidumbre.

La tabla II muestra la configuración que se puede utilizar para presentar en forma numérica los componentes de incertidumbre involucrados y calcular la incertidumbre que se asignará a la calibración en el punto de medición específico. En la hipótesis de la calibración de la mejor pinza amperimétrica disponible en el mercado, una tabla de este tipo, incluida al final del procedimiento, se puede utilizar para encontrar la incertidumbre de calibración que se asocia con el procedimiento en sí (si el procedimiento es el mejor del que se dispone para este tipo de calibraciones) y para evaluar la incertidumbre que podrá ser reportada en las tablas de acreditación.

Para permitir una interpretación más inmediata de los valores de incertidumbre, se incluyen en la tabla las columnas UδE<sub>M</sub> y UγE<sub>M</sub> obtenidas al multiplicar por 2 UδE<sub>M</sub> y UγE<sub>M</sub>, respectivamente.

Estos valores permiten calcular inmediatamente la incertidumbre expandida U<sup>A</sup> en el caso de la mejor pinza amperimétrica que se pueda encontrar (factor de cobertura  $k = 2$ ):

$$
U_{A} = \sqrt{I_{nom}^{2} \cdot U_{\delta E_{M}}^{2} + U_{\gamma E_{M}}^{2}}
$$
 EC. (22)

Si se considera necesario, con el fin de lograr una mejor comprensión se puede expresar la incertidumbre expandida no en modo absoluto sino relativo al valor de medida, el valor U<sub>R</sub> que se presentará en el certificado se puede obtener a partir de la relación:

$$
U_R = \sqrt{U_{\delta E_M}^2 + \frac{U_{\gamma E_M}^2}{I_{\text{nom}}^2}}
$$
EC. (23)

En la tabla siguiente se describen los componentes de incertidumbre que intervienen en la calibración:

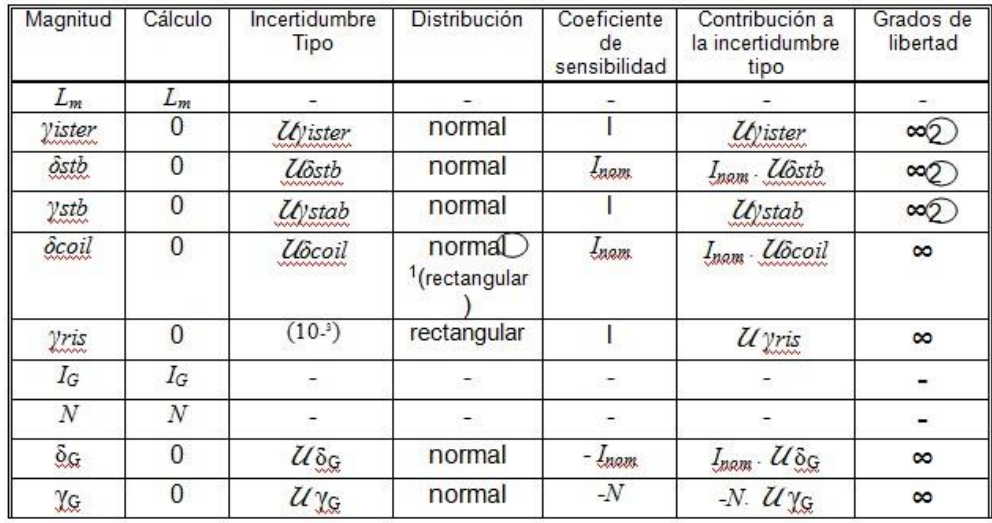

#### Tabla V. **Incertidumbres**

#### Fuente: elaboración propia.

Es aconsejable utilizar una distribución normal en el caso en que el componente se extraiga del manual del bobinado, y rectangular en el caso en que se determine experimentalmente.

Se presenta un número infinito de grados de libertad, ya que se supone que el componente de incertidumbre se determina experimentalmente una sola vez para cada modelo de pinza en calibración. Si, como se indicó anteriormente en la tabla, los grados de libertad de todos los componentes de incertidumbre involucrados equivalen al infinito, y si no hay un componente predominante con distribución rectangular, el factor de cobertura k puede ser considerado equivalente a dos.

Si hay un componente predominante con distribución rectangular (por ejemplo, debido a la resolución de la pinza), se puede utilizar un factor de cobertura k equivalente a 1,65, como se muestra en la sección S9.14 de la guía EA-4/02 M: 2013 - ENAC.

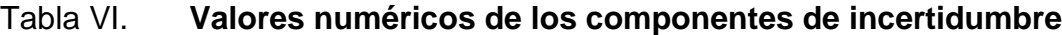

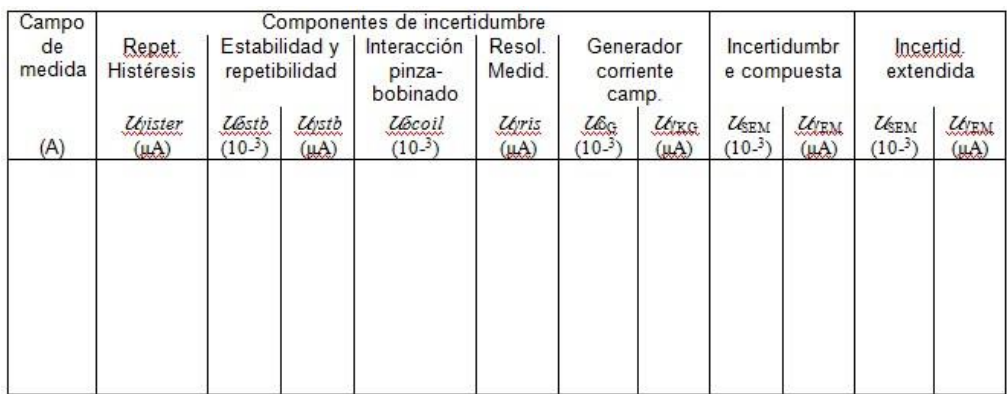

Fuente: elaboración propia.

# **CONCLUSIONES**

- 1. Se realizó un programa capaz de automatizar la toma de datos durante el proceso de calibración de multímetros haciendo uso de la visión artificial, para que estos puedan ser almacenados de manera digital en una hoja de Excel y ser utilizados por el metrólogo para realizar las operaciones que desee, todo esto en el laboratorio de electricidad del centro Nacional de Metrología de Guatemala.
- 2. Con la realización de este proyecto se agilizó el proceso de calibración de los multímetros digitales, se eliminó el uso de papel para almacenar los datos obtenidos y así evitar el error humano al momento de anotar los datos, tanto en la hoja de datos en papel como en el momento de digitar los datos hacia la computadora en la hoja de Excel, y se redujo el tiempo de calibración de los multímetros en aproximadamente un 50 % de lo que se necesitaba anteriormente.
- 3. Se realizó un diseño de un toroide como herramienta auxiliar para la calibración de pinzas amperimétricas, con la capacidad de calibración de hasta 1 000 A máximo, soportado por dispositivos de medición de mano, con el fin de que el Cename pueda prestar este servicio y aumentar el alcance de sus calibraciones como responsable de resguardar los patrones de más alta exactitud del país.
- 4. Esta herramienta permitirá al laboratorio de electricidad del Cename prestar, en un futuro, el servicio de calibración de pinzas amperimétricas

de gancho a todo el país y a quien lo necesite, dando trazabilidad desde patrones de mayor exactitud y precisión.

5. Se realizó el procedimiento de calibración de pinzas amperimétricas, y este documento contiene los pasos a seguir para realizar una calibración de pinzas amperimétricas de manera correcta y con los lineamientos de las normas vigentes y más recientes del país.

## **RECOMENDACIONES**

- 1. La certeza en la obtención de datos por medio de visión artificial es de más del 95 %, sin embargo, se recomienda ampliar la base de datos comparativa, para que así la prevención del error de lectura de las imágenes de los datos sea más exacta y no se tenga que hacer mediciones repetidas.
- 2. Para la construcción del toroide, herramienta auxiliar para la calibración de pinzas amperimétricas, se recomienda utilizar los materiales propuestos para garantizar que los resultados sean de una excelente calidad.

## **REFERENCIAS**

- 1. Agrawal, M., Konolige, K. y Blas, M. (2008). *Center surround extremas forrealtimefeaturedetection and matching. In Computer Vision– ECCV 2008*. New York, United States: Authors.
- 2. Aksoy, W., Tunc, A. y Pollefeys, M. (2017). *Designingeffective inter-pixel informationflowfor natural imagematting. In proceedings of the IEEE conferenceon computer vision and pattern recognition*. California, United States: Authors.
- 3. Centro Español de Metrología. (2012). *Vocabulario internacional de metrología, conceptos fundamentales y generales, y términos asociados*. Madrid, España: CEM.
- 4. Certalica. (2022). *Funcionamiento de una pinza amperimétrica.* Recuperado de https://www.certicalia.com/blog/pinzaamperimetrica-funcionamiento
- 5. Chazallet, S. (2016). *Python 3. Los fundamentos del lenguaje*. Madrid, España: Autor.
- 6. Comisión Guatemalteca de Normas. (2006). *Directrices para la calibración de pinzas amperimétricas. Procedimiento de calibración en Italia.* Ciudad de Guatemala: Coguanor.
- 7. Comisión Guatemalteca de Normas. (2008). *Norma Guatemalteca NTG/JCGM 200:2008. Vocabulario Internacional de Metrología-Conceptos fundamentales y generales, y términos asociados (VIM)*. Ciudad de Guatemala: Coguanor.
- 8. Hayt, W. y Buck, J. (2003). *Teoría electromagnética*. México D.F.: McGraw-Hill.
- 9. Hinojosa, A. (2016). *Python. Paso A Paso.* Madrid, España: Autor.
- 10. Keysight Technologies. (s.f.). *Calculating uncertainty using digital multimeter ratio measurement techniques*. New York, United States: Author.
- 11. Kraus, J. y Fleisch, D. (1999). *Electromagnetismo conaplicaciones.*  México D.F.: McGraw-Hill.
- 12. Shaw, Z. (2017). *Aprenda a programar con Python 3*. Madrid, España: Anaya Multimedia.

# **APÉNDICES**

A continuación, se presentan las partes más importantes del código de automatización de la toma de datos.

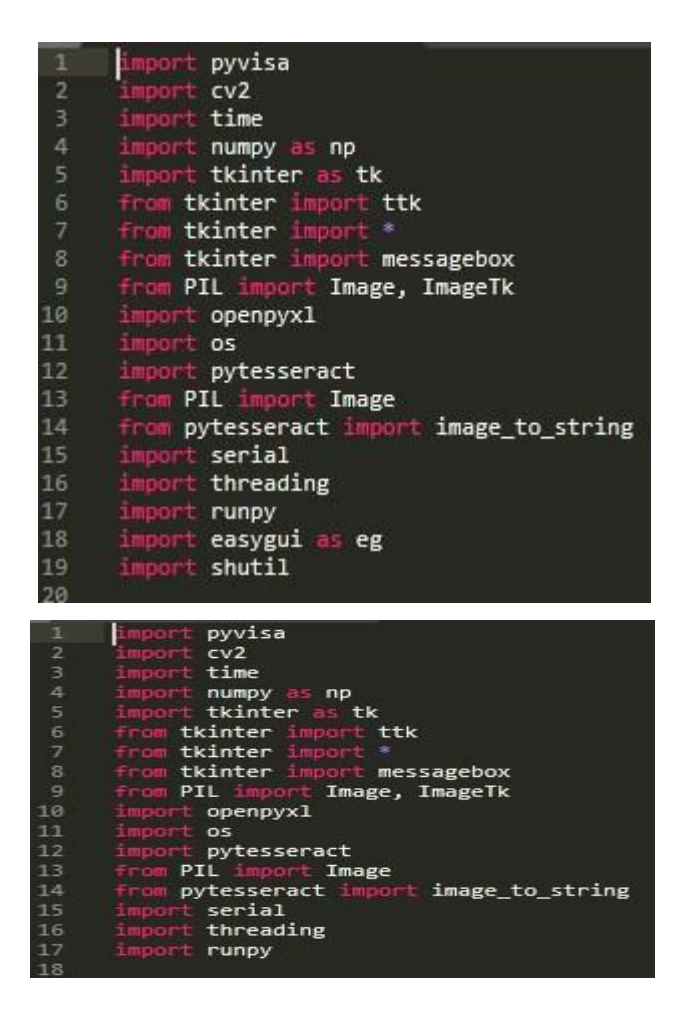

**Apéndice 1. Librerías utilizadas**

Fuente: elaboración propia.

## **Apéndice 2. Selección de escala**

```
1b15 = Label(raiz, text="Rango 0 a 60V")<br>1b15.place(x=5, y=300)
combo3 = ttk.Combobox(raiz, state="readonly", width=5)
combo3.place(x=5, y=330)<br>combo3["values"] = ["00", "20","40","60"]<br>combo3.bind("<<ComboboxSelected>>")<br>combo3.set('00')
btn2 = Button(raiz, text="Seleccionar", command=selection_changed3)<br>btn2.place(x=60, y=330)
1b16 = Label(raiz)1b16.place(x=5, y=360)
```
Fuente: elaboración propia.
#### **Apéndice 3. Comunicación con el patrón y escritura de datos**

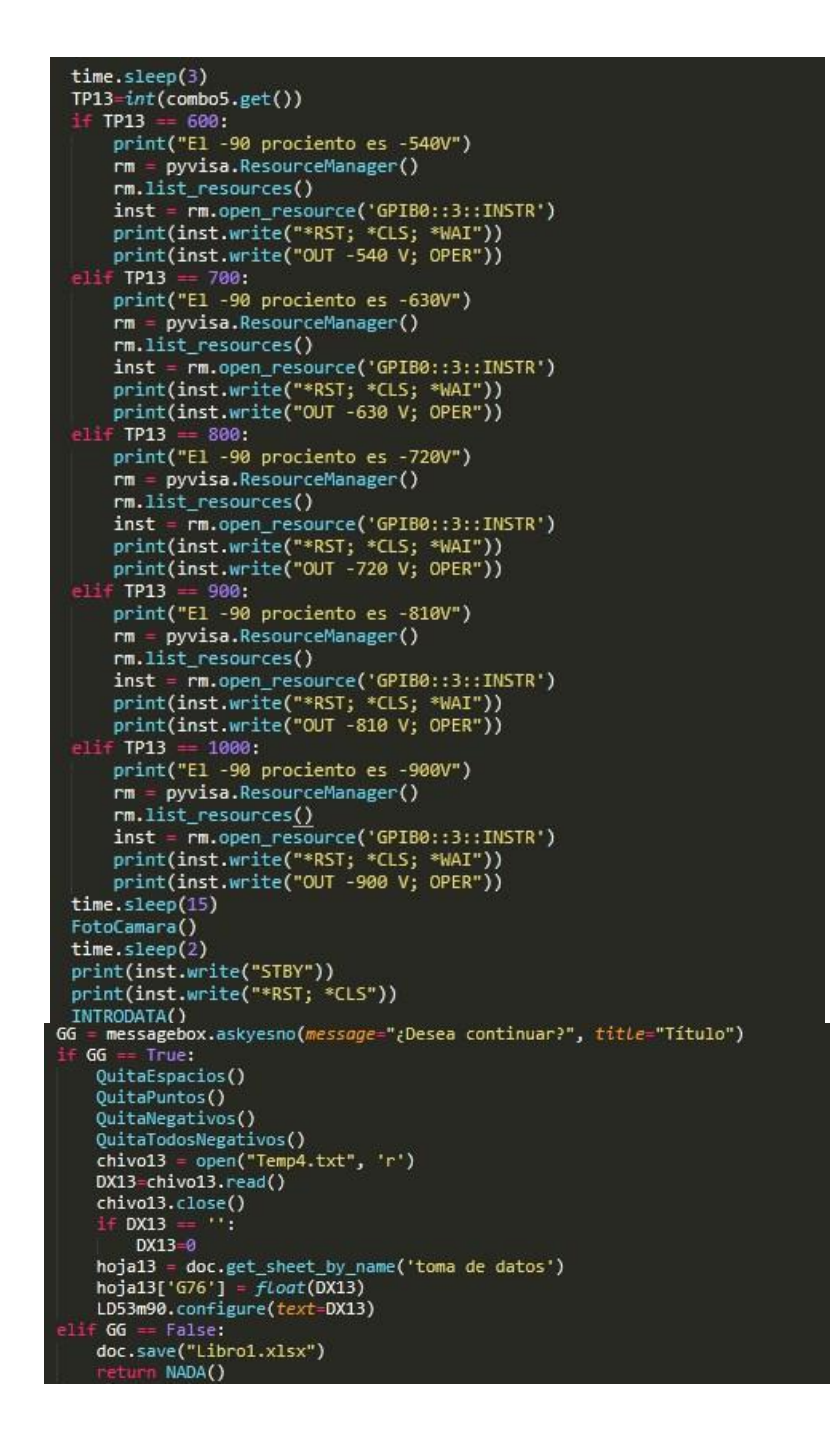

Fuente: elaboración propia.

## **Apéndice 4. Procesado de la imagen**

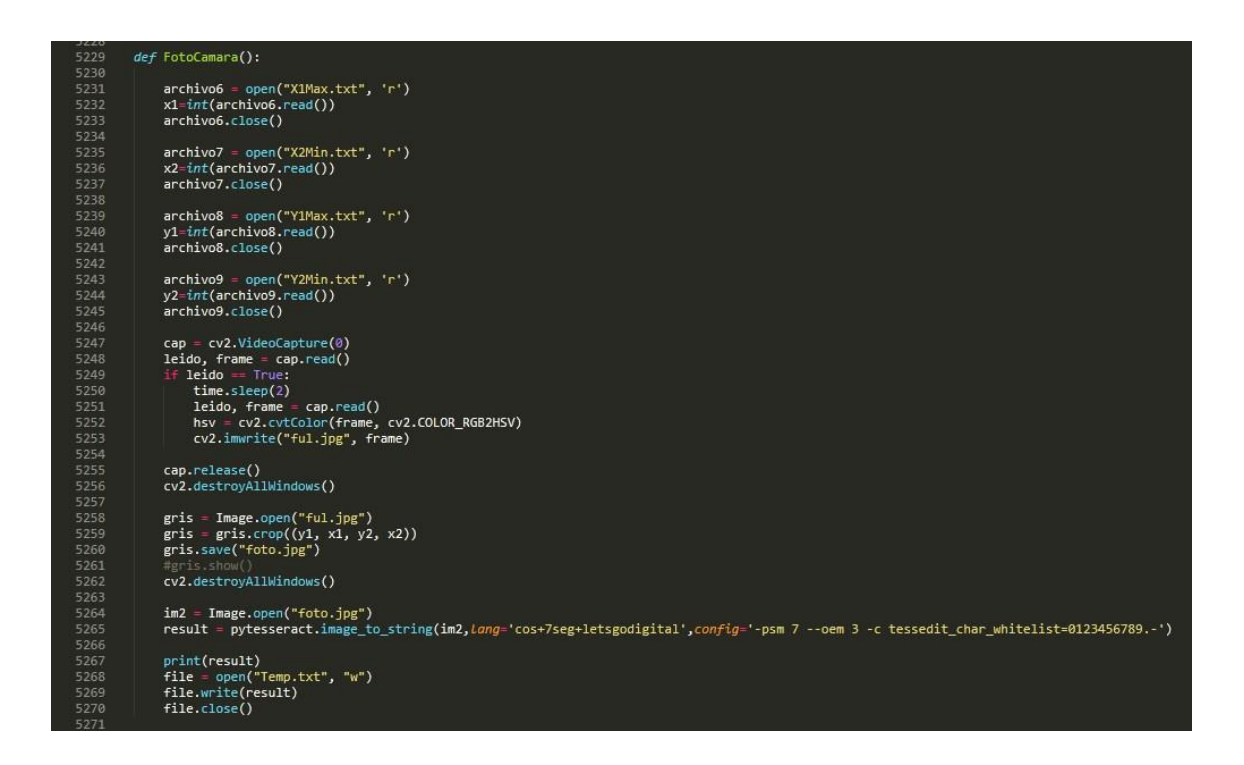

Fuente: elaboración propia.

# **Apéndice 5. Hoja de cálculo**

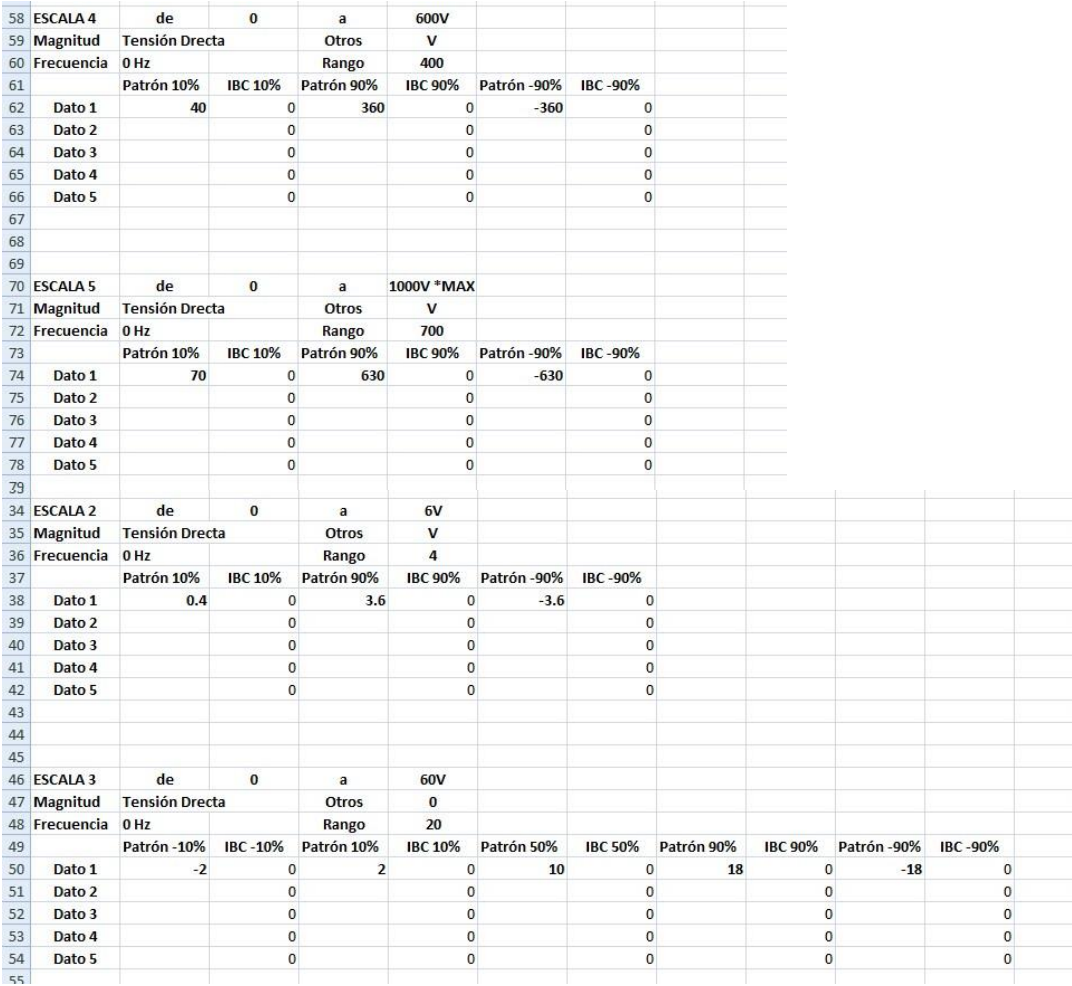

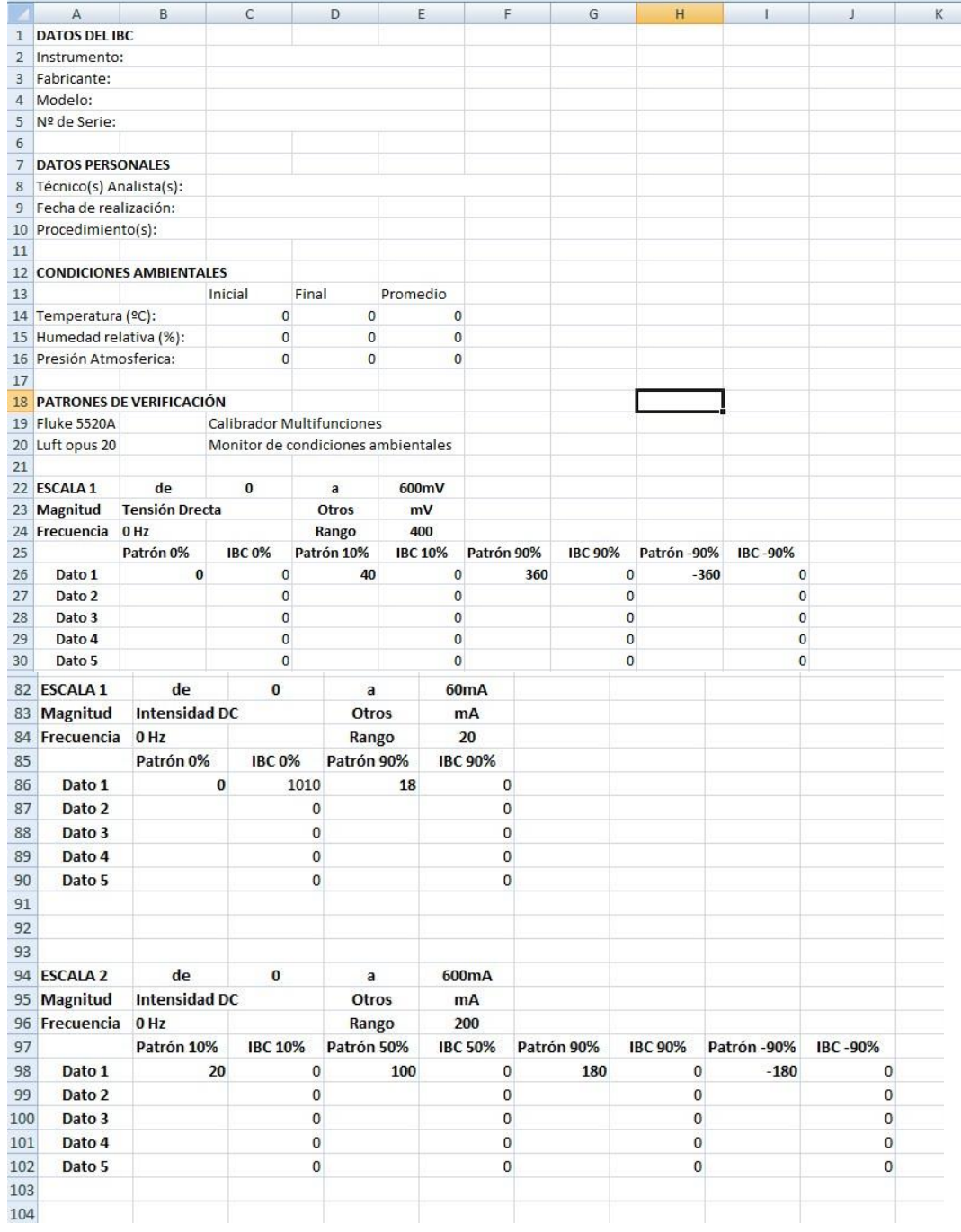

Fuente: elaboración propia.

## **Apéndice 6. Código del proyecto**

importpyvisa

import cv2

import time

import numpy as np

import tkinter as tk

from tkinter import ttk

from tkinter import \*

from tkinter import messagebox

from PIL import Image, ImageTk

import openpyxl

import os

import pytesseract

from PIL import Image

from pytesseract import image\_to\_string

import serial

import threading

import runpy

import easygui as eg

import shutil

#Ventana principal

root =  $Tk()$ 

root.geometry('517x610+20+20')#geometria estandar de la ventana root.configure(background='light blue')#configuracion de fondo color blanco root.title("Calibrador de Multimetros - CENAME")#Titulo de la ventana root.iconbitmap('cename1.ico')#Icono superios izquierdo marco de la Ventana

```
#Fondo de la Interfaz
imagen1=PhotoImage(file="Fondo.png")
label1 = Label(root, image=imagen1)
label1.pack(fill='both', expand=2)
```

```
def Abrir():
```

```
os.system('Libro1.xlsx')
```
def CopiaryMover():

```
extension = ["*.xlsx"]
```

```
archivo = eg.filesavebox(msg="Guardar archivo",
```

```
title="Copiar y Renombrar",
```
default='',

```
filetypes=extension)
```

```
shutil.copy('Libro1.xlsx',archivo+".xlsx")
```
def hola():

print ("Hola!")

def adios():

```
print ("Adios")
root.quit()
```

```
def Ventana2():
```

```
win=tk.Toplevel()
win.geometry('380x300+100+100')
```

```
win.configure(background='white')
```
win.title("Ventana 2")

```
e3=tk.Label(win,text="Bienvenido a la segunda ventana", bg="black", 
fg="white")
```

```
e3.pack(padx=25,pady=5,ipadx=5,ipady=5)
```
defus():

resultado = messagebox.askquestion("Repetir Toma Individual", "Antes de iniciar verifique que todo esté bien conectado"

+'\n'+"Recuerde verificar que el multímetro está en la escala correcta"+'\n'+"¿Está seguro que desea Iniciar la Calibración?")

```
if resultado == "yes":
       print("animal")
```

```
btnmm=tk.Button(win,text='OK1', command=us)
btnmm.pack(side=tk.TOP)
boton2=tk.Button(win,text='OK2', command=win.destroy)
boton2.pack(side=tk.TOP)
```

```
defIniciarTensionDirecta():
      runpy.run_path(path_name='Grafica1.py')
```

```
defIniciarCorrienteDirecta():
      runpy.run_path(path_name='Grafica2.py')
```
def IniciarResistencia():

```
runpy.run_path(path_name='Grafica3.py')
```
def IniciarTensionAlterna():

runpy.run\_path(path\_name='Grafica4.py')

def IniciarCorrienteAlterna():

runpy.run\_path(path\_name='Grafica5.py')

```
defIniciarCalibracionCamara():
```
runpy.run\_path(path\_name='CalibraCamara.py') lcam1.configure(text="Cámara"+'\n'+"Calibrada")

### defInfo():

```
messagebox.showinfo(message="Programa de Calibración de 
Multímetros"+'\n'+"Centro Nacional de Metrología de Guatemala"+'\n'+
           "CENAME"+'\n'+"Desarrollado por: Arnold Hernández",
```

```
title="Información")
```

```
defGuardarDatos():
```
doc = openpyxl.load\_workbook('Libro1.xlsx')# Abrimos el archivo Excel doc.get\_sheet\_names()#Especificamos las hojas de calculo [u'toma de datos',u'Hoja2',u'Hoja3']

```
tex1=txt1.get()
hoja1 = doc.get_sheet_by_name('toma de datos')
hoja1[C2'] = str(tex1)
```

```
tex2=txt2.get()
hoja2 = doc.get_sheet_by_name('toma de datos')
```

```
hoja2[C3'] = str(tex2)
```

```
tex3=txt3.get()
hoja3 = doc.get_sheet_by_name('toma de datos')
hoja3['C4'] = str(tex3)
```

```
tex4=txt4.get()
hoja4 = doc.get_sheet_by_name('toma de datos')
hoja4[C5'] = str(tex4)
```

```
tex5=txt5.get()
hoja5 = doc.get_sheet_by_name('toma de datos')
hoja5[C8'] = str(tex5)
```

```
tex6=txt6.get()
hoja6 = doc.get_sheet_by_name('toma de datos')
hoja6[°C9']=str(tex6)
```

```
tex7=txt7.get()
hoja7 = doc.get_sheet_by_name('toma de datos')
hoja7[C10'] = str(tex7)
```

```
doc.save("Libro1.xlsx")
```

```
txt1.config(state="disabled")
txt2.config(state="disabled")
txt3.config(state="disabled")
```

```
txt4.config(state="disabled")
txt5.config(state="disabled")
txt6.config(state="disabled")
txt7.config(state="disabled")
```

```
defDatosIniciales():
```

```
doc = openpyxl.load_workbook('Libro1.xlsx')# Abrimos el archivo Excel
doc.get_sheet_names()#Especificamos las hojas de calculo
[u'toma de datos',u'Hoja2',u'Hoja3']
```

```
tex8=txt8.get()
```

```
hoja1 = doc.get_sheet_by_name('toma de datos')
hoja1[C14] = float(tex8)
```

```
tex10=txt10.get()
hoja10 = doc.get_sheet_by_name('toma de datos')
hoja10[C15'] = float(tex10)
```

```
tex12=txt12.get()
hoja12 = doc.get_sheet_by_name('toma de datos')
hoja12['C16'] = float(tex12)
```

```
doc.save("Libro1.xlsx")
```

```
txt8.config(state="disabled")
txt10.config(state="disabled")
txt12.config(state="disabled")
```

```
defDatosFinales():
```

```
doc = openpyxl.load_workbook('Libro1.xlsx')# Abrimos el archivo Excel
doc.get_sheet_names()#Especificamos las hojas de calculo
[u'toma de datos',u'Hoja2',u'Hoja3']
```

```
tex9=txt9.get()
hoja19 = doc.get_sheet_by_name('toma de datos')
hoja19['D14'] = float(tex9)
```

```
text11=txt1.get()hoja11 = doc.get_sheet_by_name('toma de datos')
hoja11['D15'] = float(tex11)
```

```
text13=txt13.get()hoja13 = doc.get_sheet_by_name('toma de datos')
hoja13[DI6'] = float(tex13)
```

```
doc.save("Libro1.xlsx")
```
txt9.config(state="disabled") txt11.config(state="disabled") txt13.config(state="disabled")

def LimpiarDatos():

txt1.config(state="normal") txt2.config(state="normal") txt3.config(state="normal")

```
txt4.config(state="normal")
txt5.config(state="normal")
txt6.config(state="normal")
txt7.config(state="normal")
txt1.delete(0, 'end')
txt2.delete(0, 'end')
txt3.delete(0, 'end')
txt4.delete(0, 'end')
txt5.delete(0, 'end')
txt6.delete(0, 'end')
txt7.delete(0, 'end')
```
def LimpiarDatos2():

- txt8.config(state="normal") txt9.config(state="normal") txt10.config(state="normal") txt11.config(state="normal") txt12.config(state="normal") txt13.config(state="normal") txt8.delete(0, 'end') txt9.delete(0, 'end') txt10.delete(0, 'end') txt11.delete(0, 'end') txt12.delete(0, 'end')
- txt13.delete(0, 'end')

```
def CargarDatos():
```

```
Dt1 = open("TD-Data.txt", 'r')DDT1=int(Dt1.read())
Dt1.close()
Dt2 = open("CD-Data.txt", 'r')DDT2=int(Dt2.read())
Dt2.close()
Dt3 = open("RES-Dato.txt", 'r')
DDT3=int(Dt3.read())
Dt3.close()
Dt4 = open("TA-Data.txt", 'r')DDT4=int(Dt4.read())
Dt4.close()
Dt5 = open("CA-Dato.txt", 'r')
DDT5=int(Dt5.read())
Dt5.close()
if DDT1 == 1:
      IniciarTD.config(state="disabled")
      DatosTDGuardadosTD.config(state="disabled")
else:
      print("Tension Directa No Realizada")
```
if  $DDT2 == 1$ :

IniciarCD.config(state="disabled")

DatosGuardadosCD.config(state="disabled")

else:

print("Corriente Directa No Realizada")

if  $DDT3 == 1$ :

IniciarRES.config(state="disabled") DatosGuardadosRES.config(state="disabled")

else:

print("Resistencia No Realizada")

if  $DDT4 == 1$ :

IniciarTA.config(state="disabled")

DatosGuardadosTA.config(state="disabled")

else:

print("Tension Alterna No Realizada")

if  $DDT5 == 1$ :

IniciarCA.config(state="disabled")

DatosGuardadosCA.config(state="disabled")

else:

print("Corriente Alterna No Realizada")

llp2.configure(text="Datos"+'\n '+"Cargados")

llp3.configure(text="")

```
def GuardarMedicionTD():
```
file = open("TD-Dato.txt", "w") file.write("1") file.close() IniciarTD.config(state="disabled")

```
DatosTDGuardadosTD.config(state="disabled")
```

```
def GuardarMedicionCD():
```

```
file = open("CD-Dato.txt", "w")
file.write("1")
file.close()
IniciarCD.config(state="disabled")
DatosGuardadosCD.config(state="disabled")
```

```
defGuardarMedicionRES():
```

```
file = open("RES-Dato.txt", "w")
file.write("1")
file.close()
IniciarRES.config(state="disabled")
DatosGuardadosRES.config(state="disabled")
```

```
def GuardarMedicionTA():
```

```
file = open("TA-Dato.txt", "w")
file.write("1")
file.close()
IniciarTA.config(state="disabled")
DatosGuardadosTA.config(state="disabled")
```

```
defGuardarMedicionCA():
```

```
file = open("CA-Dato.txt", "w")
file.write("1")
file.close()
```

```
IniciarCA.config(state="disabled")
DatosGuardadosCA.config(state="disabled")
```
defLimpiarPruebas():

```
file = open("TD-Dato.txt", "w")
file.write("0")
file.close()
IniciarTD.config(state="normal")
DatosTDGuardadosTD.config(state="normal")
```

```
file1 = open("CD-Data.txt", "w")file1.write("0")
file1.close()
IniciarCD.config(state="normal")
DatosGuardadosCD.config(state="normal")
```

```
file2 = open("RES-Dato.txt", "w")
file2.write("0")
file2.close()
IniciarRES.config(state="normal")
DatosGuardadosRES.config(state="normal")
```

```
file3 = open("TA-Data.txt", "w")file3.write("0")
file3.close()
IniciarTA.config(state="normal")
DatosGuardadosTA.config(state="normal")
```
file4 = open("CA-Dato.txt", "w") file4.write("0") file4.close() IniciarCA.config(state="normal") DatosGuardadosCA.config(state="normal")

llp3.configure(text="Datos"+'\n '+"Limpios") llp2.configure(text="")

IniciarTD = Button(root, text="Iniciar"+'\n '+"Calibración", command=IniciarTensionDirecta) IniciarTD.place(x=10, y=70)

DatosTDGuardadosTD = Button(root, text="Guardar TD", command=GuardarMedicionTD) DatosTDGuardadosTD.place(x=100, y=70)

IniciarCD = Button(root, text="Iniciar"+'\n '+"Calibración", command=IniciarCorrienteDirecta) IniciarCD.place(x=10, y=170)

DatosGuardadosCD = Button(root, text="Guardar CD", command=GuardarMedicionCD) DatosGuardadosCD.place(x=100, y=170)

IniciarRES = Button(root, text="Iniciar"+'\n '+"Calibración", command=IniciarResistencia) IniciarRES.place(x=10, y=270) DatosGuardadosRES = Button(root, text="Guardar RES", command=GuardarMedicionRES) DatosGuardadosRES.place(x=100, y=270) IniciarTA = Button(root, text="Iniciar"+'\n '+"Calibración", command=IniciarTensionAlterna) IniciarTA.place(x=10, y=370) DatosGuardadosTA = Button(root, text="Guardar TA", command=GuardarMedicionTA) DatosGuardadosTA.place(x=100, y=370) IniciarCA = Button(root, text="Iniciar"+'\n '+"Calibración", command=IniciarCorrienteAlterna) IniciarCA.place(x=10, y=470) DatosGuardadosCA = Button(root, text="Guardar CA", command=GuardarMedicionCA) DatosGuardadosCA.place(x=100, y=470) #-------------------------------------Datos Iniciales-------------------------------

DatosGuar = Button(root, text="Guardar Datos", command=GuardarDatos)

DatosGuar.place(x=320, y=110)

```
DatosLimp = Button(root, text="Limpiar Datos", command=LimpiarDatos)
DatosLimp.place(x=420, y=110)
```

```
Dat0=Label(root, text="Coloque los datos de Instrumento:")
Dat0.place(x=200, y=140)
```

```
Dat1=Label(root, text="Instrumento:")
Dat1.place(x=200, y=165)
```

```
txt1 = Entry(root, width=35)txt1.place(x=280, y=165)
```

```
Dat2=Label(root, text="Fabricante:")
Dat2.place(x=200, y=190)
```

```
txt2 = Entry(root, width=35)txt2.place(x=280, y=190)
```
Dat3=Label(root, text="Modelo:") Dat3.place(x=200, y=215)

```
txt3 = Entry(root, width=35)txt3.place(x=280, y=215)
```
Dat4=Label(root, text="No. Serie:")

Dat4.place(x=200, y=240)

 $txt4 = Entry(root, width=35)$ txt4.place(x=280, y=240)

Dat5=Label(root, text="Coloque Datos del Metrologo:") Dat5.place(x=200, y=265)

Dat6=Label(root, text="Técnico Analista:") Dat6.place(x=200, y=290)

 $txt5 = Entry(root, width=35)$ txt5.place(x=300, y=290)

Dat7=Label(root, text="Fecha de Realización:") Dat7.place(x=200, y=315)

 $txt6 = Entry(root, width=31)$ txt6.place(x=322, y=315)

Dat8=Label(root, text="Procedimiento:") Dat8.place(x=200, y=340)

```
txt7 = Entry(root, width=36)txt7.place(x=290, y=340)
```
Dat9=Label(root, text="Condiciones Ambientales:")

```
Dat9.place(x=200, y=365)
```

```
Dat10=Label(root, text="Iniciales:")
Dat10.place(x=330, y=390)
```

```
Dat11=Label(root, text="Finales:")
Dat11.place(x=420, y=390)
```

```
Dat12=Label(root, text="Temperatura C°:")
Dat12.place(x=200, y=415)
```

```
txt8 = Entry(root, width=12)txt8.place(x=330, y=415)
```

```
txt9 = Entry(root, width=12)txt9.place(x=420, y=415)
```

```
Dat13=Label(root, text="Humedad Relativa(%):")
Dat13.place(x=200, y=440)
```

```
txt10 = Entry(root, width=12)txt10.place(x=330, y=440)
```

```
txt11 = Entry(root, width=12)txt11.place(x=420, y=440)
```

```
Dat=Label(root, text="Presión Atmosferica:")
```
Dat.place $(x=200, y=465)$ 

 $txt12 = Entry(root, width=12)$ txt12.place(x=330, y=465)

 $txt13 = Entry(root, width=12)$ txt13.place(x=420, y=465)

Datini = Button(root, text="Guardar Iniciales", command=DatosIniciales) Datini.place(x=320, y=490)

Datfin = Button(root, text="Guardar Finales", command=DatosFinales) Datfin.place(x=420, y=490)

Limp2 = Button(root, text="Limpiar Datos", command=LimpiarDatos2) Limp2.place(x=220, y=490)

#----------------------------------------------------------------------------------

lbl=Label(root, text="Seleccione la Operación que desee Realizar:") lbl.place(x=138, y=5)

lbl1=Label(root, text="Calibrar Tension Directa:") lbl1.place(x=10, y=40)

```
lbl2=Label(root, text="Calibrar Corriente Directa:")
lbl2.place(x=10, y=140)
```

```
lbl3=Label(root, text="Calibrar Escalas de Resistencia:")
lbl3.place(x=10, y=240)
```
lbl4=Label(root, text="Calibrar Tensión Alterna:") lbl4.place(x=10, y=340)

lbl5=Label(root, text="Calibrar Corriente Alterna:") lbl5.place(x=10, y=440)

#---------------------------Cargar Pruebas realizadas---------------------------

llp1=Label(root, text="Cargar Pruebas Realizadas") llp1.place(x=200, y=30)

```
llp2=Label(root,foreground="red")
llp2.place(x=200, y=52)
```

```
blp = Button(root, text="Cargar"+'\n '+"Datos", command=CargarDatos)
blp.place(x=200, y=90)
```
#-----------------------Limpiar Pruebas Realizadas--------------------

```
llp3=Label(root,foreground="red")
llp3.place(x=260, y=52)
```

```
blp2 = Button(root, text="Limpiar"+'\n '+"Pruebas", command=LimpiarPruebas)
blp2.place(x=260, y=90)
```
#-------------Labels de Calibracion de camara----------------

```
lcam1=Label(root, text="Calibración de Cámara")
lcam1.place(x=360, y=30)
```

```
lcam1=Label(root,foreground="red")
lcam1.place(x=430, y=55)
```
calicam = Button(root, text="Calibrar"+'\n '+"Cámara", command=IniciarCalibracionCamara) calicam.place(x=360, y=55)

```
# Crear el menu principal
menubarra = Menu(root)
```

```
# Crea un menu desplegable y lo agrega al menu barra
menuarchivo = Menu(menubarra, tearoff=0)
menuarchivo.add_command(label="Abrir", command=Ventana2)
menuarchivo.add_command(label="Guardar", command=hola)
menuarchivo.add_separator()
      #linea separadora
menuarchivo.add_command(label="Salir", command=adios)
menubarra.add_cascade(label="Archivo", menu=menuarchivo) #Boton en el 
menu llamado Archivo
```

```
menuOpciones = Menu(menubarra, tearoff=0)
menuOpciones.add_command(label="Abrir Libro", command=Abrir)
menuOpciones.add_command(label="Copiar y"+'\n '+"Guardar en...",
command=CopiaryMover)
menuOpciones.add_command(label="Opcion2", command=hola)
menubarra.add_cascade(label="Opciones", menu=menuOpciones)
```

```
# Crea dos menus desplegables mas
menueditar = Menu(menubarra, tearoff=0)
menueditar.add_command(label="Tensión Directa", command=hola)
menueditar.add_separator()
menueditar.add_command(label="Tensidad Directa", command=hola)
menueditar.add_separator()
menueditar.add_command(label="Resistencia", command=hola)
menueditar.add_separator()
menueditar.add_command(label="Tensión Alterna", command=hola)
menueditar.add_separator()
menueditar.add_command(label="Tensidad Alterna", command=hola)
menueditar.add_separator()
menubarra.add_cascade(label="Recomendaciones", menu=menueditar)
```

```
menuayuda = Menu(menubarra, tearoff=0)
menuayuda.add_command(label="Acerca de...", command=Info)
menubarra.add_cascade(label="Ayuda", menu=menuayuda)
```
# Mostrar el menu root.config(menu=menubarra)

# Mostrar la ventana

root.mainloop()

import pyvisa

import cv2

import time

import numpy as np

import tkinter as tk

from tkinter import ttk

from tkinter import \*

from tkinter import messagebox

from PIL import Image, ImageTk

import openpyxl

import os

import pytesseract

from PIL import Image

from pytesseract import image\_to\_string

import serial

import threading

import runpy

#Ventana principal

raiz =  $Tk()$ 

raiz.geometry('645x665+150+5')#geometria estandar de la ventana raiz.configure(background='light grey')#configuracion de fondo color blanco

raiz.title("Calibrador de Multímetros - CENAME - Tensión Directa")#Titulo de la ventana

raiz.iconbitmap('cename1.ico')#Icono superios izquierdo marco de la Ventana

def selection\_changed1(): tex1=combo1.get() lbl2.configure(text="Escala seleccionada: " + str(tex1) + 'mV') btn.config(state="disabled") combo1.config(state="disabled")

def selection\_changed2(): tex2=combo2.get() lbl4.configure(text="Escala seleccionada: " + str(tex2) + 'V') btn1.config(state="disabled") combo2.config(state="disabled")

```
def selection_changed3():
      tex3=combo3.get()
      lbl6.configure(text="Escala seleccionada: " + str(tex3) + 'V')
      btn2.config(state="disabled")
      combo3.config(state="disabled")
```
def selection\_changed4(): tex4=combo4.get() lbl8.configure(text="Escala seleccionada: " + str(tex4) + 'V') btn3.config(state="disabled") combo4.config(state="disabled")

```
Continuación del apéndice 6.
```

```
def selection_changed5():
       tex5=combo5.get()
      lbl10.configure(text="Escala seleccionada: " + str(tex5) + 'V')
      btn4.config(state="disabled")
      combo5.config(state="disabled")
def QuitaEspacios():
      archivo = open("Temp.txt", 'r')
      fruta=archivo.read()
      archivo.close()
       contact = 0x=0for carac in fruta:
             x=x+1ifcarac == "\cdot":
                    contact = contact + 1if contador == 1:
                           j=fruta[(x-1)] + fruta[(x):]file = open("Temp1.txt", "w")file.write(j)
                           file.close()
                    elif contador == 2:
                           r=[[:(x-2)] + j[(x-1):]
```

```
file = open("Temp1.txt", "w")
file.write(r)
```
file.close()

```
elif contador == 3:
              m=r[:(x-3)] + r[(x-2):]file = open("Temp1.txt", "w")file.write(m)
              file.close()
       elif contador == 4:
              e= m[(x-4)] + m[(x-3)!]file = open("Temp1.txt", "w")file.write(e)
              file.close()
       elif contador == 5:
              I= e[:(x-5)] + e[(x-4):]file = open("Temp1.txt", "w")
              file.write(l)
              file.close()
       elif contador == 6:
              p=1[:(x-6)] + I[(x-5):]
              file = open("Temp1.txt", "w")
              file.write(p)
              file.close()
       elif contador == 7:
              q=p[:(x-7)] + p[(x-6):]file = open("Temp1.txt", "w")file.write(q)
              file.close()
elif contador == 0:
      file = open("Temp1.txt", "w")
```

```
file.write(fruta)
                    file.close()
       if fruta == "":
             file = open("Temp1.txt", "w")
             file.write("0")
             file.close()
       return(contador)
def QuitaPuntos():
       archivo = open("Temp1.txt", 'r')
      fruta=archivo.read()
      archivo.close()
       contact = 0x=0
```

```
for carac in fruta:
       x=x+1\text{ifcarac} == \text{''}.":
              contact = contact + 1if contador == 2:
                      j=fruta[:(x-1)] + fruta[(x):]file = open("Temp2.txt", "w")
                      file.write(j)
                      file.close()
              elif contador == 3:
                      r=[(x-2)] + j[(x-1):]file = open("Temp2.txt", "w")
```

```
file.write(r)
              file.close()
       elif contador == 4:
              m=r[:(x-3)] + r[(x-2):]file = open("Temp2.txt", "w")
              file.write(m)
              file.close()
       elif contador == 5:
              e= m[(x-4)] + m[(x-3)!]file = open("Temp2.txt", "w")
              file.write(e)
              file.close()
       elif contador == 6:
              I= e[:(x-5)] + e[(x-4):]file = open("Temp2.txt", "w")
              file.write(l)
              file.close()
       elif contador == 7:
              p=1[:(x-6)] + I[(x-5):]
              file = open("Temp2.txt", "w")
              file.write(p)
              file.close()
if contador == 0:
       file = open("Temp2.txt", "w")file.write(fruta)
       file.close()
if contador == 1:
```

```
file = open("Temp2.txt", "w")
              file.write(fruta)
              file.close()
if fruta == "":
```

```
file = open("Temp2.txt", "w")
      file.write("0")
      file.close()
return(contador)
```

```
def QuitaNegativos():
```

```
archivo = open("Temp2.txt", 'r')
fruta=archivo.read()
archivo.close()
```

```
contact = 0
```
 $x=0$ 

```
for carac in fruta:
```

```
x=x+1if carac == "-":
       contact = contact + 1if contador == 2:
              j=fruta[:(x-1)] + fruta[(x):]file = open("Temp3.txt", "w")
              file.write(j)
              file.close()
       elif contador == 3:
              r=j[:(x-2)] + j[(x-1):]
```

```
file = open("Temp3.txt", "w")
              file.write(r)
              file.close()
       elif contador == 4:
              m=r[:(x-3)] + r[(x-2):]file = open("Temp3.txt", "w")
              file.write(m)
              file.close()
       elif contador == 5:
              e= m[(x-4)] + m[(x-3)!]file = open("Temp3.txt", "w")
              file.write(e)
              file.close()
       elif contador == 6:
              I= e[:(x-5)] + e[(x-4):]file = open("Temp3.txt", "w")
              file.write(l)
              file.close()
       elif contador == 7:
              p=|[(x-6)] + |[(x-5)]file = open("Temp3.txt", "w")
              file.write(p)
              file.close()
if contador == 0:
       file = open("Temp3.txt", "w")
       file.write(fruta)
       file.close()
```

```
if contador == 1:
                    file = open("Temp3.txt", "w")
                    file.write(fruta)
                    file.close()
       if fruta == "":
             file = open("Temp3.txt", "w")
             file.write("0")
             file.close()
       g=len(fruta)
       if g = 1:
              cont=0
              for carac in fruta:
                     if fruta == ".":
                            file = open("Temp3.txt", "w")file.write("0")
                            file.close()
              return(cont)
       return(contador)
def QuitaTodosNegativos():
       archivo = open("Temp3.txt", 'r')
       fruta=archivo.read()
       archivo.close()
       contact = 0x=0
```

```
for carac in fruta:
```

```
x=x+1if carac == "-":
      if x == 1:
              contact = contact + 1if contador == 1:
                    file = open("Temp4.txt", "w")
                    file.write(fruta)
                    file.close()
```

```
if contador == 0:
       j=fruta[:(x-1)] + fruta[(x):]file = open("Temp4.txt", "w")
       file.write(j)
       file.close()
```

```
elif x > 1:
       if carac == "-":
              if contador == 0:
                     file = open("Temp4.txt", "w")file.write(fruta)
                     file.close()
              if contador == 1:
                     j=fruta[(x-1)] + fruta[(x):]file = open("Temp4.txt", "w")file.write(j)
                     file.close()
```
else:

```
if contador == 0:
                            file = open("Temp4.txt", "w")
                            file.write(fruta)
                            file.close()
       archivo = open("Temp4.txt", 'r')
       fru=archivo.read()
       archivo.close()
       g=len(fru)
       if g = 1:
              cont=0
              for carac in fru:
                     if fru == ".":
                            file = open("Temp4.txt", "w")
                            lk=file.write("0")
                            file.close()
              return(cont)
       return(contador)
def Limpiar():
       combo1.set('000')
       combo2.set('0')
       combo3.set('00')
       combo4.set('000')
```

```
combo5.set('000')
```

```
combo1.config(state="normal")
```

```
combo2.config(state="normal")
```
combo3.config(state="normal") combo4.config(state="normal") combo5.config(state="normal") combo1.config(state="readonly") combo2.config(state="readonly") combo3.config(state="readonly") combo4.config(state="readonly") combo5.config(state="readonly") btn.config(state="normal") btn1.config(state="normal") btn2.config(state="normal") btn3.config(state="normal") btn4.config(state="normal") lbl2.configure(text="") lbl4.configure(text="") lbl6.configure(text="") lbl8.configure(text="") lbl10.configure(text="")

def RepiteIndiviudal1():

doc = openpyxl.load\_workbook('Libro1.xlsx')# Abrimos el archivo Excel doc.get\_sheet\_names()#Especificamos las hojas de calculo [u'toma de datos',u'Hoja2',u'Hoja3'] TP0=int(combo1.get()) hoja0 = doc.get\_sheet\_by\_name('toma de datos') hoja0 $['E24'] = float(TPO)$ if repescala.get()=='0%':

```
if repescala1.get()=='Dato1':
             rm = pyvisa.ResourceManager()
             rm.list_resources()
             inst = rm.open_resource('GPIB0::4::INSTR')
             print(inst.write("*RST; *CLS; *WAI"))
             print(inst.write("OUT 0 V; OPER"))
            time.sleep(15)
             FotoCamara()
            time.sleep(2)
            print(inst.write("STBY"))
            print(inst.write("*RST; *CLS"))
             QuitaEspacios()
            QuitaPuntos()
             QuitaNegativos()
             QuitaTodosNegativos()
             chivo1 = open("Temp4.txt", 'r')DX1=chivo1.read()
             chivo1.close()
             if DX1 == ":
                   DX1=0hoja1 = doc.get_sheet_by_name('toma de datos')
             hoja1[°C26'] = float(DX1)LD10.configure(text=DX1)
if repescala.get()=='0%':
      if repescala1.get()=='Dato2':
```

```
rm = pyvisa.ResourceManager()
```

```
rm.list_resources()
inst = rm.open_resource('GPIB0::4::INSTR')
print(inst.write("*RST; *CLS; *WAI"))
print(inst.write("OUT 0 V; OPER"))
time.sleep(15)
FotoCamara()
time.sleep(2)
print(inst.write("STBY"))
print(inst.write("*RST; *CLS"))
QuitaEspacios()
QuitaPuntos()
QuitaNegativos()
QuitaTodosNegativos()
chivo2 = open("Temp4.txt", 'r')
DX2=chivo2.read()
chivo2.close()
if DX2 == ":
      DX2=0hoja2 = doc.get_sheet_by_name('toma de datos')
hoja2['C27'] = float(DX2)
LD20.configure(text=DX2)
```

```
if repescala.get()=='0%':
      if repescala1.get()=='Dato3':
             rm = pyvisa.ResourceManager()
             rm.list_resources()
            inst = rm.open_resource('GPIB0::4::INSTR')
```
print(inst.write("\*RST; \*CLS; \*WAI")) print(inst.write("OUT 0 V; OPER")) time.sleep(15) FotoCamara() time.sleep(2) print(inst.write("STBY")) print(inst.write("\*RST; \*CLS")) QuitaEspacios() QuitaPuntos() QuitaNegativos() QuitaTodosNegativos() chivo3 = open("Temp4.txt", 'r') DX3=chivo3.read() chivo3.close() if  $DX3 == "$ :  $DX3=0$ hoja3 = doc.get\_sheet\_by\_name('toma de datos') hoja3['C28'] = float(DX3) LD30.configure(text=DX3)

```
if repescala.get()=='10%':
      if repescala1.get()=='Dato2':
             TP1=int(combo1.get())
             if TP1 == 200:
                   print("El 10 prociento es 20mV")
```

```
rm = pyvisa.ResourceManager()
      rm.list_resources()
      inst = rm.open_resource('GPIB0::4::INSTR')
      print(inst.write("*RST; *CLS; *WAI"))
      print(inst.write("OUT 0.02 V; OPER"))
elif TP1 == 400:print("El 10 prociento es 40mV")
      rm = pyvisa.ResourceManager()
      rm.list_resources()
      inst = rm.open_resource('GPIB0::4::INSTR')
      print(inst.write("*RST; *CLS; *WAI"))
      print(inst.write("OUT 0.04 V; OPER"))
elif TP1 == 600:print("El 10 prociento es 60mV")
      rm = pyvisa.ResourceManager()
      rm.list_resources()
      inst = rm.open_resource('GPIB0::4::INSTR')
      print(inst.write("*RST; *CLS; *WAI"))
      print(inst.write("OUT 0.06 V; OPER"))
time.sleep(15)
FotoCamara()
time.sleep(2)
print(inst.write("STBY"))
print(inst.write("*RST; *CLS"))
QuitaEspacios()
QuitaPuntos()
QuitaNegativos()
```

```
QuitaTodosNegativos()
chivo7 = open("Temp4.txt", 'r')
DX7=chivo7.read()
chivo7.close()
if DX7 == ":
      DX7=0hoja7 = doc.get_sheet_by_name('toma de datos')
hoja7['E27'] = float(DX7)
LD210.configure(text=DX7)
```

```
if repescala.get()=='10%':
      if repescala1.get()=='Dato3':
            TP1=int(combo1.get())
             if TP1 == 200:
                   print("El 10 prociento es 20mV")
                   rm = pyvisa.ResourceManager()
                   rm.list_resources()
                   inst = rm.open_resource('GPIB0::4::INSTR')
                   print(inst.write("*RST; *CLS; *WAI"))
                   print(inst.write("OUT 0.02 V; OPER"))
             elif TP1 == 400:print("El 10 prociento es 40mV")
                   rm = pyvisa.ResourceManager()
                   rm.list_resources()
                   inst = rm.open_resource('GPIB0::4::INSTR')
                   print(inst.write("*RST; *CLS; *WAI"))
                   print(inst.write("OUT 0.04 V; OPER"))
```

```
elif TP1 == 600:print("El 10 prociento es 60mV")
      rm = pyvisa.ResourceManager()
      rm.list_resources()
      inst = rm.open_resource('GPIB0::4::INSTR')
      print(inst.write("*RST; *CLS; *WAI"))
      print(inst.write("OUT 0.06 V; OPER"))
time.sleep(15)
FotoCamara()
time.sleep(2)
print(inst.write("STBY"))
print(inst.write("*RST; *CLS"))
QuitaEspacios()
QuitaPuntos()
QuitaNegativos()
QuitaTodosNegativos()
chivo8 = open("Temp4.txt", 'r')DX8=chivo8.read()
chivo8.close()
if DX8 == ":
      DX8=0hoja8 = doc.get_sheet_by_name('toma de datos')
hoja8['E28'] = float(DX8)
LD310.configure(text=DX8)
```

```
if repescala.get()=='10%':
```

```
if repescala1.get()=='Dato4':
```

```
TP1=int(combo1.get())
if TP1 == 200:
      print("El 10 prociento es 20mV")
      rm = pyvisa.ResourceManager()
      rm.list_resources()
      inst = rm.open_resource('GPIB0::4::INSTR')
      print(inst.write("*RST; *CLS; *WAI"))
      print(inst.write("OUT 0.02 V; OPER"))
elif TP1 == 400:print("El 10 prociento es 40mV")
      rm = pyvisa.ResourceManager()
      rm.list_resources()
      inst = rm.open_resource('GPIB0::4::INSTR')
      print(inst.write("*RST; *CLS; *WAI"))
      print(inst.write("OUT 0.04 V; OPER"))
elif TP1 == 600:print("El 10 prociento es 60mV")
      rm = pyvisa.ResourceManager()
      rm.list_resources()
      inst = rm.open_resource('GPIB0::4::INSTR')
      print(inst.write("*RST; *CLS; *WAI"))
      print(inst.write("OUT 0.06 V; OPER"))
time.sleep(15)
FotoCamara()
time.sleep(2)
print(inst.write("STBY"))
print(inst.write("*RST; *CLS"))
```

```
QuitaEspacios()
QuitaPuntos()
QuitaNegativos()
QuitaTodosNegativos()
chivo9 = open("Temp4.txt", 'r')
DX9=chivo9.read()
chivo9.close()
if DX9 == ":
      DX9=0hoja9 = doc.get_sheet_by_name('toma de datos')
hoja9['E29'] = float(DX9)
LD410.configure(text=DX9)
```

```
if repescala.get()=='10%':
      if repescala1.get()=='Dato5':
            TP1=int(combo1.get())
            if TP1 == 200:
                   print("El 10 prociento es 20mV")
                   rm = pyvisa.ResourceManager()
                   rm.list_resources()
                   inst = rm.open_resource('GPIB0::4::INSTR')
                   print(inst.write("*RST; *CLS; *WAI"))
                   print(inst.write("OUT 0.02 V; OPER"))
                   time.sleep(15)
                   FotoCamara()
                   time.sleep(2)
                   print(inst.write("STBY"))
```

```
elif TP1 == 400:
      print("El 10 prociento es 40mV")
      rm = pyvisa.ResourceManager()
      rm.list_resources()
      inst = rm.open_resource('GPIB0::4::INSTR')
      print(inst.write("*RST; *CLS; *WAI"))
      print(inst.write("OUT 0.04 V; OPER"))
      time.sleep(15)
      FotoCamara()
      time.sleep(2)
      print(inst.write("STBY"))
elif TP1 == 600:print("El 10 prociento es 60mV")
      rm = pyvisa.ResourceManager()
      rm.list_resources()
      inst = rm.open_resource('GPIB0::4::INSTR')
      print(inst.write("*RST; *CLS; *WAI"))
      print(inst.write("OUT 0.06 V; OPER"))
      time.sleep(15)
      FotoCamara()
      time.sleep(2)
      print(inst.write("STBY"))
      print(inst.write("*RST; *CLS"))
QuitaEspacios()
QuitaPuntos()
QuitaNegativos()
QuitaTodosNegativos()
```

```
chivo10 = open("Temp4.txt", 'r')DX10=chivo10.read()
chivo10.close()
if DX10 == ":
      DX10=0hoja10 = doc.get_sheet_by_name('toma de datos')
hoja10['E30'] = float(DX10)
LD510.configure(text=DX10)
```

```
if repescala.get()=='90%':
```

```
if repescala1.get()=='Dato1':
```

```
TP1=int(combo1.get())
```
if TP1 == 200:

print("El 90 prociento es 180mV")

rm = pyvisa.ResourceManager()

rm.list\_resources()

inst = rm.open\_resource('GPIB0::4::INSTR')

print(inst.write("\*RST; \*CLS; \*WAI"))

print(inst.write("OUT 0.18 V; OPER"))

```
elif TP1 == 400:
```

```
print("El 90 prociento es 360mV")
```

```
rm = pyvisa.ResourceManager()
```
rm.list\_resources()

```
inst = rm.open_resource('GPIB0::4::INSTR')
```

```
print(inst.write("*RST; *CLS; *WAI"))
```

```
print(inst.write("OUT 0.36 V; OPER"))
```

```
elif TP1 == 600:
```

```
print("El 90 prociento es 540mV")
      rm = pyvisa.ResourceManager()
      rm.list_resources()
      inst = rm.open_resource('GPIB0::4::INSTR')
      print(inst.write("*RST; *CLS; *WAI"))
      print(inst.write("OUT 0.54 V; OPER"))
time.sleep(15)
FotoCamara()
time.sleep(2)
print(inst.write("STBY"))
print(inst.write("*RST; *CLS"))
QuitaEspacios()
QuitaPuntos()
QuitaNegativos()
QuitaTodosNegativos()
chivo11 = open("Temp4.txt", 'r')DX11=chivo11.read()
chivo11.close()
if DX11 == ":
      DX11=0hoja11 = doc.get_sheet_by_name('toma de datos')
hoja11['G26'] = float(DX11)
LD190.configure(text=DX11)
```

```
if repescala.get()=='90%':
      if repescala1.get()=='Dato2':
             TP1=int(combo1.get())
```

```
if TP1 == 200:
      print("El 90 prociento es 180mV")
      rm = pyvisa.ResourceManager()
      rm.list_resources()
      inst = rm.open_resource('GPIB0::4::INSTR')
      print(inst.write("*RST; *CLS; *WAI"))
      print(inst.write("OUT 0.18 V; OPER"))
elif TP1 == 400:print("El 90 prociento es 360mV")
      rm = pyvisa.ResourceManager()
      rm.list_resources()
      inst = rm.open_resource('GPIB0::4::INSTR')
      print(inst.write("*RST; *CLS; *WAI"))
      print(inst.write("OUT 0.36 V; OPER"))
elif TP1 == 600:print("El 90 prociento es 540mV")
      rm = pyvisa.ResourceManager()
      rm.list_resources()
      inst = rm.open_resource('GPIB0::4::INSTR')
      print(inst.write("*RST; *CLS; *WAI"))
      print(inst.write("OUT 0.54 V; OPER"))
time.sleep(15)
FotoCamara()
time.sleep(2)
print(inst.write("STBY"))
print(inst.write("*RST; *CLS"))
QuitaEspacios()
```

```
QuitaPuntos()
QuitaNegativos()
QuitaTodosNegativos()
chivo12 = open("Temp4.txt", 'r')DX12=chivo12.read()
chivo12.close()
if DX12 == ":
      DX12=0
hoja12 = doc.get_sheet_by_name('toma de datos')
hoja12['G27'] = float(DX12)
LD290.configure(text=DX12)
```

```
if repescala.get()=='90%':
      if repescala1.get()=='Dato3':
            TP1=int(combo1.get())
             if TP1 == 200:
                   print("El 90 prociento es 180mV")
                   rm = pyvisa.ResourceManager()
                   rm.list_resources()
                   inst = rm.open_resource('GPIB0::4::INSTR')
                   print(inst.write("*RST; *CLS; *WAI"))
                   print(inst.write("OUT 0.18 V; OPER"))
             elif TP1 == 400:
                   print("El 90 prociento es 360mV")
                   rm = pyvisa.ResourceManager()
                   rm.list_resources()
                   inst = rm.open_resource('GPIB0::4::INSTR')
```

```
print(inst.write("*RST; *CLS; *WAI"))
      print(inst.write("OUT 0.36 V; OPER"))
elif TP1 == 600:print("El 90 prociento es 540mV")
      rm = pyvisa.ResourceManager()
      rm.list_resources()
      inst = rm.open_resource('GPIB0::4::INSTR')
      print(inst.write("*RST; *CLS; *WAI"))
      print(inst.write("OUT 0.54 V; OPER"))
time.sleep(15)
FotoCamara()
time.sleep(2)
print(inst.write("STBY"))
print(inst.write("*RST; *CLS"))
QuitaEspacios()
QuitaPuntos()
QuitaNegativos()
QuitaTodosNegativos()
chivo13 = open("Temp4.txt", 'r')DX13=chivo13.read()
chivo13.close()
if DX13 == ":
      DX13=0hoja13 = doc.get_sheet_by_name('toma de datos')
hoja13['G28'] = float(DX13)
LD390.configure(text=DX13)
```

```
if repescala.get()=='-90%':
      if repescala1.get()=='Dato3':
            TP1=int(combo1.get())
             if TP1 == 200:
                   print("El -90 prociento es -180mV")
                   rm = pyvisa.ResourceManager()
                   rm.list_resources()
                   inst = rm.open_resource('GPIB0::4::INSTR')
                   print(inst.write("*RST; *CLS; *WAI"))
                   print(inst.write("OUT -0.18 V; OPER"))
             elif TP1 == 400:print("El -90 prociento es -360mV")
                   rm = pyvisa.ResourceManager()
                   rm.list_resources()
                   inst = rm.open_resource('GPIB0::4::INSTR')
                   print(inst.write("*RST; *CLS; *WAI"))
                   print(inst.write("OUT -0.36 V; OPER"))
             elif TP1 == 600:print("El -90 prociento es -540mV")
                   rm = pyvisa.ResourceManager()
                   rm.list_resources()
                   inst = rm.open_resource('GPIB0::4::INSTR')
                   print(inst.write("*RST; *CLS; *WAI"))
                   print(inst.write("OUT -0.54 V; OPER"))
            time.sleep(15)
             FotoCamara()
             time.sleep(2)
```

```
print(inst.write("STBY"))
print(inst.write("*RST; *CLS"))
QuitaEspacios()
QuitaPuntos()
QuitaNegativos()
QuitaTodosNegativos()
chivo18 = open("Temp4.txt", 'r')DX18=chivo18.read()
chivo18.close()
if DX18 == ":
      DX18=0
hoja18 = doc.get_sheet_by_name('toma de datos')
hoja18['I28'] = float(DX18)
LD3m90.configure(text=DX18)
```

```
if repescala.get()=='-90%':
```

```
if repescala1.get()=='Dato5':
      TP1=int(combo1.get())
      if TP1 == 200:
             print("El -90 prociento es -180mV")
             rm = pyvisa.ResourceManager()
             rm.list_resources()
             inst = rm.open_resource('GPIB0::4::INSTR')
             print(inst.write("*RST; *CLS; *WAI"))
            print(inst.write("OUT -0.18 V; OPER"))
      elif TP1 == 400:print("El -90 prociento es -360mV")
```

```
rm = pyvisa.ResourceManager()
      rm.list_resources()
      inst = rm.open_resource('GPIB0::4::INSTR')
      print(inst.write("*RST; *CLS; *WAI"))
      print(inst.write("OUT -0.36 V; OPER"))
elif TP1 == 600:print("El -90 prociento es -540mV")
      rm = pyvisa.ResourceManager()
      rm.list_resources()
      inst = rm.open_resource('GPIB0::4::INSTR')
      print(inst.write("*RST; *CLS; *WAI"))
      print(inst.write("OUT -0.54 V; OPER"))
time.sleep(15)
FotoCamara()
time.sleep(2)
print(inst.write("STBY"))
print(inst.write("*RST; *CLS"))
QuitaEspacios()
QuitaPuntos()
QuitaNegativos()
QuitaTodosNegativos()
chivo20 = open("Temp4.txt", 'r')DX20=chivo20.read()
chivo20.close()
if DX20 == ":
      DX20=0hoja20 = doc.get_sheet_by_name('toma de datos')
```
hoja20['I30'] = float(DX20) LD5m90.configure(text=DX20)

doc.save("Libro1.xlsx") repebut1.config(state="normal") repebut1.config(state="normal") repebut2.config(state="normal") repebut3.config(state="normal") repebut4.config(state="normal") repebut5.config(state="normal") comenzar1.config(state="normal") comenzar2.config(state="normal") comenzar3.config(state="normal") comenzar4.config(state="normal") comenzar5.config(state="normal") btn5.config(state="normal") repescala.config(state="normal") repescala.config(state="readonly") repescala1.config(state="normal") repescala1.config(state="readonly") repescala3.config(state="normal") repescala3.config(state="readonly") repescala4.config(state="normal") repescala4.config(state="readonly") repescala5.config(state="normal") repescala5.config(state="readonly") repescala6.config(state="normal")

```
repescala6.config(state="readonly")
repescala7.config(state="normal")
repescala7.config(state="readonly")
repescala8.config(state="normal")
repescala8.config(state="readonly")
repescala9.config(state="normal")
repescala9.config(state="readonly")
repescala10.config(state="normal")
repescala10.config(state="readonly")
```
def Bloquea1():

resultado = messagebox.askquestion("Repetir Toma Individual", "Antes de iniciar verifique que todo esté bien conectado"

+'\n'+"Recuerde verificar que el multímetro está en la escala correcta"+'\n'+"¿Está seguro que desea Iniciar la Calibración?")

if resultado  $==$  "yes":

```
repebut1.config(state="disabled")
repebut2.config(state="disabled")
repebut3.config(state="disabled")
repebut4.config(state="disabled")
repebut5.config(state="disabled")
comenzar1.config(state="disabled")
comenzar2.config(state="disabled")
comenzar3.config(state="disabled")
comenzar4.config(state="disabled")
comenzar5.config(state="disabled")
btn5.config(state="disabled")
```
repescala.config(state="disabled") repescala1.config(state="disabled") repescala3.config(state="disabled") repescala4.config(state="disabled") repescala5.config(state="disabled") repescala6.config(state="disabled") repescala7.config(state="disabled") repescala8.config(state="disabled") repescala9.config(state="disabled") repescala10.config(state="disabled") t = threading.Thread(target=RepiteIndiviudal1) t.start()

Fuente: elaboración propia.

## **ANEXOS**

A continuación se presenta una guía de la calibración para una pinza amperimétrica de mano y el equipo necesario.

## **Anexo 1. Guía de calibración de pinzas amperimétricas**

## **MAINTENANCE** Step-by-Step Adjustment Procedure Step-by-Step Adjustment Procedure 5. Clamp the meter around the toroid coil center conductor Complete the following procedure to calibrate the meter. Refer to<br>Figure 5 for the adjustment location, and Figure 6 for the test<br>equipment configuration. Before starting the procedure, be sure<br>the battery check indicates 6. 300.0A, then remove the adjustment tool. 1. Connect the test equipment for the calibration procedure, including a 50-turn toroid coil, as shown in Figure 6. 2. Power up the test equipment and let it stabilize for 30 minutes.

- 3. While the test equipment is warming up, use a Phillips-head<br>screwdriver to remove the back from the 30-Series meter to be calibrated. Wrap a rubberband around the case and battery to keep the battery in place. Note the location of the calibration point (Figure 5).
- 4. After the 30-minute stabilization period, set the 5700A calibrator controls to generate an output voltage of 6V ac at 50 Hz. Enable the 5220A transconductance amplifier for operation, which will, on a 1:1 ratio, conver 6A ac. This produces 300-amp turns in the center conductor<br>bundle of the toroid coil (6A x 50 Turns).
- bundle, positioning at the alignment marks (Figure 1). Turn ON<br>the 30-Series meter, using the ON OFF pushbutton, and insert a small insulated screwdriver into the calibration potentiometer.
- Adjust the calibration potentiometer for a measurement of
- 7. Referring to Table 2, set the 5700A Calibrator controls as shown, and verify the measurements are between the specified<br>values. If any ampere measurement is out of specification, the meter must be returned to the factory for repair. There is no<br>adjustment for frequency measurements. If a frequency measurement is out of specification, the meter must be returned to a Fluke Service Center for repair.
- 8. Unclamp the meter and turn it OFF using the ON OFF pushbutton. Remove the rubberband securing the battery and reinstall the meter rear cover.
- 9. Power down the test equipment. This completes the meter calibration.

30

Fuente: True RMS Clamp Meter (2022). *Manual de instrucciones Fluke*.

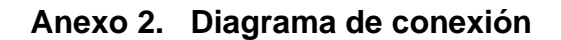

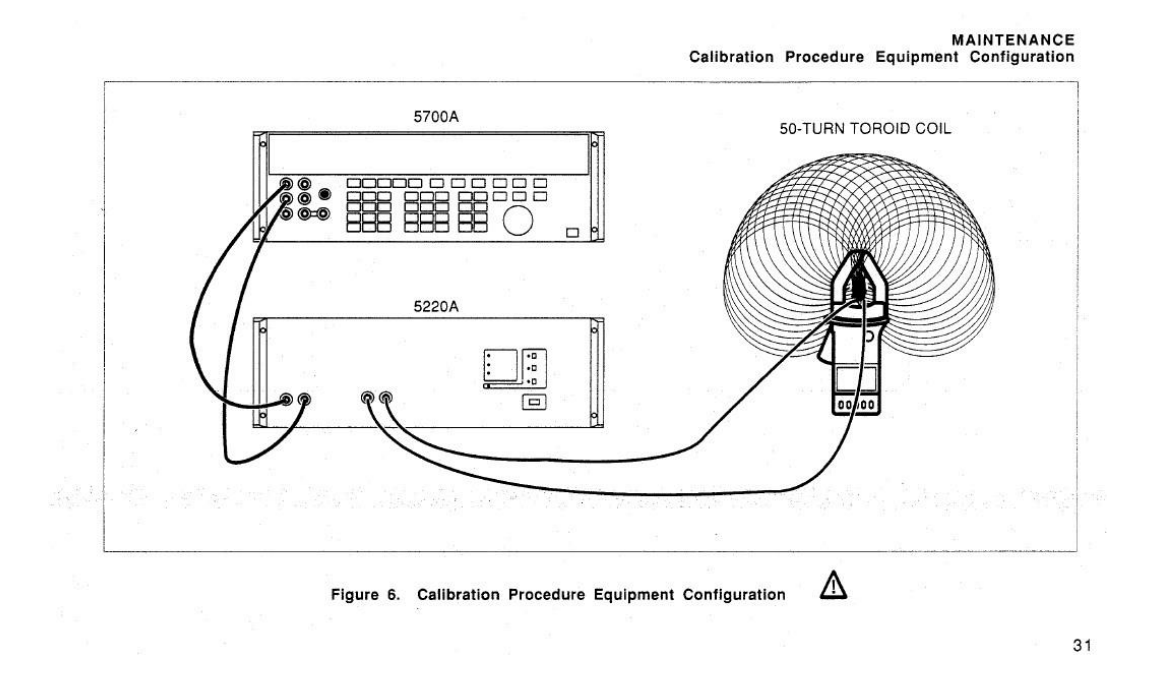

Fuente: True RMS Clamp Meter (2022). Manual de instrucciones Fluke.

**Anexo 3. Puntos a considerar**

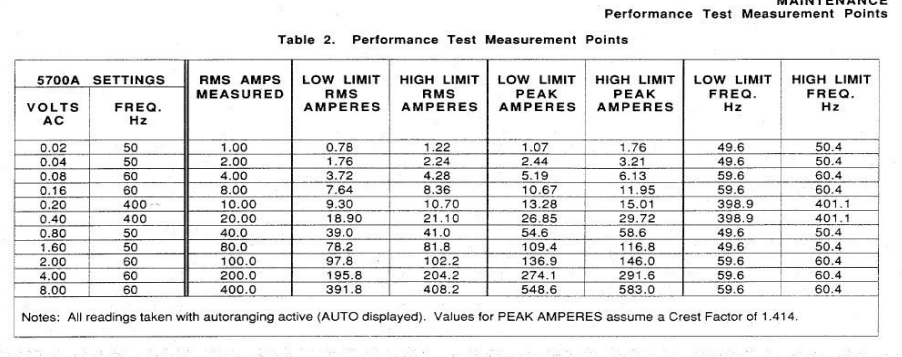

33

 $............$ 

Fuente: True RMS Clamp Meter (2022). *Manual de instrucciones Fluke*.